# HITACHI PROGRAMABLE CONTROLLER

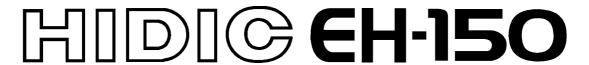

# **Ethernet Module(EH-ETH) APPLICATION MANUAL**

#### O Warranty period and coverage

The product warranty period will be one year after the product has been delivered to the location designated in the order. If a malfunction occurs within the warranty period even though the product has been used within the range of correct conditions according to the product specifications given in this document, we will exchange or repair the defective part free of charge.

However, the following conditions are not be covered by this warranty:

- (1) Damage due to negligent handling or misuse by the user.
- (2) When the cause of the malfunction is due to components other than those supplied.
- (3) When the cause of the error is due to a modification or repair performed by an entity other than the supplier.
- (4) When the cause of the error is due to weather or accidents that are out of the supplier's control.

Further, the warranty here refers to that of the product itself, and does not include any damage caused by the malfunction of the product. The warranty is valid only in Japan.

#### O General repair

Investigations and repairs outside the warranty period (1 year) will be charged. Also, we will repair damages caused by any reason not covered by the warranty and investigate the cause of malfunctions for a charge within the warranty period. Please contact the place of purchase or one of our service stations. (Research may not be possible, depending on the area of malfunction.)

#### O Ordering parts or asking questions

When contacting us for repair, ordering parts or inquiring about other items, please have the following details ready before contacting the place of purchase or service station.

- (1) Model
- (2) Manufacturing number (MFG no.)
- (3) Details of the malfunction

#### Warning

- (1) This manual may not be reproduced in its entirety or any portion thereof without prior consent.
- (2) The content of this document may be changed without notice.
- (3) This document has been created with utmost care. However, if errors or questionable areas are found, please contact us.

MS-DOS®, Windows®, and Windows NT® are registered trademarks of America and other registered countries of Microsoft Corp. of the United States.

Netscape Navigator® is registered trademarks of America and other registered countries of Microsoft Corp. of United States.

## **Safety Precautions**

Read this manual and related documents thoroughly before installing, operating, performing preventive maintenance or performing inspection, and be sure to use the unit correctly. Use this product after acquiring adequate knowledge of the unit, all safety information, and all cautionary information. Also, make sure this manual enters the possession of the chief person in charge of safety maintenance.

Safety caution items are classified as "Danger" and "Caution" in this document.

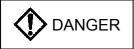

Cases where if handled incorrectly a dangerous circumstance may be created, resulting in possible death or severe injury.

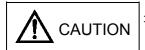

Cases where if handled incorrectly a dangerous circumstance may be created, resulting in possible minor to medium injury to the body, or only mechanical damage.

However, depending on the circumstances, items marked with

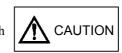

CAUTION | may result in major accidents.

In any case, they both contain important information, so please follow them closely.

Icons for prohibited items and required items are shown below:

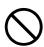

: Indicates prohibited items (items that may not be performed). For example, when open flames are prohibited,

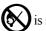

is shown.

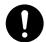

: Indicates required items (items that must be performed). For example, when grounding must be performed,

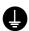

is shown.

#### 1. About installation

### **A** CAUTION

- Use this product in an environment as described in the catalogue and this document.

  If this product is used in an environment subject to high temperature, high humidity, excessive dust, corrosive gases, vibration or shock, it may result in electric shock, fire or malfunction.
- Perform installation according to this manual.
   If installation is not performed adequately, it may result in dropping, malfunction or an operational error in the unit
- Do not allow foreign objects such as wire chips to enter the unit. They may become the cause of fire, malfunction or failure.

#### 2. About wiring

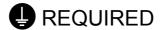

• Always perform grounding (FE terminal).

If grounding is not performed, there is a risk of electric shocks and malfunctions.

# **A** CAUTION

• Connect power supply that meets rating.

If a power supply that does not meet rating is connected, fire may be caused.

• The wiring operation should be performed by a qualified personnel.

If wiring is performed incorrectly, it may result in fire, damage, or electric shock.

#### 3. Precautions when using the unit

## **DANGER**

• Do not touch the terminals while the power is on.

There is risk of electric shock.

• Structure the emergency stop circuit, interlock circuit, etc. outside the programmable controller (hereinafter referred to as PLC).

Damage to the equipment or accidents may occur due to failure of the PLC.

However, do not interlock the unit to external load via relay drive power supply of the relay output module.

# **A** CAUTION

• When performing program change, forced output, RUN, STOP, etc., while the unit is running, be sure to verify safety.

Damage to the equipment or accidents may occur due to operation error.

• Supply power according to the power-up order.

Damage to the equipment or accidents may occur due to malfunctions.

#### 4. About preventive maintenance

# **DANGER**

• Do not connect the  $\oplus$ ,  $\bigcirc$  of the battery in reverse. Also, do not charge, disassemble, heat, place in fire, or short circuit the battery.

There is a risk of explosion or fire.

# PROHIBITED

• Do not disassemble or modify the unit.

These actions may result in fire, malfunction, or malfunction.

# **A** CAUTION

• Turn off the power supply before removing or attaching module/unit. Electric shock, malfunction or failure may result.

# Table of contens

| Chapter 1 | Intro | 1-1 to 1-3                                                                                                    |             |
|-----------|-------|----------------------------------------------------------------------------------------------------|-------------|
|           | 1.1   | Before to use                                                                                                    | 1- 1        |
|           | 1.2   | Outline                                                                                                    | 1- 2        |
|           | 1.3   | Feature                                                                                                    | 1- 2        |
|           | 1.4   | Notes to use                                                                                                    | 1- 3        |
|           | 1.5   | Term and abbreviation                                                                                                    | 1- 3        |
| Chapter2  | Syst  | tem structure                                                                                                    | 2-1         |
|           |       |                                                                                                    |             |
| Chapter 3 | Spe   | cifications                                                                                                    | 3-1 to 3-2  |
|           | 3.1   | General Specifications                                                                                                    | 3- 1        |
|           | 3.2   | Performance Specification                                                                                                    | 3- 1        |
|           | 3.3   | Functional Specifications                                                                                                    | 3- 2        |
| Chapter 4 | Syst  | tem equipment                                                                                                    | 4-1 to 4-5  |
|           | 4.1   | Operating mode                                                                                                    | 4- 2        |
|           | 4.2   | LED indications                                                                                                    |             |
|           |       | 4.2.1 STATUS LED                                                                                                    |             |
| Chapter 5 | Con   | ifiguration and procedure for starting communication                                                                                  | 5-1 to 5-30 |
| - · I     | 5.1   | Ethernet information configuration                                                                                                    |             |
|           | 5.1   | Configuration of Ethernet information using Web browser                                                                               |             |
|           | 3.2   | 5.2.1 Setting procedure                                                                                                    |             |
|           |       | 5.2.2 Configuration                                                                                                    |             |
|           |       | 5.2.3 Network Setting on PC side                                                                                                    |             |
|           |       | 5.2.4 Setting of Dip switch                                                                                                    |             |
|           |       |                                                                                                    |             |
|           |       |                                                                                                    |             |
|           |       | 5.2.6 IP address setting                                                                                                    |             |
|           |       | <ul><li>5.2.7 Configuration of connection for Task code communication</li><li>5.2.8 Ethernet information setting error code</li></ul> |             |
|           | 5.2   |                                                                                                    |             |
|           | 5.3   | Configuration of Ethernet information by ladder diagram                                                                               |             |
|           | 5.4   | The configuration of ASR information                                                                                                  |             |
|           |       | 5.4.1 General configuration of ASR                                                                                                    |             |
|           |       | 5.4.2 The configuration of Automatically Sending and Receiving connection                                                             |             |
|           |       | 5.4.3 Configuration of Automatically Sending and Receiving I/O area                                                                   |             |
|           |       | 5.4.4 Downloading and Uploading of Setup file                                                                                         |             |
|           |       | 5.4.5 ASR information set error code                                                                                                  | 5- 30       |
| Chapter 6 | Tasl  | k code communication                                                                                                    | 6-1 to 6-6  |
|           | 6.1   | H series communication specification.                                                                                                 | 6- 1        |
|           |       | 6.1.1 Outline                                                                                                    | 6- 1        |
|           |       | 6.1.2 Frame format                                                                                                    | 6- 2        |
|           |       | 6.1.3 H series network address                                                                                                    | 6- 3        |
|           | 6.2   | Task code port                                                                                                    | 6- 4        |
|           | 6.3   | Connection with LADDER EDITOR for Windows®                                                                                            | 6- 5        |

| Chapter 7  | Automatic Sending/Receiving function (ASR)       | 7-1 to 7-20    |
|------------|--------------------------------------------------|----------------|
|            | 7.1 ASR                                          | 7- 1           |
|            | 7.1.1 Automatic data sending                     |                |
|            | 7.1.2 Automatic data receiving                   |                |
|            | 7.2 Presetting                                   |                |
|            | 7.2.1 Open connection                            |                |
|            | 7.2.2 Close connection                           |                |
|            | 7.3 ASR with user program                        |                |
|            | 7.3.1 Optional data receiving                    |                |
|            | 7.3.2 Event sending                              |                |
| <b>r</b>   |                                                  |                |
| Chapter 8  | Register Structure                               | 8-1 to 8-19    |
|            | 8.1 Status Register                              | 8- 1           |
|            | Module status (MDSR)                             | 8- 2           |
|            | Connection <i>n</i> error status (CnESR)         | 8- 3           |
|            | Connection <i>n</i> communication status (CnCSR) | 8- 5           |
|            | 8.2 Control Register                             | 8- 6           |
|            | Module Control Register (MDCR)                   | 8- 7           |
|            | Connection Control Register (CNCR)               |                |
|            | Event send Control Register (RECR)               |                |
|            | Exclusive Receive control Register (EXRR)        |                |
|            | Receive area refresh Register (RDCR)             |                |
|            | Error Clear Control 1 Register (EC1CR)           |                |
|            | Error Clear Control 2 Register (EC2CR)           |                |
|            | Error Clear Control 3 Register (EC3CR)           |                |
|            | Close Mode Control Register (CMCR)               |                |
|            | 8.3 How to access registers                      |                |
|            | 8.3.1 FUN201command                              |                |
|            | 8.3.2 Software reset function                    |                |
|            | 6.5.2 Software reset function                    | 6- 17          |
| Chapter 9  | MAINTENANCE, CHECK, ERROR                        | 9-1 to 9-6     |
|            | 9.1 Dairy Check                                  | 9- 1           |
|            | 9.2 Regular Check                                | 9- 1           |
|            | 9.3 Error LED and measure                        | 9- 2           |
|            | 9.3.1 ERR confirmation by LED indication         | 9- 2           |
|            | 9.3.2 How to turn off LED                        |                |
|            | 9.3.3 Confirm error by status register (SR)      |                |
|            | 9.4 Special Internal Outputs in the CPU module   |                |
| Ch 10      | Tarrellada ada                                   | 10.14-10.12    |
| Chapter 10 | Troubleshooting                                  | 10-1 to 10-12  |
|            | 10.1 Troubleshooting follow                      | 10- 1          |
|            | 10.2 Diagnostic function                         | 10- 8          |
|            |                                                  |                |
| Appendix   | Fundamentals of TCP/IP                           | APP-1 to APP-2 |
|            | A.1 IP address                                   |                |
|            | A.2 Sub net mask                                 | APP-1          |
|            | A.3 IP (Internet Protocol) and routing table     | APP-2          |
|            | A.4 User Datagram Protocol (UDP)                 | APP-2          |
|            | A.5 Transmission Control Protocol (TCP)          | APP-2          |
|            | A.6 Port number                                  | APP-3          |

# Sample program lists

| 1.  | The setting Ethernet information                      | .5-  | 17 |
|-----|-------------------------------------------------------|------|----|
| 2.  | To check the Ethernet information                     | .5-  | 18 |
| 3.  | In case EH-ETH requests to open                       | . 7- | 8  |
| 4.  | In case EH-ETH requests to close connection           | .7-  | 11 |
| 5.  | To close connection with "Close mode control" enabled | . 7- | 13 |
| 6.  | Register operation to refresh receiving area          | .7-  | 18 |
| 7.  | Event sending                                         | .7-  | 20 |
| 8.  | Read status register                                  | .8-  | 17 |
| 9.  | Write to control register                             | .8-  | 18 |
| 10. | Execution of software reset                           | .8-  | 19 |

# Chapter 1 Introduction

We appreciate that you have selected the HITACHI Programmable Controller (This after called PLC) EH-150 Series

This application manual describes how to properly operate the EH-150 Ethernet Module.

Please read this manual carefully to familiarize yourself with the procedures respectively of installation, operation, and maintenance and check.

We have several documentation to refer in below.

Table 1.1 The list of documentation

| Items                 | Name of documentation                       | Number of Manual |
|-----------------------|---------------------------------------------|------------------|
| Main system of EH-150 | EH-150 Application manual                   | NJI-281*(X)      |
| Programming Software  | LADDER EDITOR (for MS-DOS)                  | NJI-325*(X)      |
|                       | LADDER EDITOR for Windows®                  | NJI-342*(X)      |
|                       | (Windows®95/98/NT)                          | NJI-343*(X)      |
| Ethernet module       | Ethernet module (EH-ETH) Application manual | NJI-361(X)       |

<sup>\*</sup>The last character of the manual number may be modified when the product is revised.

Notes. The contents of this manual may be modified without previous notice.

#### 1.1 Before to use

This module is manufactured carefully. When you receive this Ethernet Module, kindly to check the following matters:

- (1) If the model name is correct.
- (2) If there is no shipping damage on product
- (3) If following materials are in a carton box.

Table 1.1.1 List of Ethernet Module materials

| No. | Products Name                      | Outlook | Model number                            | pcs | Remarks                                                                                                    |
|-----|------------------------------------|---------|-----------------------------------------|-----|----------------------------------------------------------------------------------------------------|
| 1   | Ethernet module                    |         | ЕН-ЕТН                                  | 1   | (CAUTION) To use the specified CPU module, when you use this Ethernet module in your system. Please refer the description for this in Chapter 4 0. |
| 2   | Data Sheet<br>(Instruction Manual) |         | NJI-360*: Japanese NJI-360*(X): English | 1   | This documentation has the description of installation                                                                                             |
| 3   | EMC regulation                     |         | NJI-380*(X)                             | 1   |                                                                                                    |

If you have find something inconvenience, please contact your distributor.

#### 1.2 Outline

This product supports production control and system operation monitor, equipment monitor and maintenance by connecting PLC to information network.

- 1. EH-ETH (This after called this module) can be mounted onto the basic base of EH-150 system and is the communication module can be connected EH-150 system to Ethernet based on IEEE802.3.
- 2. This module connected to Ethernet will operate as one of the station of the network system. For this operation this module can exchange the data with personal computer or engineering workstation connected with network.

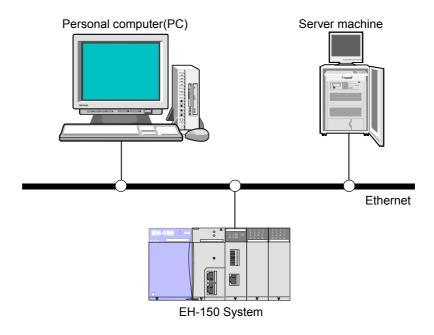

#### 1.3 Feature

- 1. The data sending or receiving connection can be used 10 at once.
  - 6 connections for automatic send/receive and 4 connections for H-series protocol (Taskcode communication) can be used.
  - Sending data and receiving data can be done with one connection.
  - It is selectable TCP/IP or UDP/IP as the communication protocol for each connection.
  - The maximum sending or receiving data size between PLC and PLC or PLC and host computer is 1,454 bytes.

ASR is omission of <u>Automatic Sending/Receiving</u>.

When you use cyclic transmission function and automatic transmission function of ASR, you can transmit/receive a data without making a ladder(user) program.

Task code communication is original communication protocol for H-series. You can make monitoring system or data logging system by connecting SCADA system which supports its protocol.

#### Saving the developing power with using Web server function for set-up and Automatic sending/receiving function.

- The all configuration for communication can be done with using Web browser before to start communication. The configured data for communication can be saved with text format file.
- It is possible to save the development power for communication program using Ladder diagram can be saved with using the automatic sending /receiving function.
- 3. Using programming software called LADDER EDITOR for Windows® via Ethernet communication line.
  - It is possible to monitor the I/O data or to handle the program of PLC with LADDER EDITOR for Windows® via Ethernet communication line. You can save the time and cost for maintenance of user program or total system.

### 1.4 Notes to use

(1) The **EH-CPU448** is required as the master CPU to control this module.

Table 1.4.1 CPU

| Type      | HARDWARE REV. | ROM VER. |
|-----------|---------------|----------|
| EH-CPU448 | 00 or more    | N.C.     |

(2) It is possible to use **2 pcs of EH-ETH at once** with one basic base unit. Can not use it on the extension base units.

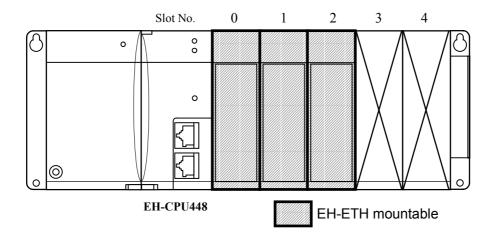

(3) The power down operation must be required when mounting or removing this module and connecting or removing the external wiring.

## 1.5 Term and abbreviation

Table 1.5.1 shows the term and abbreviation in this manual.

Table 1.5.1 Term and abbreviations

| Term / abbreviation  | Explanation                                                                                                    |
|----------------------|----------------------------------------------------------------------------------------------------|
| Ethernet information | This is general terms of parameter including IP address, routing information, task code logic port number etc.                                 |
| ASR                  | This abbreviation of Automatic Sending/Receiving                                                                                               |
| ASR connection       | This is connection which is called message communication for data communication in generally.                                                  |
| ASR information      | This is general terms of parameter including communication protocol, logic port number, other node information etc to set each ASR connection. |
| Task code            | This is original communication protocol for H-series PLC.                                                                                      |
| Task code connection | This is connection for task code communication.                                                                                                |

# Chapter2 System structure

Figure 2.1 shows an example of FA system consisting of combined EH-150 communication systems.

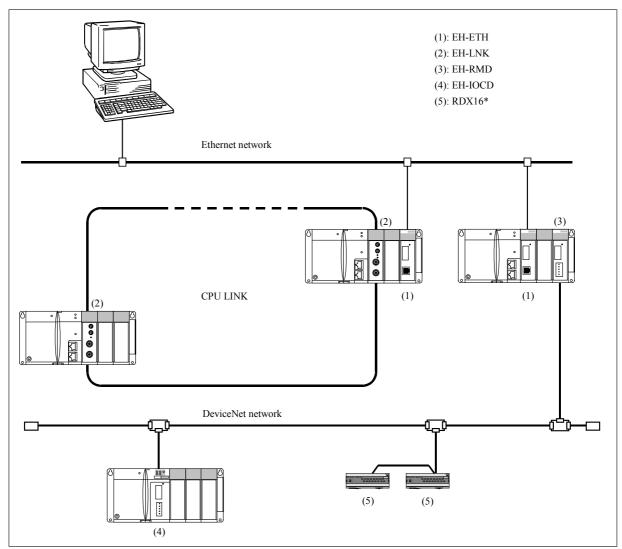

Figure 2.1 An example of FA system configuration with EH-150 series.

# Chapter 3 Specifications

# 3.1 General Specifications

The general specification of this module is show in Table 3.1.

Table 3.1 General Specifications

| Items                                      | Specifications                                                                                                    |
|--------------------------------------------|----------------------------------------------------------------------------------------------------|
| Dielectric withstand voltage               | 250 V DC between the communication signal and case ground (FE)                                                                                                    |
| Internal current consumption               | 5 V 200 mA                                                                                                    |
| Operating ambient temperature and humidity | 0 to 55 °C, 20 to 90 % RH (no condensation)                                                                                                    |
| Storage ambient temperature and humidity   | -10 to 75 °C, 10 to 90 % RH (no condensation)                                                                                                    |
| Noise resistance                           | O Noise voltage 1,500 Vpp, Noise pulse width 100 ns, 1 µs (Noise created by the noise simulator is applied across the power supply module's input terminals. This is determined by this company's measuring methods.) |
|                                            | O Static noise: 3,000 V at metal exposed area                                                                                                    |
| Vibration resistance                       | Conforms to JIS C 0911                                                                                                    |
|                                            | (16.7 Hz double amplitude 3 mm X, Y and Z each direction)                                                                                                    |
| Usage environment                          | No corrosive gases, no excessive dust                                                                                                    |
| Structure                                  | Open, wall-mounted type                                                                                                    |
| Cooling                                    | Natural air cooling                                                                                                    |
| I/O assignment method                      | To use "COMM" for this module                                                                                                    |

#### 3.2 Performance Specification

Performance Specification of this module is shown in Table 3.2.

Table 3.2 Performance Specification

|                                        | Items                      | Specification                                          |  |  |
|----------------------------------------|----------------------------|--------------------------------------------------------|--|--|
| Communication                          | Standard for Ethernet      | Based on IEEE802.3                                     |  |  |
| method                                 | Transmit modulation method | Base band                                              |  |  |
| Media Access method                    |                            | CSMA/CD                                                |  |  |
| Transmit speed  Maximum segment length |                            | 10 Mbps                                                |  |  |
|                                        |                            | 100 (m)                                                |  |  |
| Number of ASR                          | connection                 | Maximum connection is 6 at once.                       |  |  |
| Number of ASK                          | connection                 | Maximum data is 1454 bytes / each sending or receiving |  |  |
| H-protocol (Task                       | code communication)        | Maximum connection is 4 at once.                       |  |  |

## 3.3 Functional Specifications

The functional specification of this module has shown in Table 3.3.

Table 3.3 Functional Specification

| Items                    | Specification                                                                                                    |
|--------------------------|----------------------------------------------------------------------------------------------------|
| Configuration            | - The tool for configuration is general Web browser.                                                                                                   |
|                          | - The configuration for IP address setting and Taskcode communication should be                                                                        |
|                          | done at IP address setting mode (*1).  - The ASR information and configuration for the area of sending/receiving should                                |
|                          | be changed at IP address setting mode or normal operation mode (*1).                                                                                   |
|                          | - IP address, routing information or configuration for taskcode communication can                                                                      |
|                          | be also done by Ladder diagram.                                                                                                    |
| Sending data             | There are two sending functions.                                                                                                    |
|                          | 1. Sending the data periodically called "Cyclic Sending".                                                                                              |
|                          | 2. Sending will be done at any time called "Event Sending".                                                                                            |
|                          | - It is possible to change the sending functionality for every ASR connection.                                                                         |
|                          | - It is possible to use Web browser to change function of sending, to specify the attention of sending data and to specify the source of sending area. |
| Cyclic Sending           | This should be specified when it is no need to keep synchronizing the data of                                                                          |
|                          | source area.                                                                                                    |
|                          | - It is possible to send the data with only specifying the attention of destination, area of source and time of cyclic.                                |
|                          | - There is <u>no need to prepare the ladder diagram</u> to take care the operation for                                                                 |
|                          | sending. (*2)                                                                                                    |
| Event Sending            | The ladder diagram is required to control the everything related with sending operation.                                                               |
| Receiving data           | There are two types Receiving mode. One is Normal mode. The other is Optional                                                                          |
| Troopiying dudu          | mode.                                                                                                    |
|                          | [Normal mode]                                                                                                    |
|                          | This should be specified when it is no need to keep synchronizing the data of                                                                          |
|                          | destination area.                                                                                                    |
|                          | - It is possible to receive the data into destination area with only specifying the                                                                    |
|                          | attention of source and area of destination.                                                                                                    |
|                          | - There is <u>no need to prepare the ladder diagram</u> to take care the operation for receiving. (*2)                                                 |
|                          | [Optional mode]                                                                                                    |
|                          | This should be specified when it is need to keep synchronizing the data of                                                                             |
|                          | destination area.                                                                                                    |
|                          | - It is required to prepare the ladder diagram to take care the receiving data into the destination area.                                              |
| H-protocol               | - It is possible to specify TCP/IP or UDP/IP.                                                                                                    |
| (Taskcode Communication) | - It is possible to communicate using H series taskcode (H-protocol).                                                                                  |
| Test mode                | - Internal loop back checking and External loop back checking are available.                                                                           |
|                          | - Peer to peer sending and receiving test is available.                                                                                                |

<sup>\*1:</sup> It is required to operate dip switch setting when changing the operation mode.

<sup>\*2:</sup> You need to make ladder diagram for error procedure at communication abnormal according to your system.

# Chapter 4 System equipment

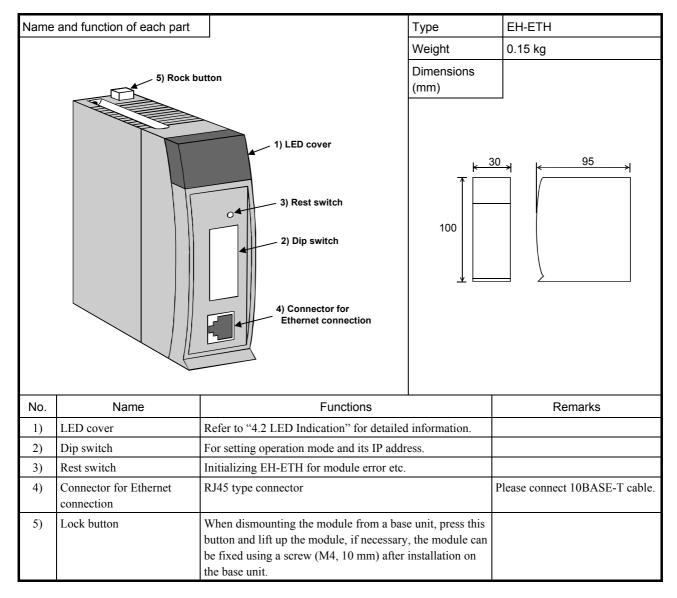

### 4.1 Operating mode

Operation mode of EH-ETH is set by a dip switch on the front panel. The set operation mode is effective after completion of EH-ETH initialization. The dip switch setting is effective only when power on or the reset button pressed.

Out view of the dip switch is shown in Fig. 4.1.1.

Regarding detailed Ethernet information setting, refer to "5.2 Configuration of Ethernet information using Web browser". And regarding detailed "self diagnostic refer to "10.1 Test functions".

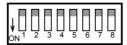

Fig. 4.1.1 Out view of the dip switch

Table 4.1.1 Dip switch setting and operation mode

|     |       |   | b       | it      |        |          |     | 0                     | Oceaning                                                                  |  |
|-----|-------|---|---------|---------|--------|----------|-----|-----------------------|---------------------------------------------------------------------------|--|
| 1   | 2     | 3 | 4       | 5       | 6      | 7        | 8   | Operation mode        | Contents                                                                  |  |
| ON  | ON    | т | owest 1 | byte of | ID add | ress (*1 | 1)  | IP address setting    | Setting Ethernet information by user program                              |  |
|     | OFF   |   |         | -       |        | (1 to 63 | _   | mode                  | Setting Ethernet information and ASR connection using general Web browser |  |
| OFF | *(*2) | * | *       | *       | *      | ON       | ON  | G 16 1:               | Test mode of SEND and RECEIVE data                                        |  |
|     |       |   |         |         |        |          | OFF | Self diagnostic mode  | External loop back check (*3)                                             |  |
|     |       |   |         |         |        | OFF      | ON  | mode                  | Internal loop back check                                                  |  |
|     |       |   |         |         |        |          | OFF | Normal operation mode | For normal operation                                                      |  |

<sup>\*1:</sup> In case of setting lowest byte of IP address, OFF position of the switch means "0" and ON position means "1".

Example: When users set value "41 (Decimal)" as the lowest byte of IP address.

|    |     | В  | it  | Din | Hex | Dec      |     |    |
|----|-----|----|-----|-----|-----|----------|-----|----|
| 3  | 4   | 5  | 6   | Bin | пех | Dec      |     |    |
| ON | OFF | ON | OFF | OFF | ON  | B'101001 | H29 | 41 |

Upper 3 bytes are fixed to "192.168.0". Therefore select one IP address temporally from "192. 168.0.1 to 192.168.0.63"

#### Caution

- Because IP address "192.168.0.0" has a special meaning, all bit 3 to 8 should not be "0". If the bit 3 to 8 are all "0", then LED's turn ON or flick as follows.

In case of SOFTWARE VER.00 to VER.02: The Status LED flicker in red 6 times.

In case of SOFTWARE after VER.03: <u>The Status LED flicker in red 7 times and the I.ERR LED turns ON in red at the same time</u>

- IP address set by the dip switch is used temporally to access a Web server inside EH-ETH.

  Therefore the IP address set by the dip switch is not saved in a FLASH ROM in EH-ETH.
- When you change operation mode during normal operation, the all communications will be stopped. Regarding the operation mode change and reset switch operation, please consult a system manager.
- When you restart EH-ETH, you may operate a relation equipment such as PC and work station.

<sup>\*2: &</sup>quot;\*" means don't care.

<sup>\*3:</sup> Need loop back connector.

# 4.2 LED indications

Fig. 4.2.1 shows out view of the LED cover.

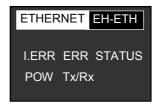

Fig. 4.2.1 Out view of the LED cover

There are 2 LED indications, one is that its meaning and indication are fixed, which is shown in table 4.2.1(1) and another is that the meaning and the indication depend on the operation mode, which is shown in table 4.2.1(2).

Table 4.2.1 LED indication (1)

| LED   | Color | Condition | Contents                           |  |
|-------|-------|-----------|------------------------------------|--|
| POW   | Green | ON        | EH-ETH is on line. (*1)            |  |
|       | 1     | OFF       | EH-ETH is off line.                |  |
| Tx/Rx | Green | ON        | Data being transmitted or received |  |
|       | -     | OFF       | No communication activity          |  |

<sup>\*1:</sup> When loop back connector is connected, the LED also turns ON.

Table 4.2.1 LED indication (2)

| LED    | Operation mode     | Color | Condition          | Contents                                                                                                |
|--------|--------------------|-------|--------------------|----------------------------------------------------------------------------------------------------|
|        | N 1                | Red   | ON                 | Ethernet information configuration error                                                                |
|        | Normal operation   | -     | OFF                | Normal operation                                                                                        |
| I.ERR  | ID address setting | Red   | ON                 | Bit 3 to 8 are all OFF. (Temporal IP address is not correct.)                                           |
|        | IP address setting | 1     | OFF                | Normal operation                                                                                        |
|        | Self diagnostic    | Green | ON                 | Executing self diagnostic                                                                               |
|        | Normal operation   | Red   | ON                 | Open error in ASR connection.                                                                           |
|        | Normal operation   | 1     | OFF                | Normal operation or communication inactivated                                                           |
| ERR    | IP address setting | 1     | -                  | Always OFF                                                                                              |
|        | 0.101:             | Green | ON                 | Pass the self diagnostic.                                                                               |
|        | Self diagnostic    | Red   | ON                 | Self diagnostic error                                                                                   |
|        |                    | Green | ON                 | Normal operation                                                                                        |
|        | Normal operation   |       | Flicker            | Initialization error because of wrong I/O assignment. (*2)                                              |
|        | Normal operation   | Red   | Flicker            | Serious problem occurs which can not be recovered. LED flickering pattern shows error information. (*3) |
| STATUS |                    | Green | ON                 | Initialization has been completed and Ethernet and ASR connecting parameters are ready to be changed.   |
|        | IP address setting |       | Flicker            | Initialization error because of wrong I/O assignment. (*2)                                              |
|        |                    | Red   | 7-times<br>flicker | Dip switch bit 3 to 8 are all OFF. (Temporal IP address is not correct.)                                |
|        | Self diagnostic    |       | Flicker            | Executing self diagnostic.                                                                              |

<sup>\*2:</sup> Even I/O assignment is not correct, accessing to Web server is possible and also it is possible to change Ethernet and ASR connecting parameters. But to set Ethernet parameters by Ladder program is not possible.

<sup>\*3:</sup> Regarding details, refer to 4.2.1 "STATUS LED"

#### 4.2.1 STATUS LED

STATUS LED shows many conditions of EH-ETH by combinations of LED color and eliminating patterns. Its meaning depends on the operation mode.

#### (A). In case of Green flickering

| Operating mode                          | Meaning of LED                                                                                                    |
|-----------------------------------------|----------------------------------------------------------------------------------------------------|
| Normal operation and IP address setting | Initialization error because of wrong I/O assignment.  Check installed slot of EH-ETH and set correct I/O assignment in CPU module. |
| Self operation mode                     | Executing self diagnostic                                                                                                    |

#### Flicker pattern

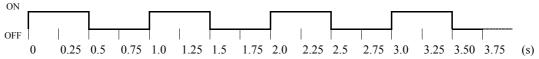

#### (B). In case of Green lighting

| Operating mode     | Meaning of LED                                                                                        |
|--------------------|----------------------------------------------------------------------------------------------------|
| Normal operation   | Normal operation                                                                                      |
| IP address setting | Initialization has been completed and Ethernet and ASR connecting parameters are ready to be changed. |

#### Flicker pattern

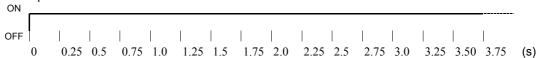

#### (C). In case of Red flickering

| · <u>/                                   </u> | · · · · · · · · · · · · · · · · · · ·                                    |
|-----------------------------------------------|--------------------------------------------------------------------------|
| Operation mode                                | Meaning of LED                                                           |
| Normal operation                              | Serious problem occurs. LED flickering pattern shows error information.  |
| IP address setting                            | Dip switch bit 3 to 8 are all OFF. (Temporal IP address is not correct.) |

When mode is in IP address setting, if STATUS LED is flickering, check if bit 3 to 8 of the dip switch is all OFF. When EH-ETH is initialized after setting the dip switch correctly, then parameters can be changed.

#### 7-times flicker: Temporal IP address is not correct.

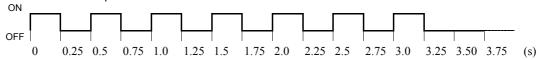

In case STATUS LED flicks in Red in the normal operation mode, unrecoverable error might exist. If EH-ETH is initialized in this condition, EH-ETH might be recovered but there is a possibility to fall into the problem again. If EH-ETH falls in the serious problem, please contact with the dealer.

Table 4.2.2 shows a list of the serious problems.

Table 4.2.2 Serious problems

| Number of flickering | Problem                        | Cause                                          |  |
|----------------------|--------------------------------|------------------------------------------------|--|
| 0(ON)                | Module problem                 | System software error                          |  |
| 1                    | RAM problem                    | RAM error                                      |  |
| 2                    | FLASH memory problem           | FLASH memory error                             |  |
| 3                    | ASIC problem                   | ASIC has hardware problem                      |  |
| 4                    | Communication hardware problem | Communication hardware has problem             |  |
| 5                    | Communication software problem | Communication software has problem             |  |
| 6                    | CPU module I/F problem         | Software regarding I/F between CPU has problem |  |

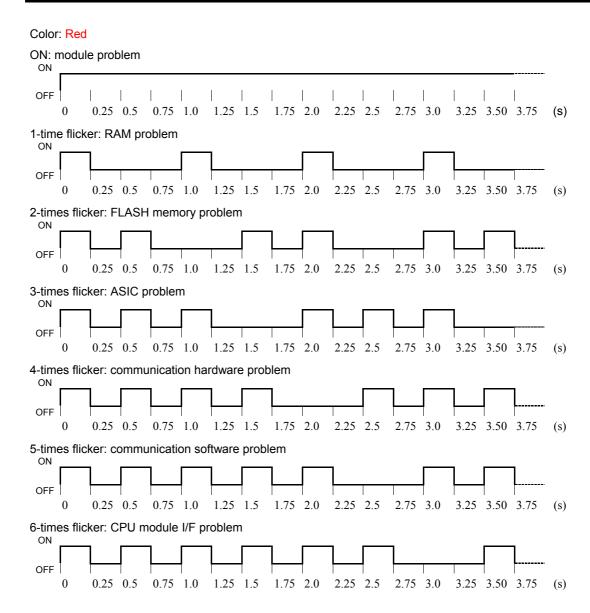

# Chapter 5 Configuration and procedure for starting communication

## 5.1 Ethernet information configuration

It is required to configure the Ethernet information to this module before to start communication. The Ethernet information is saved by the retained memory of this module as the part of setup.dat file.

The detail of the Ethernet information is shown in table 5.1.

Table 5.1 Ethernet information

|                    | Default value       |                                     |               |  |  |  |  |
|--------------------|---------------------|-------------------------------------|---------------|--|--|--|--|
| IP address of self | 192.168.0.1         |                                     |               |  |  |  |  |
| Sub Net Mask of    | self station        |                                     | 255.255.255.0 |  |  |  |  |
| C                  | - 4 4               | Destination IP address              | 192.168.0.254 |  |  |  |  |
| Sending receiving  | g test              | Logical port number                 | 4000          |  |  |  |  |
| Default Gate Wa    | y address           |                                     | 0.0.0.0       |  |  |  |  |
| Routing table 1    | Network address     |                                     | 0.0.0.0       |  |  |  |  |
|                    | Sub Net Mask        |                                     | 0.0.0.0       |  |  |  |  |
|                    | Gate Way address    |                                     | 0.0.0.0       |  |  |  |  |
|                    | :<br>:              |                                     |               |  |  |  |  |
| Routing table 6    | Network address     |                                     | 0.0.0.0       |  |  |  |  |
|                    | Sub Net Mask        | 0.0.0.0                             |               |  |  |  |  |
|                    | Gate Way address    |                                     | 0.0.0.0       |  |  |  |  |
|                    | Table as do next 1  | Logical port number of self station | 3004          |  |  |  |  |
|                    | Task code port 1    | Type of service                     | 0 (TCP/IP)    |  |  |  |  |
|                    | T. 1. 1. (2)        | Logical port number of self station | 3005          |  |  |  |  |
| For Task code      | Task code port 2    | Type of service                     | 0 (TCP/IP)    |  |  |  |  |
| communication      | T. 1. 1             | Logical port number of self station | 3006          |  |  |  |  |
| usage              | Task code port 3    | Type of service                     | 0 (TCP/IP)    |  |  |  |  |
|                    | T. 1 1              | Logical port number of self station | 3007          |  |  |  |  |
|                    | Task code port 4    | Type of service                     | 0 (TCP/IP)    |  |  |  |  |
|                    | Timeout interval va | 0 (No timeout)                      |               |  |  |  |  |

There are two ways to configure the Ethernet information.

- (1) To configure using Web browser. (Recommend)
- (2) To configure by ladder diagram in CPU module.

In any case, it is required to change the position of dip switch into "Ethernet information setting mode".

#### CAUTION

- It is possible to configure "Configuration of Ethernet information" by Web browser or ladder diagram. But the configuration of "Parameters for communication \*1" can be done by only Web browser.
- The both information of not only "Configuration of Ethernet information" but also "Parameters for communication" are saved into setup.dat file.

<sup>\*1</sup> ASR information is general term of communication parameter.

### 5.2 Configuration of Ethernet information using Web browser

This module has the Web server and the set up page for several initial configuration values. User can change initial configuration value using Web browser(\*1). The following items can be set by the set up page. In this section, the procedure for changing the Ethernet information from the factory set value included in this module is described.

Table 5.2 The list of the items can be configured by Web browser

| Items                                                                                                    | Section number to refer             |
|----------------------------------------------------------------------------------------------------|-------------------------------------|
| (1) Ethernet Information for this module IP address of self station, Configuration of destination for diagnostic, Configuration of task code port | This section                        |
| (2) Information of connection for automatically sending/receiving operation                                                                       | Section 5.4.1 to 2<br>Section 5.3.3 |
| (3) Information of I/O area for automatically sending/receiving operation                                                                         | Section 5.4.4                       |
| (4) Downloading/Uploading of setup file                                                                                                    | This section                        |

#### CAUTION

The Web browser is required having frame function. (Ex. Netscape Navigator Ver4.0 later or Microsoft Internet Explorer Ver4.0 later)

#### 5.2.1 Setting procedure

Figure 5.2.1 shows the outline of setting procedure.

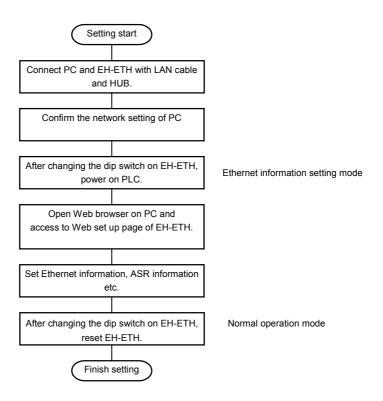

Figure 5.2.1 The outline of setting procedure

#### 5.2.2 Configuration

Please connect PC and HUB, HUB and EH-ETH with LAN cable (10BASE-T).

The example in Figure 5.2.2 shows the smallest network by the explanation of for convenience.

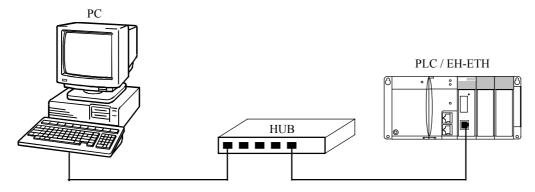

Figure 5.2.2 Example of network

#### 5.2.3 Network Setting on PC side

You can not access to web setup page of EH-ETH immediately without following setting for the PC. At the network configuration of figure 5.2.2, to access set up web page of EH-ETH, the setting of PC must be the below condition.

- 1). Subnet mask is 255.255.255.0.
- 2). IP address's upper 3 byte is 192.168.0 and lower byte is not duplicated the EH-ETH IP address lowest byte.

Tentatively, in case of subnet mask is **255.255.255.0** at PC side, and IP address is **192.168.0.128**, you do not need to set network setting at PC side. (Recommended value)

On the other hand, in case of subnet mask is **255.255.0.0**, and IP address is **172.16.0.128**, you need to change the network setting on PC.

<sup>\*1:</sup> EH-ETH IP address lowest byte is set by dipswitch 3 to 8.

The blow explains the changing procedure of network setting at PC side. Furthermore, PC's OS is Windows95 or later.

#### - IP address

(1). Open [Network] in control panel.

Click [TCP/IP] protocol and [Property] button.

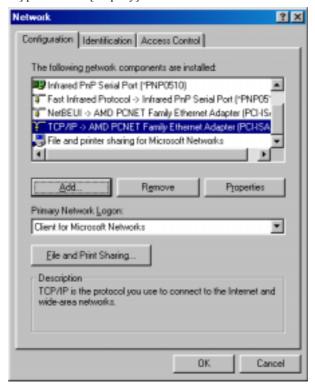

(2). Select [IP address]tag, input [192.168.0.128] in IP address.

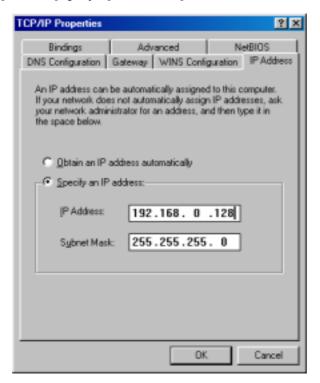

(3). Click [OK] button, you are requested to restart PC. Preparing restart PC, execute restarting PC.

With over, the network setting change of the PC is completion.

#### 5.2.4 Setting of Dip switch

To set Ethernet information by Web browser, set bit 1 ON, bit 2 OFF of dip switch.

In this mode, **bit 3 to 8 means lower 6 bit of IP address**. Furthermore remained higher 26 bits of IP address is fixed. Figure 5.2.4.1 shows the temporary IP address.

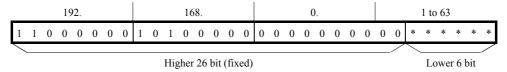

Figure 5.2.4.1 Temporary IP address at the time of the Ethernet information setting by a Web browser

As figure 5.2.4.1 shows, the temporary IP address is selected in the range from [192.168.0.1] to [192.168.0.63].

Table 5.2.4.1 shows the example of DIP switch setting. After setting the dip switch, power PLC on.

Table 5.2.4.1 Dip switch setting (Ethernet information setting mode by Web browser)

|    | Bit No.                                                  |   |    |                                          |   |   |   | Description |  |
|----|----------------------------------------------------------|---|----|------------------------------------------|---|---|---|-------------|--|
| 1  | 2                                                        | 3 | 4  | 5                                        | 6 | 7 | 8 | Description |  |
| ON | OFF IP address lowest byte b'000001 to b'111111(1 to 63) |   | 3) | Set Ethernet information by Web browser. |   |   |   |             |  |

#### Caution

- IP address "192.168.0.0" is special address. Do not set bit 3 to 8 all OFF at bit 1 ON and 2 OFF of dip switch. In this condition, when EH-ETH is power on, LED turns as below.

SOFTWARE VER.00 to 02: STATUS LED 6 times a cycle with red a flickering

SOFTWARE VER.03 later: STATUS LED 7 times a cycle with red a flickering, and I.ERR LED turns red.

- IP address set by dip switch is used temporary to access web page of EH-ETH. This setting of dip switch is not stored to FLASH memory of EH-ETH.
- When you participate EH-ETH to Network of established, be careful to the duplicated IP address.

#### 5.2.5 Access to set up page

When PLC is power on, STATUS LED turns on or flickers. You can access Web setup page at both conditions. We recommend setup the I/O assignment on CPU at first.

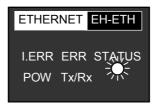

In the case that it is done with I/O correctly

Green illumination

In the case that it is not done with I/O assignment

Green flickering 0.5s

Figure 5.2.5.1 STATUS LED condition

#### Caution

· You can access Web setup page without I/O assignment, but you can not use on-line connection of LADDER EDITOR for Windows via Ethernet, and ASR connection data transmission without I/O assignment.

Open Web browser to access setup page. Input IP address of EH-ETH.

For instance, in the case the dip switch is set as table 5.2.5.1, temporary IP address is "192.168.0.4", In this case, type <a href="http://192.168.0.4/">http://192.168.0.4/</a> at address input box of Web browser. By this procedure, setup page will be displayed.

Table 5.2.5.1 Dip switch setting example

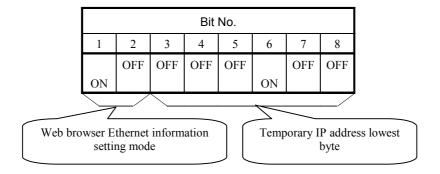

#### **Trouble shoot**

If the setup page does not appear with above mentioned procedure, "Proxy setting" on your browser is wrong. Please see "10.1 Trouble shooting flow (2) Various kinds setting.

The setup page has three frames as figure 5.2.5.2 shows. The setup page's language is English only.

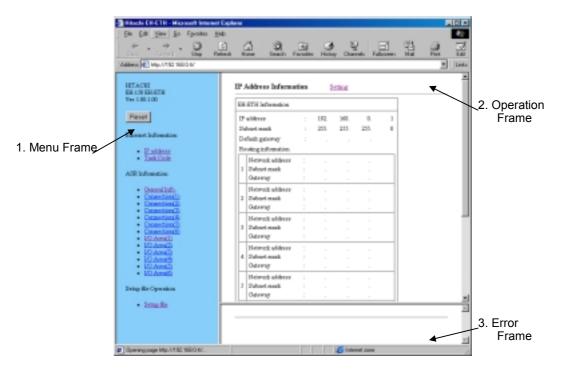

Figure 5.2.5.2 Set up page

#### 1. Menu frame

This frame is the menu to change the contents of the operation frame.

#### 2. Operation frame

This frame is shown to configure the several parameters. This frame is consisted 2 kinds of frame.

Table 5.2.5.2 Operation frame

| Name                       | Description                                                                  |  |  |  |
|----------------------------|------------------------------------------------------------------------------|--|--|--|
| Display Frame              | This frame is used for displaying the current parameters related with the    |  |  |  |
|                            | selected link in the menu frame.                                             |  |  |  |
|                            | Display frame keeps the link(Setting) to the related configuration frame. To |  |  |  |
|                            | change the current parameters please click this Setting link.                |  |  |  |
| <b>Configuration Frame</b> | This is the frame to change the several parameters.                          |  |  |  |

#### 3. Error frame

If the illegal parameters on the operation frame are detected the error code will be displayed onto this error frame. Please refer the detailed description in chapter 5.2.8.

#### 5.2.6 IP address setting

The IP address setting is described below.

#### (1) "IP address display frame"

Firstly, click the "IP address" in the menu frame. The "IP address display frame" will appear. The current IP address is shown here. The Factory setting of IP address is 192.168.0.1.

"IP address display frame" is shown in figure 5.2.6.1.

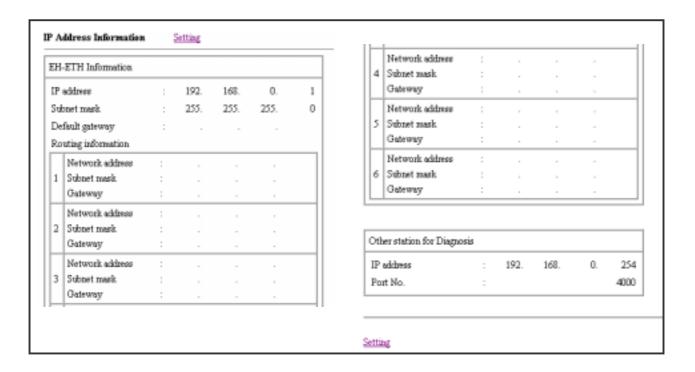

Figure 5.2.6.1 IP address display frame

#### (2) "IP address setting frame"

Secondly, click the "Setting" in the "IP address display frame". The "IP address setting frame" will appear. "IP address setting frame" is shown in figure 5.2.6.2.

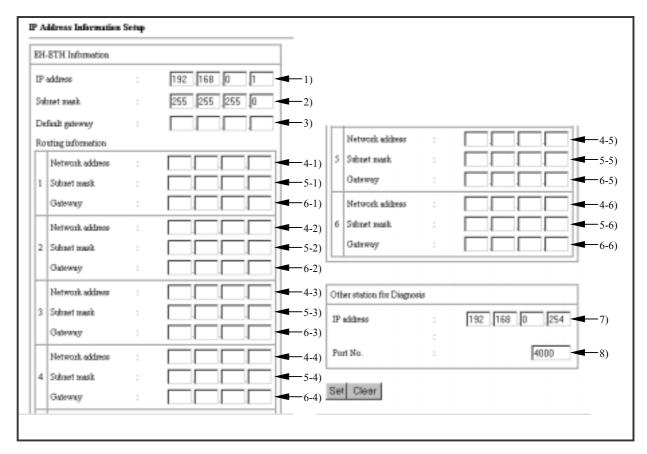

Figure 5.2.6.2 IP address setting frame

Table 5.2.6.1 The list of items of IP address operation frame

| No   | Name                        | Description                                               | Range for setting                     |  |  |  |  |  |
|------|-----------------------------|-----------------------------------------------------------|---------------------------------------|--|--|--|--|--|
| EH-E | EH-ETH Information          |                                                           |                                       |  |  |  |  |  |
| 1)   | IP address                  | To set the IP address of EH-ETH                           | Except 0.0.0.0 and 255.255.255        |  |  |  |  |  |
| 2)   | Subnet mask                 | To set the Sub Net Mask of EH-ETH                         | Between 255.0.0.0 and 255.255.255.248 |  |  |  |  |  |
| 3)   | Default Gateway             | To set the Gate Way address of EH-ETH                     | Except 0.0.0.0 and 255.255.255        |  |  |  |  |  |
| Rout | Routing Information [1:6]   |                                                           |                                       |  |  |  |  |  |
| 4-1) | Network address             | To set the network address of the destination of routing. | Except 0.0.0.0 and 255.255.255        |  |  |  |  |  |
| 5-1) | Subnet mask                 | To set the Sub Net Mask of the destination of routing.    | Between 255.0.0.0 and 255.255.255.255 |  |  |  |  |  |
| 6-1) | Gateway                     | To set the Gate Way address of the destination of routing | Except 0.0.0.0 and 255.255.255        |  |  |  |  |  |
| Othe | Other station for Diagnosis |                                                           |                                       |  |  |  |  |  |
| 7)   | IP address                  | To set the destination IP address of EH-ETH's testing.    | Between 0.0.0.0 and 255.255.255.255   |  |  |  |  |  |
| 8)   | Port No.                    | To set the destination Port number of EH-ETH's testing.   | Between 1 and 65535                   |  |  |  |  |  |

When you click the "Set" button on the frame, EH-ETH will check the parameters. If all parameters are correct, they will be saved into set up file, and the "IP address display frame" will appear. If they are wrong, set up file is not updated. In this case, please check and correct the value, and set again.

To cancel the input value, please click the "Return" button of Web browser. The frame will return to the "IP address display frame".

#### **Trouble shoot**

After click "Set" button, there is a case which setting value is not displayed. In this case, you can solve by setting of Web browser. See "10.1 Trouble shooting flow (2) Various setting".

#### 5.2.7 Configuration of connection for Task code communication

The setting procedure for Task code communication connection is described here.

#### (1) "Task code display frame"

Click the "Task Code" in menu frame. The "Task code display frame" will appear. The current configuration is displayed onto the "Task code display frame". "Task code display frame" is shown in figure 5.2.7.1.

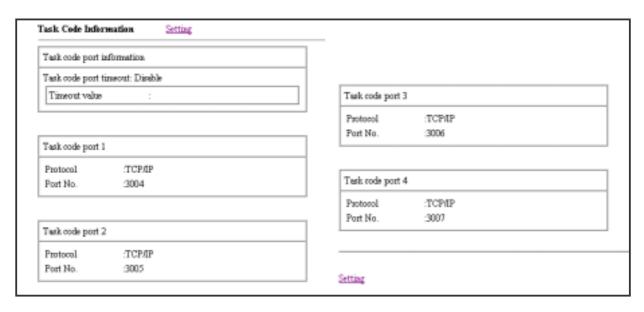

Figure 5.2.7.1 Task code display frame

#### (2) Displaying the "Task code setting frame"

Click the "Setting" in the Task code display frame. The "Task code setting frame" will appear. "Task code setting frame" is shown in figure 5.2.7.2. And the parameters which can be set by this setting frame are also shown in table 5.2.7.1.

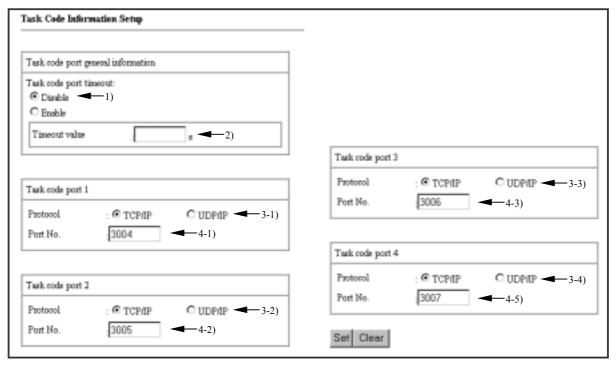

Figure 5.2.7.2 Task code setting frame

Table 5.2.7.1 The list of items of Task code operation frame

| No   | Name                       | Description                                                                                                    | Range for setting   |  |  |  |  |
|------|----------------------------|----------------------------------------------------------------------------------------------------|---------------------|--|--|--|--|
| Task | Task code port information |                                                                                                    |                     |  |  |  |  |
| 1)   | Task code port timeout     | To set the timeout of Task code connection is enable or not. This value is valid for all Task code connections. If this is specified as disable, the value of item (2) is not valid. | Enable, Disable     |  |  |  |  |
| 2)   | Timeout value              | To set the value for timeout of Task code connection and this unit is second. This value is valid for all Task code connections.                                                     | Between 0 and 65535 |  |  |  |  |
| Task | Task code port [1:4]       |                                                                                                    |                     |  |  |  |  |
| 3-1) | Protocol                   | To select the protocol for Task code connection.                                                                                                    | TCP/IP, UDP/IP      |  |  |  |  |
| 4-1) | Port No.                   | To set the logical port number for Task code connection.                                                                                                    | Between 1 and 65535 |  |  |  |  |

When you click the "Set" button on the frame, EH-ETH will check the parameters. If all parameters are correct, they will be saved into set up file, and the "Task code setting window" will appear. If they are wrong, set up file is not updated. In this case, please check and correct the value, and set again.

To cancel the input value, please click the "Return" button of Web browser. The frame will return to the "Task code display frame".

# 5.2.8 Ethernet information setting error code

The list of error code of Ethernet information setting is shown in table 5.2.8.1.

Table 5.2.8.1 The list of error code during the IP address setting

| Error<br>Code | Display comment                                                        | Causes                                                                                                    |
|---------------|------------------------------------------------------------------------|----------------------------------------------------------------------------------------------------|
| 1001          | Operation mode: Is not Ethernet information setup mode.                | The position of dip switch is not for "Ethernet information setting mode".                                                                                                    |
| 1101          | Own station address: IP address is incorrect.                          | - Illegal value or character is set for IP address "0.0.0.0" or "255.255.255.255" is set for IP address.                                                                                                    |
| 1102          | Own station address: Subnet mask is incorrect.                         | - Illegal value or character is set for Sub Net mask The out of value of "255.0.0.0" to "255.255.255.248" is set for Sub Net mask.                                                                                     |
| 1103          | Own station address: Default Gateway address is incorrect.             | <ul> <li>- Illegal value or character is set for Default Gate way address.</li> <li>- The out of value of "255.0.0.0" to "255.255.255.248" is set for Sub Net mask.</li> </ul>                                         |
| 1104          | Own station address: IP address or Subnet mask is incorrect.           | "0.0.0.0" or "255.255.255.255" is set for IP address.                                                                                                    |
| 1105          | Routing information (No. n*1): IP address or Subnet mask is incorrect. | <ul> <li>- Illegal value or character is set for network address.</li> <li>- The out of value of "0.0.0.0" to "255.255.255.255" is set for Network address.</li> </ul>                                                 |
| 1106          | Routing information (No. n*1): Subnet mask is incorrect.               | <ul> <li>- Illegal value or character is set for routing information.</li> <li>- The out of value of "255.0.0.0" to "255.255.255.248" is set for routing information.</li> </ul>                                       |
| 1107          | Routing information (No. n*1): Gateway address is incorrect.           | <ul> <li>- Illegal value or character is set for gate way address in routing information.</li> <li>- The out of value of "0.0.0.0" to "255.255.255.255" is set for gate way address in routing information.</li> </ul> |
| 1201          | Test mode: IP address is incorrect.                                    | "0.0.0.0" or "255.255.255.255" is set for IP address.                                                                                                    |
| 1202          | Test mode: Port No. is incorrect.                                      | "0.0.0.0" or "255.255.255.255" is set for IP address.                                                                                                    |
| 1203          | TEST mode: Port No. is in conflict with ASR connection m.              | Th port number of TEST mode and the port number of ASR connection m*1 is in coincidence(conflict).                                                                                                    |
| 1301          | Task code communication (No. p*2): Port No. is incorrect.              | Illegal value or character is set for task code port number.                                                                                                    |
| 1303          | Task code communication (No. 0): Timeout is incorrect.                 | Illegal value or character is set for task code time out number.                                                                                                    |
| 1305          | Task code communication: Port No. conflict with ASR connection m.      | The port number of task code and the port number of ASR connection m*1 is in coincidence (conflict).                                                                                                    |

<sup>\*1:</sup> n should be in 1 to 6.

<sup>\*2:</sup> p should be in 1 to 4.

## 5.3 Configuration of Ethernet information by ladder diagram

#### (1) Setting the dip switch

To configure the Ethernet information by ladder diagram, setting dip switch bit1 is ON and bit 2 is ON is required.

Table 5.3.1 Setting the dip switch (Configuration Ethernet information by ladder diagram)

| ſ | Bit No. |                                                        |   |   |   |    |                                                          | Description |             |  |  |
|---|---------|--------------------------------------------------------|---|---|---|----|----------------------------------------------------------|-------------|-------------|--|--|
| Ĺ | 1       | 2                                                      | 3 | 4 | 5 | 6  | 7                                                        | 8           | Description |  |  |
| Ī | ON      | IP address lower byte ON b'000001 to b'111111(1 to 63) |   |   | - | 3) | To configure the Ethernet Information by ladder diagram. |             |             |  |  |

#### **CAUTION**

- It is possible to access to this module by Web browser but it is not possible to change the "Ethernet information" by Web browser.
- Because of the IP address of "192.168.0.0" has special meaning, please not to set the dip switch bit 1 is ON and bit 2 is ON and don't turn bit3 to 8 into OFF. If with this power ON in this condition, STATUS LED will blink 6 times with red color.
- This dip switch setting is used as temporary setting to access Web server in this module. This dip switch setting is not saved into retaining memory of this module.

#### (2) Table of Ethernet information

The Ethernet information is saved into retained memory of this module with the format shown in table 5.4.2.

#### (3) Setting and referring the table value of Ethernet information

The dedicated command FUN200 should be used for setting or referring the value of Ethernet information of this module. This FUN200 command handles the data transfer between internal memory area of CPU and the retained memory of this module. The continuously 54 words of internal memory is required to set the Ethernet information by ladder diagram using FUN200 command.

Table 5.3.2 The table of Ethernet information

| Offset of I/O No. |                          | Items                       |                            |
|-------------------|--------------------------|-----------------------------|----------------------------|
| +00               | IP address of own stati  | on                          | (Upper word)               |
| +01               |                          |                             | (Lower word)               |
| +02               | Sub Net mask             |                             | (Upper word)               |
| +03               |                          |                             | (Lower word)               |
| +04               | Destination IP address   | of sending / receiving test | (Upper word)               |
| +05               |                          |                             | (Lower word)               |
| +06               | Destination logical por  |                             |                            |
| +07               | Default Gate Way add     | ress                        | (Upper word)               |
| +08               |                          |                             | (Lower word)               |
| +09               | Routing information      | Network address             | (Upper word)               |
| +0A               | 1                        |                             | (Lower word)               |
| +0B               |                          | Sub Net mask                | (Upper word)               |
| +0C               |                          |                             | (Lower word)               |
| +0D               |                          | Gate Way address            | (Upper word)               |
| +0E               |                          |                             | (Lower word)               |
| +0F               | Routing information      | Network address             | (Upper word)               |
| +10               | 2                        |                             | (Lower word)               |
| +11               |                          | Sub Net mask                | (Upper word)               |
| +12               |                          |                             | (Lower word)               |
| +13               |                          | Gate Way address            | (Upper word)               |
| +14               |                          |                             | (Lower word)               |
|                   |                          | [                           |                            |
| +21               | Routing information 5    | Network address             | (Upper word)               |
| +22               | 3                        |                             | (Lower word)               |
| +23               |                          | Sub Net mask                | (Upper word)               |
| +24               |                          | G . W . 11                  | (Lower word)               |
| +25               |                          | Gate Way address            | (Upper word)               |
| +26               | D (1 1 6 (1              | N                           | (Lower word)               |
| +27               | Routing information 6    | Network address             | (Upper word)               |
| +28               |                          | G 1 N 4 1                   | (Lower word)               |
| +29               |                          | Sub Net mask                | (Upper word)               |
| +2A<br>+2B        |                          | Gate Way address            | (Lower word) (Upper word)  |
| +2B               |                          | Gate way address            | (Copper word) (Lower word) |
| +2D               | Task code                | Logical port number         | (Lower word)               |
| +2E               | communication port 1     | Protocol type               |                            |
| +2F               | Task code                | Logical port number         |                            |
| +30               | communication port 2     | Protocol type               |                            |
| +31               | Task code                | Logical port number         | $\neg$                     |
| +32               | communication port 3     | Protocol type               |                            |
| +33               | Task code                | Logical port number         |                            |
| +34               | communication port 4     | Protocol type               |                            |
| +35               | The value of timeout for | * *                         |                            |
|                   |                          | •                           |                            |

#### (4) The configuration procedure of Ethernet information table

The configuration procedure of Ethernet information shown in table 5.3.3 is described here. And also the check procedure is described here.

Table 5.3.3 Example of the configuration

|               |                  | Items                              | The Value for set | The area to set |
|---------------|------------------|------------------------------------|-------------------|-----------------|
| IP address of | of self station  |                                    | 192.168.16.8      | (1-H),(1-L)     |
| Sub Net ma    | sk               |                                    | 255.255.255.0     | (2-H),(2-L)     |
| Can dina / m  |                  | Destination IP address             | 192.168.16.254    | (3-H),(3-L)     |
| Sending / re  | eceiving test    | Logical port number                | 4000              | (4)             |
| Default Gat   | e Way addres     | S                                  | 192.168.16.1      | (5-H),(5-L)     |
| Routing       | Network add      | dress                              | 192.168.32.0      | (6-H),(6-L)     |
| informati     | Sub Net mas      | sk                                 | 255.255.255.0     | (7-H),(7-L)     |
| on 1          | Gate Way a       | ddress                             | 192.168.32.1      | (8-H),(8-L)     |
| Routing       | Network add      | dress                              | Not used          | (9-H),,(21-L)   |
| informati     | Sub Net mas      | sk                                 | Not used          | (10-H),,(22-L)  |
| on 2 to 6     | Gate Way a       | ddress                             | Not used          | (11-H),,(23-L)  |
|               | Task code        | Logical port number of own station | 3004              | (24)            |
|               | port 1           | Service type                       | 0 (TCP/IP)        | (25)            |
|               | Task code port 2 | Logical port number of own station | 3005              | (26)            |
| Task code     |                  | Service type                       | 0 (TCP/IP)        | (27)            |
| communi       | Task code        | Logical port number of own station | 3006              | (28)            |
| cation        | port 3           | Service type                       | 0 (TCP/IP)        | (29)            |
|               | Task code        | Logical port number of own station | 3007              | (30)            |
|               | port 4           | Service type                       | 0 (TCP/IP)        | (31)            |
|               | The value of     | f timeout for Task code port       | 15 seconds        | (32)            |

#### (a). Preparation of setting value

WM100 to WM135 (in total 54 words) shown in figure 5.3.1 are used as the source area of Ethernet information for this example.

| I/O No. | Setting va | lue (HEX) |       | I/O No.      | _      | lue (HEX) |        |
|---------|------------|-----------|-------|--------------|--------|-----------|--------|
| WM100   | 192 (C0)   | 168 (A8)  | (1-H) | WM10F*1      | 0 (00) | 0 (00)    | (9-H)  |
| WM101   | 16 (10)    | 8 (08)    | (1-L) | WM110*1      | 0 (00) | 0 (00)    | (9-L)  |
| WM102   | 255 (FF)   | 255 (FF)  | (2-H) |              |        | :         | 1      |
| WM103   | 255 (FF)   | 0 (00)    | (2-L) |              |        | :         |        |
| WM104   | 192 (C0)   | 168 (A8)  | (3-H) | $WM12B^{*1}$ | 0 (00) | 0 (00)    | (23-H) |
| WM105   | 16 (10)    | 254 (FE)  | (3-L) | $WM12C^{*1}$ | 0 (00) | 0 (00)    | (23-L) |
| WM106   | 4000 (     | 0FA0)     | (4)   | WM12D        | 3004 ( | 0BBC)     | (24)   |
| WM107   | 192 (C0)   | 168 (A8)  | (5-H) | WM12E        | 0 (0   | 000)      | (25)   |
| WM108   | 16 (10)    | 1 (01)    | (5-L) | WM12F        | 3005 ( | 0BBD)     | (26)   |
| WM109   | 192 (C0)   | 168 (A8)  | (6-H) | WM130        | 0 (0   | 000)      | (27)   |
| WM10A   | 32 (20)    | 0 (00)    | (6-L) | WM131        | 3006 ( | OBBE)     | (28)   |
| WM10B   | 255 (FF)   | 255 (FF)  | (7-H) | WM132        | 0 (0   | 000)      | (29)   |
| WM10C   | 255 (FF)   | 0 (00)    | (7-L) | WM133        | 3007 ( | 0BBF)     | (30)   |
| WM10D   | 192 (C0)   | 168 (A8)  | (8-H) | WM134        | 0 (0   | 000)      | (31)   |
| WM10E   | 32 (20)    | 1 (01)    | (8-L) | WM135        | 15 (0  | 000F)     | (32)   |

<sup>\*1:</sup> The value of "0" is required for not used routing information area.

Figure 5.3.1 The source area map of Ethernet information

#### (b) FUN200 command

The notation of the FUN200 command specification and FUN200 usage for this module are described here.

|           | FUN200 command                           |  |  |  |  |  |
|-----------|------------------------------------------|--|--|--|--|--|
| Format    | FUN 200 (s)                              |  |  |  |  |  |
| Parameter | Starting I/O No. of the S parameter area |  |  |  |  |  |
| Function  |                                          |  |  |  |  |  |

- This command handles Ethernet information using extended XY area between CPU module and this module.
- The control type supported by this command is only "With hand shaking" for both receiving and sending. Don't specify and execute "Without hand shaking" for this command.
- 54 words are the possible size when sending or receiving using this command at once.

The description of S parameter area

| s + 0 | (1) Error code                                           |
|-------|----------------------------------------------------------|
| s + 1 | (2) System area                                          |
| s + 2 | (Not be allowed to use by user)                          |
| s + 3 | (3) Control type                                         |
| s + 4 | (4) The start of the area                                |
| s + 5 | (5) Control bit I/O No. of starting sending or receiving |
| s + 6 | (6) Starting I/O No. of Destination (or Source)          |
| s + 7 | (7) Size                                                 |

The description of control bit table for sending or receiving

| + 0 | (8) Starting execution flag           |  |  |  |
|-----|---------------------------------------|--|--|--|
| + 1 | (9) The completion flag without error |  |  |  |
| + 2 | (10) The completion flag with error   |  |  |  |

The description of the frame

| The area should be set by user    |
|-----------------------------------|
| The area inhibited to set by user |

#### (8) Starting execution flag

When to start sending or receiving with FUN200 command, please set "1" by user program.

This bit will be reset by system execution when the sending or receiving is completed.

#### (9) The completion flag without error

This bit will be set to "1" when the sending or receiving by FUN200 command is completed without error. This will be reset by system when FUN200 start to execution.

#### (10) The completion flag with error

This bit will be set to "1" when the sending or receiving by FUN200 command is completed with error. This will be reset by system when FUN200 start to execution.

#### (1) Error code

The execution result of FUN200 command is set.

Completed without error  $\rightarrow$  = H0000

Completed with error -> != H0000

#### (2) System area

This area is used by system execution when FUN200 command is executed. Don't use this area by user.

- (3) Control type: ("With hand shaking" is supported.)
- H0001:The request to get Ethernet information from this module

H0002: Don't set this value.

H0003:The request to put Ethernet information to this module

H0004 to HFFFF: Don't set these value.

#### (4) The start of the area:

| b15      | b11      | b7                   |   |
|----------|----------|----------------------|---|
| Unit No. | Slot No. | The position of word | i |

Unit No.: Always "0" is required Slot No.: One of 0 to 2 is required

The position of word: Always "0" is required

(5) Control bit I/O No. of starting sending or receiving

The actual address value of R, L or M which has the starting I/O No. of the sending or receiving control bit area should be set using ADRIO command.

(6) Starting I/O No. of Destination (or Source)

The actual address value of WR, WL or WM which has the starting I/O No. of the source or destination area should be set using ADRIO command.

#### (7) Size

The size of using area for sending or receiving should be set. For this module, maximum size is 54 words.

Sample program 1 The setting Ethernet information

| Slot No. | 0 | 1 | 2 |
|----------|---|---|---|
| EH-ETH   | - | ı | * |

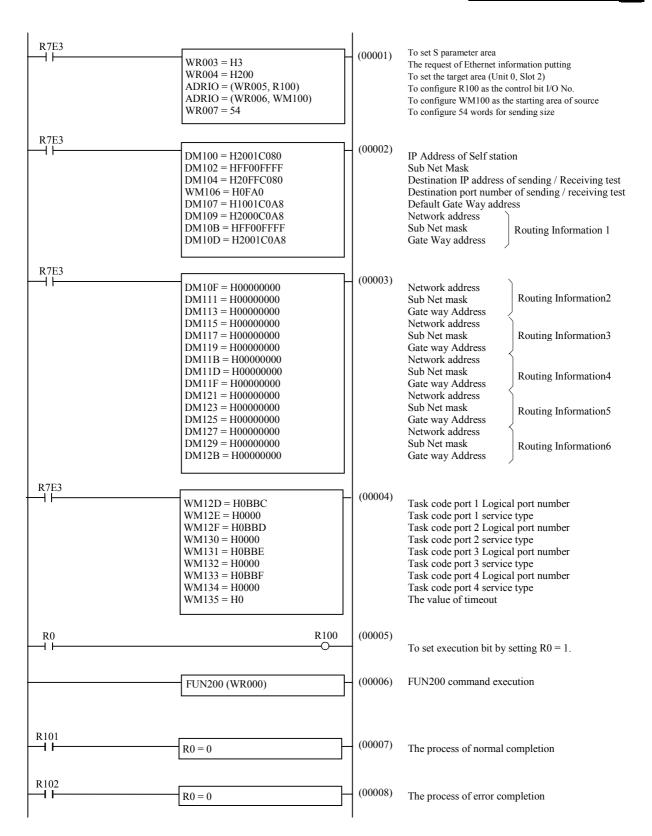

Sample program 2 To check the Ethernet information

| Slot No. | 0 | 1 | 2 |
|----------|---|---|---|
| EH-ETH   | - | 1 | * |

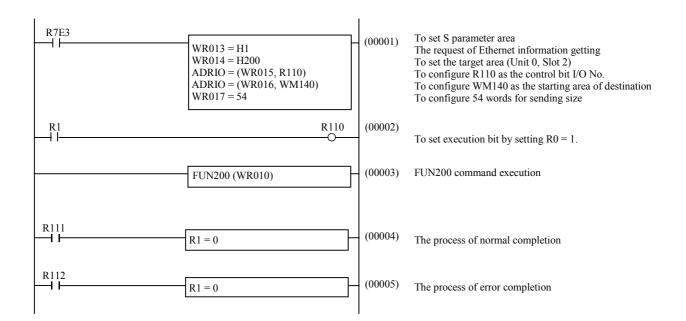

# 5.4 The configuration of ASR information

There are 3 kinds of configuration items for ASR information as shown in table 5.4.1.

Table 5.4.1 The classification of ASR information

| Class | Outline                                    | Description                                         |
|-------|--------------------------------------------|-----------------------------------------------------|
| 1     | ASR general setting                        | General setting for all connections.                |
| 2     | Connection type                            | Setting for every connection                        |
|       | Setting the sending and receiving I/O area | I/O area setting to write/read for every connection |

## 5.4.1 General configuration of ASR

You have to set the values which is used for all ASR connection in this page.

#### (1) Displaying of "ASR General Information display window"

Firstly, click the "General info." in the menu frame. The "ASR information display window" will appear. The current configuration is displayed onto the "ASR information display window". "ASR information display window" is shown in figure 5.4.1.1.

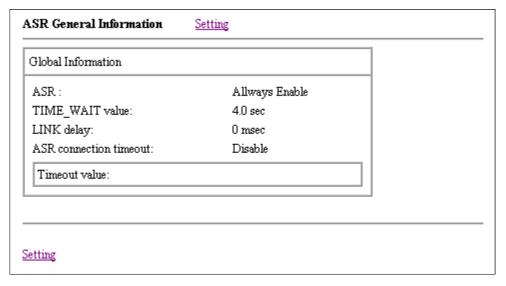

Figure 5.4.1.1 ASR information display window

#### (2) Displaying of "ASR General Information configuration window"

Secondly, click the "Setting" in the "ASR General Information display window". The "ASR General Information configuration window" will appear. "ASR General Information configuration window" is shown in figure 5.4.1.2.

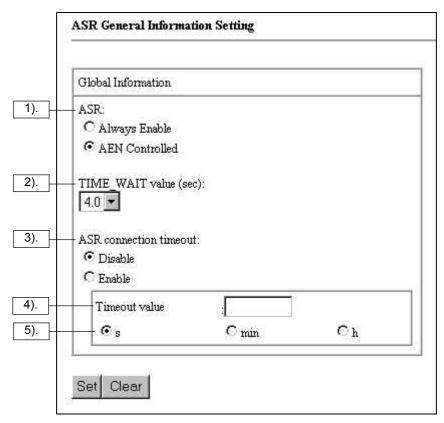

Figure 5.4.1.2 ASR Information configuration window

Table 5.4.1.1 The list of items of ASR information configuration

| No | Name                   | Description                                                                                                    | Range for setting                             |
|----|------------------------|----------------------------------------------------------------------------------------------------|-----------------------------------------------|
| 1) | ASR                    | To select the enable or disable base on the AEN bit configuration of control register MDCD whether the ASR is valid without any condition. When the [Always Enable] selected After the power on, if the connection is established, ASR will start soon. When the [AEN Controlled] selected When AEN=0(Initial status), ASR is not valid. | Always Enable,<br>AEN Controlled              |
|    |                        | When AEN=1, ASR is valid.                                                                                                    |                                               |
| 2) | TIME_WAIT value        | To adjust the waiting time between the request of releasing connection and actually releasing the connection.                                                                                                    | 0 to 4.0(s)<br>every 0.5(s)                   |
| 3) | ASR connection timeout | To set the enable of timeout for the ASR connection.<br>When the Disable is set, 5) and 6) are invalid.                                                                                                    | Enable, Disable                               |
| 4) | Timeout value          | To set the timeout value for ASR connection. This value is valid for all ASR connection.                                                                                                    | 0 to 65535(s)<br>0 to 1092(min)<br>0 to 18(h) |
| 5) | Unit                   | The unit for 5) is set here. (s is second, min is minute and h is hour)                                                                                                    | s, min, h                                     |

#### **Point**

Setting "AEN Controlled" is very useful, when to invoke the ASR after finishing the source I/O area initialization. It is possible to start ASR by setting "MDCR.AEN" to 1 when the initialization is completed.

When you click the "Set" button on the frame, EH-ETH will check the parameters. If all parameters are correct, they will be saved into set up file, and the "ASR Information display window" will appear. If they are wrong, set up file is not updated. In this case, please check and correct the value, and set again.

## 5.4.2 The configuration of ASR connection

The procedure of setting for ASR connection

(1) Displaying of "ASR connection display window"

Firstly, click the "Connection (1)-(6)" in the menu window. The "ASR connection display window" will appear. The current configuration is displayed onto this window. This window is shown in figure 5.4.2.1.

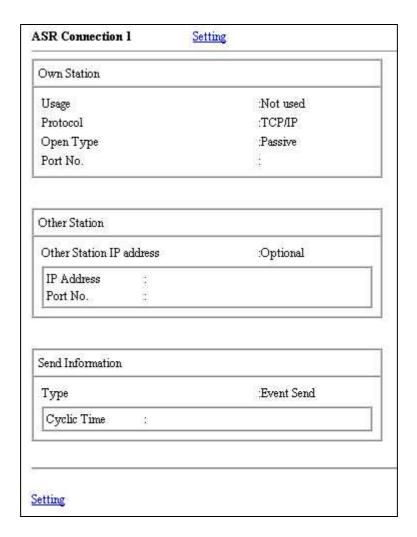

Figure 5.4.2.1 ASR connection display window

(2) Displaying of "ASR connection configuration window"

Secondly, click the "Setting" in the "ASR connection display window". The "ASR connection configuration window" will appear. This window is shown in figure 5.4.2.2.

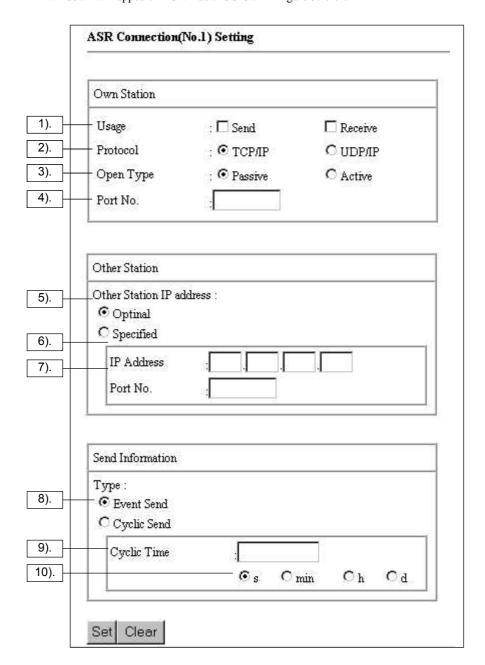

Figure 5.4.2.2 ASR connection configuration window

When you click the "Set" button on the frame, EH-ETH will check the parameters. If all parameters are correct, they will be saved into set up file, and the "ASR connection display window" will appear. If they are wrong, set up file is not updated. In this case, please check and correct the value, and set again.

Table 5.4.2.1 The list of items of ASR connection configuration

| No.   | Name                     | Description                                                                                                    | Range for setting             |  |  |
|-------|--------------------------|----------------------------------------------------------------------------------------------------|-------------------------------|--|--|
| Own   | Own Station              |                                                                                                    |                               |  |  |
| 1)    | Usage                    | To specify the usage of connection. It is possible to set Send(for sending) or Receive(for receiving). It is possible to specify both. If the Send is not specified (8) to (10) are not valid.                                                                             | Send, Receive                 |  |  |
| 2)    | Protocol                 | To specify the protocol of self station.                                                                                                    | TCP/IP, UDP/IP                |  |  |
| 3)    | Open Type                | To specify the open type of self station. When Active is specified, open request is sent activity. When Passive is specified, open request from the target station is waited.                                                                                              | Active, Passive               |  |  |
| 4)    | Port No.                 | To specify the logical port number of self station.                                                                                                    | 1 to 65535                    |  |  |
| Other | Station                  |                                                                                                    |                               |  |  |
| 5)    | Other station IP address | To set the decision of specifying the target IP address or not. When Specified is specified, the communication is done only with specified target. When Optional is specified, the target station is not specified. If the Optional is specified (6) and (7) is not valid. | Optional, Specified           |  |  |
| 6)    | IP address               | To set IP address of target station.                                                                                                    | 0.0.0.0 to<br>255.255.255.255 |  |  |
| 7)    | Port No.                 | To set logical port number of target station.                                                                                                    | 1 to 65535                    |  |  |
| 8)    | Туре                     | To specify the sending type of connection. When Event Send is specified, (9) and (10) are not valid. (Please specify 0 or nothing for these. It will error when except 0 specified.)                                                                                       | Event Send, Cyclic<br>Send    |  |  |
| 9)    | Cyclic Time              | To specify the time interval of Cyclic Send.                                                                                                    | 0 to 1073741 (sec)            |  |  |
|       |                          |                                                                                                    | 0 to 17895 (min)              |  |  |
|       |                          |                                                                                                    | 0 to 298 (hour)               |  |  |
|       |                          |                                                                                                    | 0 to 12 (day)                 |  |  |
| 10)   | Unit                     | This is the unit for Cyclic Time.                                                                                                    | s, min, h, d                  |  |  |

There are some limitations in the combination between parameter 1) 2) 3) 5) in table 5.4.2.1. These are described in table 5.4.2.2.

Table 5.4.2.2 The possible combination to set

|   |             | Own Station  |              |                             | er Station                            |
|---|-------------|--------------|--------------|-----------------------------|---------------------------------------|
|   | 2) Protocol | 1) Usage     | 3) Open Type | 5) Other station IP address | IP address setting<br>Port No.setting |
| 1 |             | Send,        | Active       | Specified                   | Need                                  |
| 2 | TCP/IP      | Receive,     | Dagaiyya     | Specified                   | Need                                  |
| 3 |             | Send/Receive | Passive      | Optional                    | No need                               |
| 4 |             | Send         | _*1          | Specified                   | Need                                  |
| 5 | UDP/IP      | Dagairea     | _*1          | Specified                   | Need                                  |
| 6 |             | Receive      | -            | Optional                    | No need                               |

(\*1): When "UDP/IP" is chosen as the protocol, ETH disregards the value which is set in "Open Type."

## 5.4.3 Configuration of ASR I/O area

When using the connection for sending, it is required to specify the internal output area (I/O) in the CPU module as the source area. And when using the connection for receiving, it is required to specify the internal output area in the CPU module as the destination area. The configuration procedure for these usage are described here.

(1) Displaying of "ASR I/O area display window"

Firstly, click the "I/O area (1)-(6) link selection" of menu window then the operation frame changes to the "ASR I/O area display window". The current configuration is displayed onto this window.

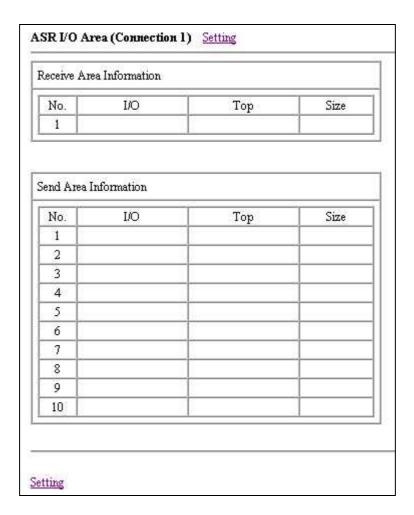

Figure 5.4.3.1 ASR I/O area display window

#### (2) Displaying of "ASR I/O area configuration window"

Secondly, click the "Setting link selection" of "ASR I/O area display window" then the operation frame changes to the "ASR I/O area configuration window". This window is shown in figure 5.4.3.2. And the items which can be set by this configuration window are also shown in table 5.4.3.1.

When you click the "Set" button on the frame, EH-ETH will check the parameters. If all parameters are correct, they will be saved into set up file, and the "ASR I/O area display window" will appear. If they are wrong, set up file is not updated. In this case, please check and correct the value, and set again.

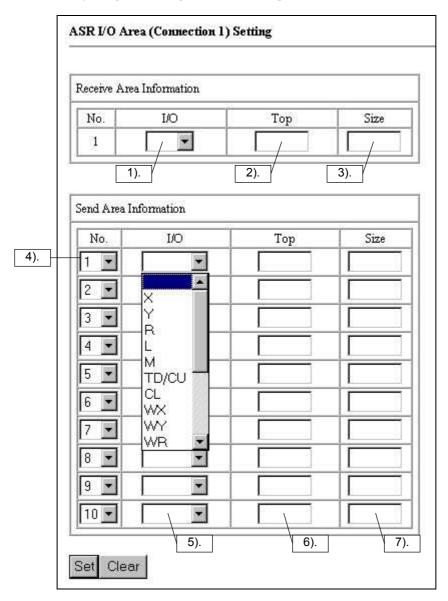

Figure 5.4.3.2 ASR I/O area configuration window

Table 5.4.3.1 The list of items of ASR I/O area configuration

| No   | Name     | Description                                                                                                    | Range for setting                                          |
|------|----------|----------------------------------------------------------------------------------------------------|------------------------------------------------------------|
| Rece | ive area |                                                                                                    |                                                            |
| 1    | I/O      | To specify the I/O for the receiving area. If there is no specifying (2) and (3) are not valid.                                                                                                    | WY,WR, WL, WM                                              |
| 2    | Тор      | To specify the starting I/O number for the receiving area.                                                                                                    | The range is same as each I/O's ranges.                    |
| 3    | Size     | To specify the I/O size (count of words) for the receiving area.                                                                                                    | 1 to 727(word)                                             |
| Send | area     |                                                                                                    |                                                            |
| 4    | No.      | To specify the entry number. The entry number means the saving order of the sending I/O area data in the sending message. This is useful to change the I/O area order among the exist configuration. Please specify this No. not to be duplex. (If duplicated, result in error.) | 1 to 10                                                    |
| 5    | I/O      | To specify the I/O for the sending area. If there is no specifying (6) and (7) are not valid.                                                                                                    | X,Y,R,L,M,TD/CU,CL,<br>WX,WY,WR,WL,WM,<br>TC,DIF,DFN,TM,TV |
| 6    | Тор      | To specify the starting I/O number for the sending area.                                                                                                    | The range is same with each I/O's ranges.                  |
| 7    | Size     | To specify the I/O size (count of words or bits) for the sending area.                                                                                                    | 1 to 11632 (bit type)<br>1 to 727(word type)               |

#### Caution

When you use the external I/O as the sending or receiving area, you have to set I/O assignment to the CPU module correctly. If you use the external I/O which is not set I/O assignment, it is not guaranty that data arrive to another node.

#### 5.4.4 Downloading and Uploading of Setup file

EH-ETH memories Web browser information as setup file (file name: setup.dat).

A user can download to host computer (PC or WS) via Web browser. A user can also upload a stored setup.data file to EH-ETH from host computer. You do not need to change a operation mode(dip switch setting) when you upload or download setupdat. Therefore you can save a time to set each item when you change IP address or EH-ETH itself.

You do not need to change dip switch to operate setup.dat file, you can change the setting of EH-ETH easily. This is User-friendliness good and all users who can access setup page can change the setting of EH-ETH. Therefore the control and operation of network equipment may have trouble by the change.

The download page of setup.dat file have **pass word function** for security. By this function, setting information can be protected from the access by except network administer

#### Caution

- This pass word function is added from **SOFTWARE VER.02**.

This function is not available at SOFTWARE <u>VER.00</u>. But at **SOFTWARE <u>VER.02</u>**, user name is "User" and pass word is "Password". So substantially without notice access is unable to be avoided.

The below explanation is to access to setup page. Besides, part of operation procedure is depend on each SOFTWARE VERSION. The explanation of (2) or later is not applied for SOFTWARE VER.00.

LOGIN to setup page at normal operation mode.

- (1). Click Setup file link in menu frame.
- (2). "Network pass word input" is displayed.
- (3). User name and pass word is different from each **SOFTWARE VER.**

#### [SOFTWARE Ver.02]

(3-1). Input "User" in usr name box, and "Password" in pass word box. First character of both "User" and "Password" is capital character.

#### [SOFTWARE Ver.03 or later]

- (3-1). When you access setup page at first, input "User" in usr name box and brank in password box and click OK button. First character of "User" is capital character.
- (3-2). When you already registered "user name" and "password", after input registered characters and click OK button.

The login to an setup page completes with over.

#### (1) "Setup file frame"

After login to setup page, operation frame is changed to "setup file page". This frame is shown in figure 5.4.4.1. The parameters which can be set at setting frame is shown in table 5.4.4.1.

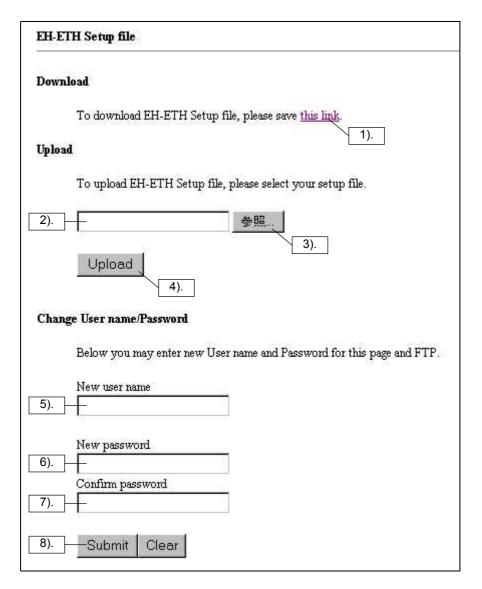

Figure 5.4.4.1 Setupt file frame

Table 5.4.4.1 Setup file frame parameter

| No  | Name                         | Description                                                                                                    | Range                              |
|-----|------------------------------|----------------------------------------------------------------------------------------------------|------------------------------------|
| 1). | Link                         | This is link to setup file (setup.dat). When you <b>download</b> setup.dat file, store this link.                                        |                                    |
| 2). | File holder input text box   | File name and path of setup.dat for <b>upload</b> is displayed. File is set by 3) button.                                                |                                    |
| 3). | Browser button               | When you click this button, upload dialog frame will be displayed. Specify the setup.data to store.                                      |                                    |
| 4). | Upload button                | Transmit setup.dat to <b>upload</b> . EH-ETH checks the setting contents. If there is error, error code will be appeared in error frame. |                                    |
| 5). | New user name input text box | This is to register user name. When user name is already registered, the name is displayed.                                              | Alphabet and numbers 20 characters |

(Continue to next page)

Table 5.4.4.1 Setup file frame parameter

| No  | Name                          | Description                                                                                            | Range                              |
|-----|-------------------------------|----------------------------------------------------------------------------------------------------|------------------------------------|
| 6). | New password input text box   | This is to register password. When password is already registered, the asterisk (*) is displayed.      | Alphabet and numbers 17 characters |
| 7). | New password confirm test box | This is to confirm password in 6). When password is already registered, the asterisk (*) is displayed. | Alphabet and numbers 17 characters |
| 8). | Submit button                 | Submit user name and password in 5) to 7).                                                             |                                    |

#### Caution

- When you upload setup file, the file name must be **setup.dat**. Give the file name as all the small letters.

#### **Trouble shoot**

- If you forget registered User Name and Password, do not change the operation mode to "Web browser Ethernet information setting mode". At Web browser Ethernet information setting mode, Password function will not be available.

# 5.4.5 ASR information set error code

The error codes of ASR information setting is shown in table 5.4.5.1

Table 5.4.5.1 ASR information setting error code

| Error code | Comment                                                                          | Cause                                                                                                    |
|------------|----------------------------------------------------------------------------------|----------------------------------------------------------------------------------------------------|
| 2101       | General information (No.n): Port No. is incorrect.                               | Illegal value or character is set for ASR connection n*1port number                                                                                       |
| 2102       | General information (No.n): Other station IP address is incorrect.               | At ASR connection n*1  - Illegal value or character is set for ASR other station IP address.  - The out of value of "0.0.0.0" to "255.255.255.255" is set |
| 2103       | General information (No.n): Other station Port No. is incorrect.                 | for ASR other station IP address.  Illegal value or character is set for ASR other station port number at ASR connection n*1.                             |
| 2104       | General information (No.n): Cyclic time is incorrect.                            | Illegal value or character is set for cyclic transmission time at ASR connection n*1.                                                                     |
| 2105       | General information: Timeout is incorrect.                                       | Illegal value or character is set for ASR connection timeout.                                                                                             |
| 2106       | General information (No.n): Port No. is in conflict with ASR connection m.       | The port number of ASR connection $n^{*1}$ and the port number of ASR connection $m^{*1}$ is in coincidence(conflict).                                    |
| 2107       | General information (No.n): Port No. is in conflict with Task code connection p. | The port number of ASR connection $n^{*1}$ and the port number of ASR connection $p^{*1}$ is in coincidence(conflict).                                    |
| 2108       | General information (No.n): Port No. is in conflict with the Diagnostic port.    | The port number of ASR connection $n^{*1}$ and the port number of diagnostic is in coincidence(conflict).                                                 |
| 2109       | General information (No.n): Other station must be specified.                     | ASR connection n*1 is active station, but other station is "Optional" is selected.                                                                        |
| 2202       | Receive Information (No.n): Top is incorrect.                                    | At ASR connection n*1, illegal value or character is set for head I/O address of receive area.                                                            |
| 2203       | Receive Information (No.n): Size is incorrect.                                   | At ASR connection n*1, illegal value or character is set for head I/O address of receive area.                                                            |
| 2204       | Receive Information (No.n): Top + Size exceeds the limit.                        | At ASR connection n*1, data size of receive area is over the supported I/O area of CPU module.                                                            |
| 2302       | Send Information (No.n): Top is incorrect.                                       | At ASR connection n*1, illegal value or character is set for head I/O address of send area.                                                               |
| 2303       | Send Information (No.n): Size is incorrect.                                      | At ASR connection n*1, illegal value or character is set for head I/O address of send area.                                                               |
| 2304       | Send Information (No.n): Top + Size exceeds the limit.                           | At ASR connection n*1, data size of send area is over the supported I/O area of CPU module.                                                               |
| 2305       | Send Information (No.n): Total size is too big.                                  | At ASR connection n*1, total send data size is over 727 words.                                                                                            |
| 2306       | Send Information: Item No. conflict.                                             | Item number of Send areas are duplicated.                                                                                                    |
| 2401       | Invalid filename.                                                                | Upload file name is not setup.dat.                                                                                                    |
| 2501       | User name required.                                                              | User name is brank.                                                                                                    |
| 2502       | Password confirmation failed.                                                    | Characters of password input text box and password confirm text box is not same.                                                                          |

<sup>\*1:</sup> n should be in 1 to 6.

<sup>\*2:</sup> p should be in 1 to 4.

# Chapter 6 Task code communication

H series PLC has a communication protocol called task code, which enables easy communication between host computer and EH-ETH.

Features of task code communication

- No need ladder program for task code communication.
- A Host computer is able to up/download a ladder program to/from a CPU module using the task code. Also, it is possible to write and read any data in CPU module.
- EH-ETH transmits the request task code to EH-CPU448 to omit the header information of TCP (or UDP) packet issued by a host computer. This to, EH-ETH transmit response task code to a host computer to add TCP (or UDP) packet header information.

## 6.1 H series communication specification

The detailed function of each task code(command) is described in this chapter.

#### 6.1.1 Outline

The following shows the outline of H series communication specification.

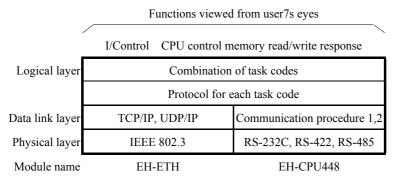

Figure 6.1.1 Out line of the communication protocols for H series

EH-ETH use **uni-directional** procedure at data link layer. At this **uni-directional procedure**, only a host computer can start the communication to H series module. The task code communication supported by EH-ETH is passive protocol because EH-ETH can respond only.

As explained above, for H-series, the protocol is defied so that the host computer can access all CPU in the network of H-series.

The following five functions of H-series are available to users.

(1) CPU control : RUN/STOP control of CPU, set/reset of occupancy, Read CPU status etc.

(2) I/O control : Various monitors
(3) Read memory : Read programs etc.
(4) Write memory : Clear all, transfer all etc,
(5) Response : Various response from CPU

To utilize these functions, various task codes are to be assembled in the host computer program. See the **EH-150 application manual (NJI-280\*(X)) Appendix 3 Task Code Specifications** for detailed task code (command code). And see the next chapter for data format.

## 6.1.2 Frame format

The task code format of EH-ETH is shown in Figure 6.1.2. If you make an application program for host computer, you should follow this format, which is different from the standard RS-232C protocol. The data must be binary.

#### **Cautions**

EH-ETH can accept only binary data. ASCII data is not available.

| Item | Name                       | Size(byte) |
|------|----------------------------|------------|
| (a)  | Termination command        | 1          |
| (b)  | Through no.                | 1          |
| (c)  | LUMP address               | 4          |
| (d)  | Request/Response task code | Max. 244   |

|     | 4.5 |     | ( 1) |
|-----|-----|-----|------|
| (a) | (b) | (c) | (d)  |
| (4) | (0) | (0) | (u)  |

Figure 6.1.2 Frame format

| (a) Termination command             | To use control CPU module.                                                                                                    |  |  |
|-------------------------------------|----------------------------------------------------------------------------------------------------|--|--|
| H00: Normal operation. CPU will     | reply according to the requested task code.                                                                                                    |  |  |
| host computer. If there is no       | de with HFF, the CPU will stop processing for the last task code sent from a processing to be stopped, this command is ignored.                                                                                                    |  |  |
| H01 to HFE: EH-ETH ignores the      | task code with term.command H01 to HFE                                                                                                    |  |  |
| (b) Through no.                     | Through number to add request task code                                                                                                    |  |  |
|                                     | Any number available. CPU will reply with adding same through number as in the command from host computer. You can use it for debugging or your own purpose so that host computer can handle several messages easily at the same time. |  |  |
| (c) LUMP address                    | H series network address                                                                                                    |  |  |
| See 6.2.1 for detailed information. |                                                                                                    |  |  |
| (d) Request/Response task code      | H series communication command code                                                                                                    |  |  |
| See EH-150 application manual       | See EH-150 application manual (NJI-280*(X) "Appendix 3 Task Code Specifications".                                                                                                    |  |  |

#### Caution

If EH-ETH receives the 2nd task code (2) before the 1st task code has not executed, EH-ETH will reply "busy response" against the 2nd task code (2)'.

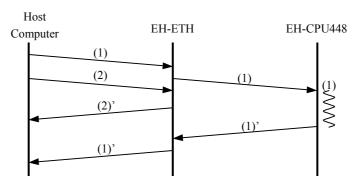

## 6.1.3 H series network address

At H series network system shown in figure 6.1.3.1, you must specify the CPU address according to the LUMP address rule as below.

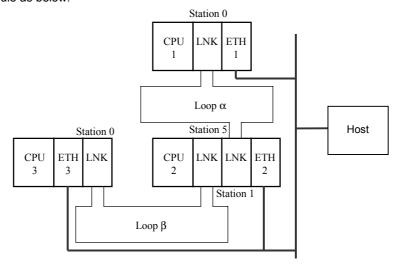

Figure 6.1.3.1 Example of H-series network system

Network address configuration is below.

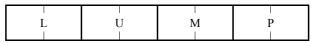

L: Loop No. (CPU link number)

U: Unit No. (CPU link station number)

M: Module No.

P: Port No.

Figure 6.1.3.2 Network address

Table 6.1.3.1 Network address detail

(1) Loop No.(L)

| Item             | Loop No. |
|------------------|----------|
| CPU LINK loop1   | 01H      |
| CPU LINK loop2   | 02H      |
| Without CPU LINK | FFH      |

| (2) | Unit No.(U | D) |
|-----|------------|----|
| (-) | 01110.(0   | •  |

| Item              | Unit No. |
|-------------------|----------|
| CPU LINK ST No.0  | 00H      |
| CPU LINK ST No.63 | 3FH      |
| Without CPU LINK  | FFH      |

(Note) When loop No. is FFH, Unit No. must be FFH. Even the reverse is similar.

(3) Module No. (M)

(4) Port No. (P)

Always "00H"

Always "00H"

Table 6.1.3.2 shows the example of network address setting which CPU access each CPU, Figure 6.1.3.1

Table 6.1.3.2 Example of network address setting

| No. | Via EH-ETH | CPU  | Network address |
|-----|------------|------|-----------------|
| 1   |            | CPU1 | HFFFF0000       |
| 2   | ETH1       | CPU2 | H01010000       |
| 3   |            | CPU3 | (No access)     |
| 4   |            | CPU1 | Н02000000       |
| 5   | ETH2       | CPU2 | HFFFF0000       |
| 6   |            | CPU3 | H01000000       |
| 4   |            | CPU1 | (No access)     |
| 5   | ETH3       | CPU2 | H01050000       |
| 6   |            | CPU3 | HFFFF0000       |

## 6.2 Task code port

EH-ETH has four logical ports for task code communication.

Task code port supports **TCP** and **UDP** of data link layer. Table 6.2 shows the comparison to use.

Table 6.2 Task code port

| Compression Item                                   | TCP             | UDP             |
|----------------------------------------------------|-----------------|-----------------|
| Open request/ close request procedure              | Host side: Need | Host side: No   |
|                                                    | EH-ETH side: No | EH-ETH side: No |
| Communication with LADDER Editor for               | Possible        | Not possible    |
| Windows®                                           |                 |                 |
| Reliability of the data in a data link layer level | High            | Low             |

#### [For host computer programmer]

- When you select TCP
  - 1.Because all task ports are "LISTEN" (passive), you need to open connection before sending task code.
- When you select UDP,
  - 1. UDP protocol does not have high reliability of communication, application program needs to confirm the response, and control re-sending and packet order.
  - 2. You do not have to open connection before issuing task code.

#### Caution

- Task code port can not transmit data actively regardless of TCP or UDP protocol.
- Task Code ports may stop responding, when a EH-ETH got a problem in network. Please set up a timeout value for Task Code ports, in order for you to avoid this problem.

#### **Importance**

[Retry action of Open request for active port]

When an other station to a response cannot be found to the open request that EH-ETH sends, EH-ETH sends the TCP packet which contains the "SYN" flag at intervals of the following time.

In other words, EH-ETH stops the retry action of open request after about 10 minutes, after sending an ARP packet.

- (1). When "less than 10 minutes" is set as an ASR connection timeout value.
- When EH-ETH detects a timeout, ERR LED is turned on red.
- After a timeout is detected, the retry action of Open request is done continuously.
- (2). When "10 minutes or more" is set as an ASR connection timeout value.
- When all the retry action of Open request is completed, ERR Light Emitting Diode lights up red.

# 6.3 Connection with LADDER EDITOR for Windows®

You can program CPU module via EH-ETH with LADDER EDITOR for Windows®.

This chapter explains at the setting of EH-ETH and PC shown in table 6.3.2. The setting of EH-ETH is default value. IP address of PC should be set at your network environment.

Table 6.3.2 Setting

| Setting Item | EH-ETH        | PC             |
|--------------|---------------|----------------|
| IP address   | 192.168.0.1   | 192.168.0.128* |
| Subnet mask  | 255.255.255.0 | 255.255.255.0  |
| Port number  | 3004          | -              |

#### - Editing of Hosts file

Edit the file "host" (no extended code) in the directly (usually in \(\frac{1}{2}\) windows) which Windows 95, 98 is installed by the following process.

- (1). To keep the current information, back up **Hosts file.**(Ex. Copy it as Hosts.org.)
- (2). Open the file **Hosts** by notepad or other text editor.
- (3). Type "Host IP address" and "Host name" which were set in EH-ETH to the last line. The host name must be same as the host name at the environment setting of LADDER EDITOR for Windows®\*1. Here is "EH-CPU448C" as host name.
- \*1: Please types it carefully, because capital letter and small letter are distinguished.

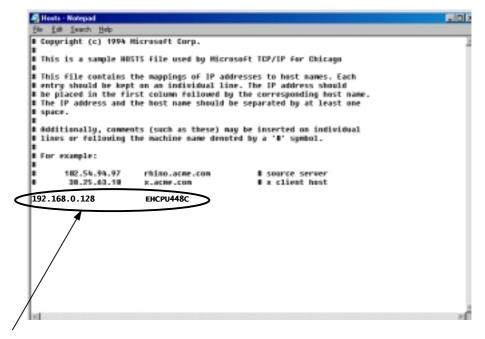

192.168.0.128 EH-CPU448C

- Setting of LADDER EDITOR for Windows®
  - (1). Open LADDER EDITOR for Windows® and go off-line mode.
  - (2). Choose [Environment Set] in [Utility] menu in the offline mode.
  - (3). Choose [Communication]dialog box.

A). Communication type : Ethernet

B). Host name : EH-CPU448C (Name in Hosts file )

C). Port number : 3004

After setting, click [OK] button.

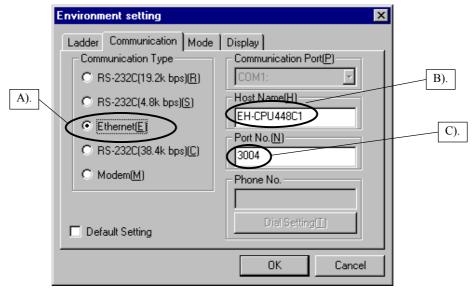

(4). Choose [GRS] in [File] menu.

All setting are completed with this process.

After this, LADDER EDITOR for Windows® can communicate via EH-ETH in [Online] or [on-direct]

#### Caution

After setting Ethernet connection, it takes about 45 seconds to display "Communication Error" message in the following cases. This time period is due to Windows95, 98 internal processing.

- (1). To try to go [online] or [on-direct] when the setting of EH-ETH is not correct, or to try to go [online] or [on-direct] when the setting of PC or LADDER EDITOR for Windows® is not correct,.
- (2). To try to go [online] or [on-direct] to EH-ETH without the power.
- (3). Power off EH-ETH during communication.
- (4). To Change I/O assignment during communication.
- (5). EH-ETH breaks down during communication.
- (6). To disconnect 10BASE-T cable during communication or breaking wire.

# Chapter 7 Automatic Sending/Receiving function (ASR)

# 7.1 ASR

EH-ETH has ASR function. The detailed information is mentioned as follows.

#### 7.1.1 Automatic data sending

An automatic sending function is a function to transmit the data of CPU module to other node. The outline of this function is shown as Figure 7.1.1.1. If you choose a cyclic sending, you can use an automatic data sending function. In case of the cyclic sending, you do not have to prepare ladder program for sending data from CPU to buffer area of EH-ETH.

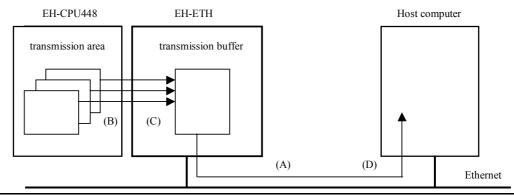

- (A). After the power ON, EH-ETH opens automatic sending connection (here after ASR connection) for EH-ETH and host computer.
- (B). After the connection opened, EH-ETH waits for a request from ladder program or cyclic timing. Then EH-ETH reads designated data. Several kinds of I/O type can be set in the sending area. (1 connection is able to handle up to 10 entry.)
- (C). The designated area data is written in a buffer area of EH-ETH.
- (D). The data is sent to host computer.

Figure 7.1.1.1 Outline of automatic sending

The specification of automatic data sending is mentioned as below.

#### (1). ASR connection

A transmission route of TCP/IP is called connection. EH-ETH is able to handle up to 6 connections at the same time. One connection can transmit and receive data.

#### (2). Sending area

Sending area can be specified in Web page of "ASR I/O Area (Connection N) Setting". One connection can handle up to 10 sending areas. (One sending area is called as "Entry")

In case of sending several kinds of I/O areas, they are once sent to a sending buffer according to the setting in web browser. The following Figure 7.1.1.2 shows an example of R0 to R9 (10 bits) and WM0 to WM1 (2 words).

| No. | I/O | Top | Size |
|-----|-----|-----|------|
| 1   | R   | 0   | 10   |
| 2   | WM  | 100 | 2    |
|     |     |     |      |
|     |     |     |      |
| 9   |     |     |      |
| 10  |     |     |      |

|     | Sending buffer  |    |    |    |    |    |    |     |
|-----|-----------------|----|----|----|----|----|----|-----|
|     | MSB             |    |    |    |    |    |    | LSB |
| H00 | R0              | R1 | R2 | R3 | R4 | R5 | R6 | R7  |
| H01 | R8              | R9 | 0  | 0  | 0  | 0  | 0  | 0   |
| H02 | WM100 High Byte |    |    |    |    |    |    |     |
| H03 | WM100 Low Byte  |    |    |    |    |    |    |     |
| H04 | WM101 High Byte |    |    |    |    |    |    |     |
| H05 | WM101 Low Byte  |    |    |    |    |    |    |     |

Figurer 7.1.1.2 Sending area and sending buffer

#### Note

- 1 connection can handle up to 1454 bytes.
- When designated bit size is less than 8 bits (1 byte), the rest bits are all 0.

#### 7.1.2 Automatic data receiving

This function is able to receive data from other EH-ETH or host PC to internal buffer and write to designated receiving area. <u>Users do not have to prepare ladder program for sending the data from the buffer to receiving area in CPU.</u>

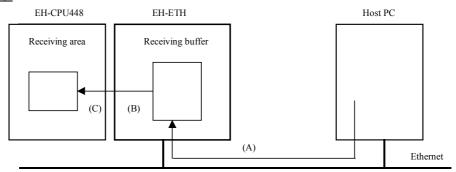

Figure 7.1.2.1 Outline of automatic receiving

- (A). After the power ON, host PC opens ASR connection between EH-ETH and host PC.
- (B). After the connection opened, EH-ETH waits data from other station.
- (C). EH-ETH writes received data to receiving area of the CPU.

The specification of automatic data receiving is mentioned as below.

#### (1). ASR connection

Up to 6 connections are available for the automatic data receiving function. One ASR connection is able to handle both sending and receiving at the same time.

DT1
DT3
DT5
DT7
...
DT17
DT19

#### (2). Receiving area

The receiving area can be specified only by "ASR I/O Area (Connection N) Setting" in web page. The receiving area can be defined every ASR connection. Available I/Os are WL, WM, WR, WY.

| Receive area information |     | Receiving buffer | I/O  | Receivi | ing area |     |      |      |
|--------------------------|-----|------------------|------|---------|----------|-----|------|------|
| No.                      | I/O | Top              | Size | H00     | DT1      | WR0 | DT2  | D'   |
| 1                        | WR  | 0                | 10   | H01     | DT2      | WR1 | DT4  | D'   |
|                          |     |                  |      | H02     | DT3      | WR2 | DT6  | D'   |
|                          |     |                  |      | H03     | DT4      | WR3 | DT8  | D'   |
|                          |     |                  |      |         |          |     |      |      |
|                          |     |                  |      | H12     | DT19     | WR9 | DT18 | DT   |
|                          |     |                  |      | H13     | DT20     | WRA | DT20 | DT   |
|                          |     |                  |      | '       | 20 Byte  |     | 10 V | Vord |

Figure 7.1.2.2 Receiving buffer and receiving area (1)

#### Note

- 1 connection can handle up to 1454 bytes.
- When received data size is less than designated receiving area size, the rest area is not overwritten. The previous data is kept.
- When received data size is bigger than designated receiving data size, the excess area is omitted automatically.

| Receive area information |     |     | Receiving buffer | I/O | Receive | ing area |         |         |
|--------------------------|-----|-----|------------------|-----|---------|----------|---------|---------|
| No.                      | I/O | Top | Size             | H00 | DT1     | WR0      | DT2     | DT1     |
| 1                        | WR  | 0   | 10               | H01 | DT2     | WR1      | DT4     | DT3     |
|                          |     |     |                  | H02 | DT3     |          |         |         |
|                          |     |     |                  | H03 | DT4     | WR7      | DT16    | DT15    |
|                          |     |     |                  |     | •••     | WR8      | DT(n+1) | DT(n)   |
|                          |     |     |                  | H0E | DT15    | WR9      | DT(n+3) | DT(n+2) |
|                          |     |     |                  | H0F | DT16    | WRA      | DT(n+5) | DT(n+4) |
|                          |     |     |                  | •   | 16 Byte | -        | 10 V    | Vord    |
| : Previous received data |     |     |                  |     |         | ata      |         |         |

Figure. 7.1.2.3 Receiving buffer and receiving area (2)

| Receive area information |     |     | Receiving buffer | I/O | Receive | ing area |      |      |
|--------------------------|-----|-----|------------------|-----|---------|----------|------|------|
| No.                      | I/O | Top | Size             | H00 | DT1     | WR0      | DT2  | DT1  |
| 1                        | WR  | 0   | 10               | H01 | DT2     | WR1      | DT4  | DT3  |
|                          |     |     |                  | H02 | DT3     | WR2      | DT6  | DT5  |
|                          |     |     |                  | H03 | DT4     | WR3      | DT8  | DT7  |
|                          |     |     |                  |     |         |          |      |      |
|                          |     |     |                  | H1E | DT31    | WR9      | DT18 | DT17 |
|                          |     |     |                  | H1F | DT32    | WRA      | DT20 | DT19 |
|                          |     |     |                  |     | 32 Byte |          | 10 V | Vord |
| : excess data            |     |     |                  |     |         |          |      |      |

Figure. 7.1.2.4 Receiving buffer and receiving area (3)

## 7.2 Presetting

Before the data communication, you have to establish connection against to the other port. Here after, an enabled connection is called as "opened connection", and a disabled connection is called as "closed connection".

#### Caution

EH-ETH has 10 connections. 4 connections are only for task code communication, 6 connections are ASR connections for message communication.

For reference : Other station "Specified" and "Optional"

To open or close TCP/IP connection is like telephone call in our daily life.

For instance, a telephone of A is assumed as EH-ETH, telephone of B as a host computer.

In case A calls B, when B is ready to receive, B can pick up the receiver. Now both A and B are ready to speak. On the other hand, when B is not ready to pick up the receiver, A must hang up the receiver and give up conversation.

This is replaced to TCP/IP communication. In order EH-ETH (A) to communicate with the host computer (B), EH-ETH (A), which is specified as active node, must request to open the connection with specifying the destination (IP address and port number of B).

If the host computer (B) is ready to receive the request, the communication is opened and ready to be talked.

On the other hand, when the host computer (B) is not ready to open the connection, EH-ETH (A) must give up the request after connection time out. In this case, EH-ETH (A) can not communicate with host computer.

In addition, such receiving (passive) station (B in this case) can get any requests from other than A, and can answer (open) to all the requests. If B should open connection upon all the request, the setting "Other station" must be "Optional". But if B should open connection upon the request from A only, this must be "Specified", and the IP address and port number must be specified as well.

In short, a station specified as active must specify the destination. On the other hand, a station specified as passive can be selected "specified other station" or "optional other station".

#### 7.2.1 Open connection

The procedure for opening connection is shown as Figure 7.2.1.1.

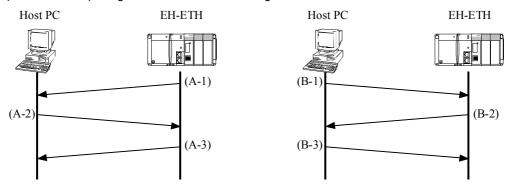

(A). In case of active open setting

(B). In case of passive open setting

#### (A). In case EH-ETH is in active open

|           | Description                                                                                                    | Segment              | EH-ETH status                         |
|-----------|----------------------------------------------------------------------------------------------------|----------------------|---------------------------------------|
| (A-<br>1) | EH-ETH requests active open against host PC of passive open status.                                                                          | Sending SYN flag     | Sending request to connect (SYN-SENT) |
| (A-<br>2) | Host PC receives the request to connect from <b>EH-ETH</b> , sends a reply of ready to open connection to EH-ETH, and waits ACK from EH-ETH. | Sending SYN ACK flag | -                                     |
| (A-<br>3) | <b>EH-ETH</b> receives the reply from the host PC, and sends back ACK.                                                                       | Sending ACK flag     | Connection opened (ESTABLISHED)       |

#### (B). In case EH-ETH is in passive open

|       | Description                                                                                                    | Segment              | EH-ETH internal                       |
|-------|----------------------------------------------------------------------------------------------------|----------------------|---------------------------------------|
| (B-1) | Host PC requests active open against EH-ETH of passive open status.                                                                    | Sending SYN flag     |                                       |
| (B-2) | EH-ETH receives the request to connect from Host PC, sends a reply of ready to open connection to Host PC, and waits ACK from Host PC. | Sending SYN ACK flag | Sending request to connect (SYN-RCVD) |
| (B-3) | Host PC receives the reply from the EH-ETH, and sends back ACK.                                                                        | Sending ACK flag     | Connection opened (ESTABLISHED)       |

Figure 7.2.1.1 Basic procedure to open connection

#### Caution

- In case of the task code communication, the way to open is fixed as passive open.
- In case of ASR connection, the way to open is selected as active or passive, which configured in Web setup page. You don't need program modification.

The each ASR parameters are set properly and EH-ETH is in active mode to open ASR connection. In this explanation, EH-ETH is own station and the other equipment is other station.

The following items are "ASR information".

- (1). Select communication protocol
- (2). Select active open or passive open
- (3). Configure own logical port number
- (4). Select specified or optional other station.
- (5). Configure IP address of the other station (Only in case the other station is "specified".)
- (6). Configure Logical port number of the other station. (Only in case the other station is "specified".)

ASR parameters are set in "Set up page" of web browser. Please refer to chapter "5.4 ASR setting" in details.

There are two ways for EH-ETH (specified as active) to open ASR connection.

- 1. To send a request to open automatically after initializing of EH-ETH completed.
- 2. To send a request to open by user program.

#### Caution

ASR information must be set correctly to open ASR connection.

Table 7.2.1.1 The way to open ASR connection (Active port)

| Conditions to open ASR connection                        | Description                               |
|----------------------------------------------------------|-------------------------------------------|
| Initializing (EH-ETH is initialized when ;)              |                                           |
| 1) At Power ON                                           |                                           |
| 2) Press the reset button                                | A Request to open connection will be sent |
| 3) Software initializing (ladder program required)       | to specified station                      |
| Set 1 to "Request to open bit" (ladder program required) |                                           |

#### Caution

- In case of initializing, you do not need user program.
- In case you need to open the connection manually, you must use status register (SR) and control register (CR) with FUN201 command in your ladder program. Please refer to "chapter 8 register construction" in details about registers.
- In this manual, register and each bit are often described with abbreviation. For each abbreviation, please see "Chapter 8, table 8.2 register list (page 8 15)"
- In this manual, register and each bit are described as below format.

[register abbreviation].[bit abbreviation]

Ex. Connection control register (CNCR) connection 1 open request bit (OPN1)

CNCR.OPN1

If a connection is opened by another station specified as active, the passive station is only waiting. So you do not need any program in the passive station.

EH-ETH is able to request to open connection to other stations by setting "Request to open bit" to high. The procedure to open ASR connection 1 is shown as Figure 7.2.1.2.

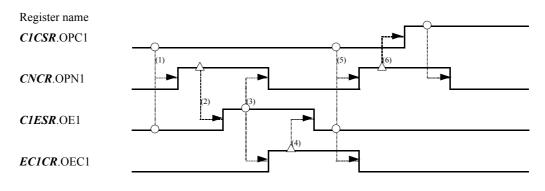

O: By user,  $\Delta$ : By EH-ETH

Figure 7.2.1.2 Procedure to open connection

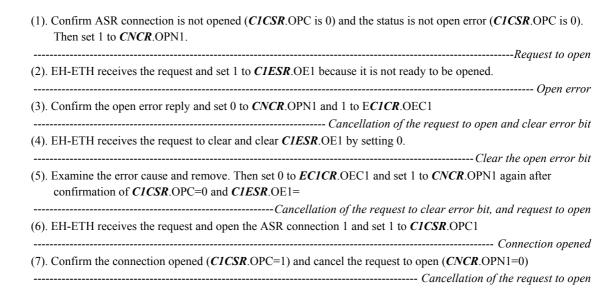

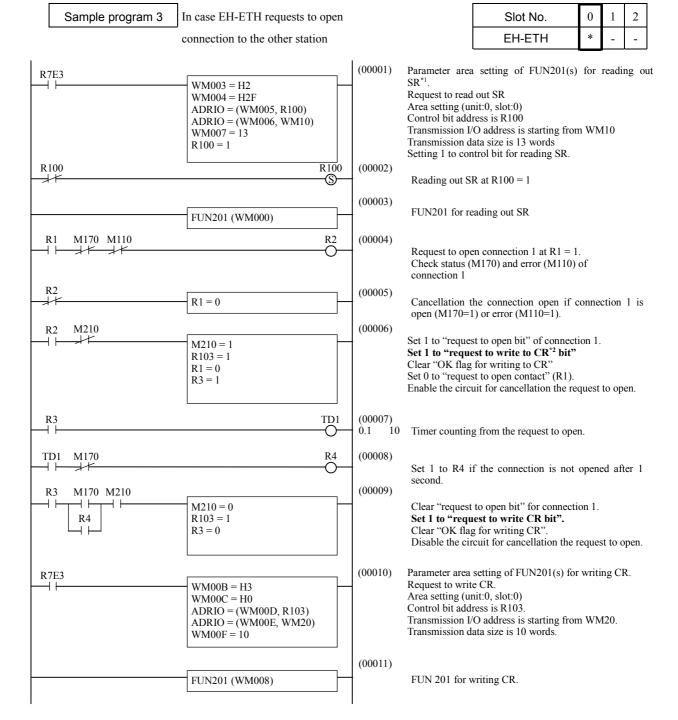

<sup>\*1:</sup> SR is abbreviation of status register

See "Chapter 8 Register construction" for detailed.

<sup>\*2:</sup> CR is abbreviation of control register.

## 7.2.2 Close connection

The procedure for closing connection is shown as Figure 7.2.2.1.

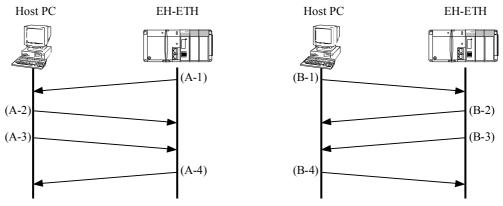

(A). In case EH-ETH requests to close connection

(B). In case host PC requests to close connection

(A). In case EH-ETH requests to close connection

|           | Description                                                                                                 | Segment              | EH-ETH status                                      |  |  |
|-----------|----------------------------------------------------------------------------------------------------|----------------------|----------------------------------------------------|--|--|
| (A-<br>1) | EH-ETH requests to close connection to the host PC.                                                         | Sending FIN flag     | Connection opened (ESTABLISHED)                    |  |  |
| (A-<br>2) | Host PC receives the request to close from <b>EH-ETH</b> , and replies back ACK.                            | Sending ACK flag     | Waiting for a request<br>to close1<br>(FIN WAIT-1) |  |  |
| (A-<br>3) | When the host PC does not have data to send, it replies back FIN ACK.                                       | Sending FIN ACK flag | Waiting for a request<br>to close1<br>(FIN WAIT-2) |  |  |
| (A-<br>3) | <b>EH-ETH</b> receives the FIN ACK and replies back ACK after waiting a time designated in TIME_WAIT value. | Sending ACK flag     | Waiting (TIME WAIT), connection closed (CLOSED)    |  |  |

#### (B). In case Host PC requests to close connection.

|       | Description                                                                    | Segment              | EH-ETH status                                      |  |
|-------|--------------------------------------------------------------------------------|----------------------|----------------------------------------------------|--|
| (B-1) | Host PC requests to close connection to the EH-ETH.                            | Sending FIN flag     | Connection opened (ESTABLISHED)                    |  |
| (B-2) | <b>EH-ETH</b> receives the request to close from Host PC, and replies back ACK | Sending ACK flag     | Waiting for a request<br>to close1<br>(FIN WAIT-1) |  |
| (B-3) | When the EH-ETH does not have data to send, it replies back FIN ACK.*1         | Sending FIN ACK flag | Waiting for a request<br>to close1<br>(FIN WAIT-2) |  |
| (B-3) | The host PC receives the FIN ACK and replied back ACK.                         | Sending ACK flag     | Waiting (TIME WAIT ), connection closed (CLOSED)   |  |

<sup>\*1:</sup> This is only in case "Close mode control" is disabled. The "Close mode control" is mentioned in the followings.

Figure 7.2.1.1 Basic procedure to open connection

#### Caution

- In case of the task code communication connection, a host computer must send a request to close.

The conditions to close connection are;

- (1). EH-ETH receives a request to close from user program in own station during connection opened.
- (2). EH-ETH receives a request to close from other stations during connection opened.

The following description is regarding the way to close connection from user program.

#### - In case EH-ETH requests to close to other station.

The time chart is shown below in Figure 7.2.2.2.

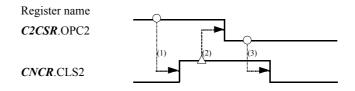

 $\Delta$ : By EH-ETH O : By user,

Figure 7.2.2.2 Procedure to close connection (1)

(1). Confirm ASR connection 2 is opened (C2CSR.OPC2 is 0). Then set 1 to CNCR.CLS2.

----- Request to close

(2). EH-ETH receives the request and close the connection 2 and then set 0 to C2CSR.OPC2.

-----Close connection

(3). Confirm the connection closed (C2CSR.OPC2 is 0) and cancel the request to close (CNCR.CLS2=0). 

#### - In case EH-ETH receives a request to close from another station.

EH-ETH has two types of operation mode after receiving a request from another stations, which is called "Close mode control". This is switched by "Close mode control register bit (CMCR)".

#### (a). **CMCR**.CMn = 0 ("Close mode control" is disabled. "n" is ASR connection number)

EH-ETH closes a requested connection from other station without any other conditions. This means user programs for monitoring status or for closing connection are not required.

The time chart to close connection 3 is shown in Figure 7.2.2.3.

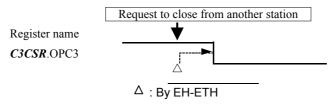

Figure 7.2.2.3 Procedure to close connection (2)

(1). EH-ETH closes the requested connection. After closing it, EH-ETH sets 0 to C3CSR.OPC3

------Close connection

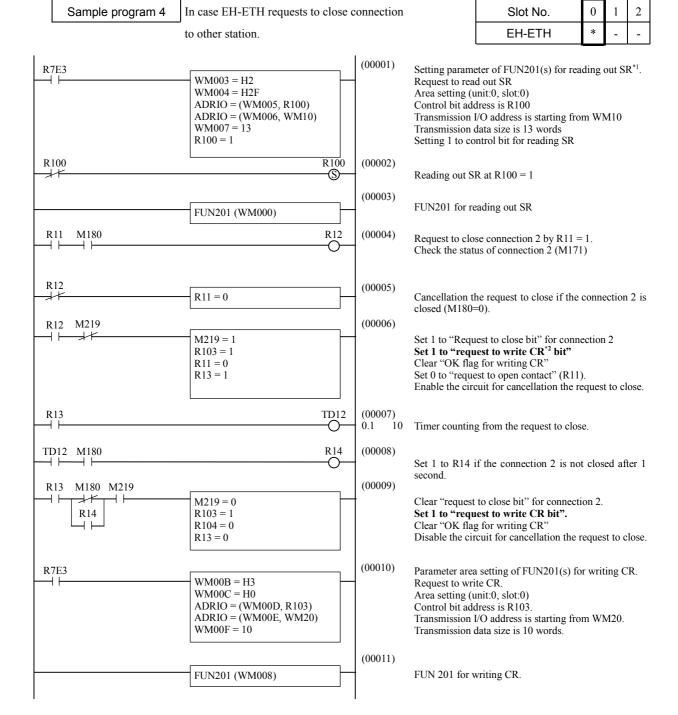

<sup>\*1:</sup> SR is abbreviation of status register

See "Chapter 8 Register construction" for detailed.

<sup>\*2:</sup> CR is abbreviation of control register.

(b). CMCR.CMn = 1 ("Close mode control" is enabled. "n" is ASR connection number)

Even if EH-ETH receives a request to close from other station, EH-ETH does not close the connection unless a user program is executed for closing the connection.

The time chart to close connection 4 is shown in Figure 7.2.2.4.

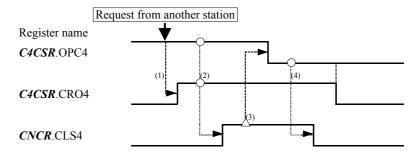

 $O: By user, \quad \Delta: By EH-ETH$ 

Figure 7.2.2.4 Procedure to close connection (3)

(1). When EH-ETH receives a request to close connection 4 from another station, "Close requested bit" goes high. (*C4CSR*.CRO4 is 1)

------Receiving a request to close from another station

(2). Confirm the connection opened (*C4CSR*.OPC4 is 1) and the request received (*C4CSR*.CRO4 is 1), and then set 1 to *CNCR*.CLS4.

------ Request to close

(3). When EH-ETH receives a request to close from user program, EH-ETH closes the connection 4 and clear *C4CSR*.OPC4.

------ Clear "Request to close bit" and close the connection.

(4). Confirm the connection closed (C4CSR.OPC4 is 0) and cancel the request to close (CNCR.CLS4 is 0)

------ Cancellation of request to close

Slot No.

2

EH-ETH R7E3 (00001)M293 = 1"Close mode control" for connection 4 is enabled. (00002)R7E3 Setting parameter of FUN201(s) for reading out SR. WM003 = H2Request to read out SR WM004 = H2FArea setting (unit:0, slot:0) ADRIO = (WM005, R100)Control bit address is R100 ADRIO = (WM006, WM10)Transmission I/O address is starting from WM10 WM007 = 13Transmission data size is 13 words R100 = 1Setting 1 to control bit for reading SR R100 R100 (00003)Reading out SR at R100 = 1-(S) (00004)FUN201 for reading out SR FUN201 (WM000) R12 (00005)R11 M1A0  $\dashv$   $\vdash$ Request to close connection 4 when R11 is 1 or EH-ETH receives a request from another station (M1A6=1). M1A6 R12 (00006)R11 = 0Cancellation the request to close if the connection 2 is closed (M1A0=0). (00007)R12 M21B  $\dashv \vdash$ M21B = 1Set 1 to "Request to close bit" for connection 4. R103 = 1Set 1 to "request to write CR bit". R11 = 0Clear "OK flag for writing CR" R13 = 1Set 0 to "request to open contact" (R11). Enable the circuit for cancellation the request to close. (00008)R13 TD12 0.1 10 Timer counting from the request to close. TD12 M1A0 (00009)R14 Set 1 to R14 if the connection 4 is not closed after 1 (00010)R13 M1A0 M21B M21B = 0Clear "request to close bit" for connection 4. R14 R103 = 1Set 1 to "request to write CR bit". R13 = 0Clear "OK flag for writing CR" Disable the circuit for cancellation the request to (00011)R7E3 Parameters setting of FUN201(s) for writing CR. WM00B = H3Request to write CR. WM00C = H0Area setting (unit:0, slot:0) ADRIO = (WM00D, R103)Control bit address is R103. ADRIO = (WM00E, WM20)Transmission I/O address is starting from WM20. WM00F = 10Transmission data size is 10 words. (00012)FUN201 (WM008) FUN 201 for writing CR.

To close connection with "Close mode control" enabled.

Sample program 5

# 7.3 ASR with user program

Without any user program, EH-ETH is able to send / receive data by using cyclic sending and receiving function. In addition to this function, you can achieve more precise data transmission by using above function with user program.

EH-ETH have sending function shown in table 7.3.1.

Table 7.3.1 Sending function

| Sending type   | Communication control program | Explanation                                                                                    |
|----------------|-------------------------------|------------------------------------------------------------------------------------------------|
| Cyclic sending | Not required '                | EH-ETH execute refresh of internal send buffer and data send at every send cycle automatically |
| Event sending  | Required                      | User program controls refresh of internal send buffer and data send.                           |

<sup>\*1:</sup> Program for error detection of communication or other additional operation is required depending on the occasions.

EH-ETH have receiving function shown in table 7.3.2.

Table 7.3.2 Deceiving function

| Receiving type Receive mode Communication control program |          |                | Explanation                                                                                                    |  |  |  |
|-----------------------------------------------------------|----------|----------------|----------------------------------------------------------------------------------------------------|--|--|--|
| Cyclic receiving Normal Not required*2                    |          | Not required*2 | Receive buffer is refreshed whenever data is received.  EH-ETH stored EH-ETH internal receive buffer data to receive area in CPU module automatically.                                                                             |  |  |  |
|                                                           | Optional |                | EH-ETH stored the receive data, which is permitted to receive by user program, to a receive buffer of EH-ETH. After that, EH-ETH refresh receive area in CPU module.  When receive is not permitted, EH-ETH nullify received data. |  |  |  |

<sup>\*2:</sup> Program for error detection of communication or other additional operation is required depending on the occasions.

# 7.3.1 Optional data receiving

#### - Receive mode is Optional receiving mode

EH-ETH store data in receive buffer from "other station" to receiving area (CPU internal output) when user program "receive refresh permit".

Outline and time chart of Optional receiving mode is shown in figure 7.3.2.1.

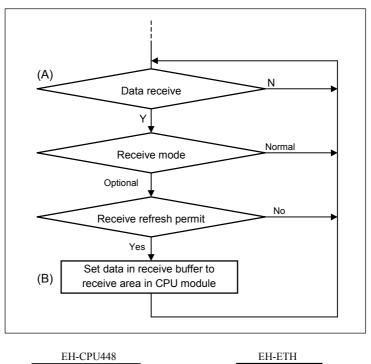

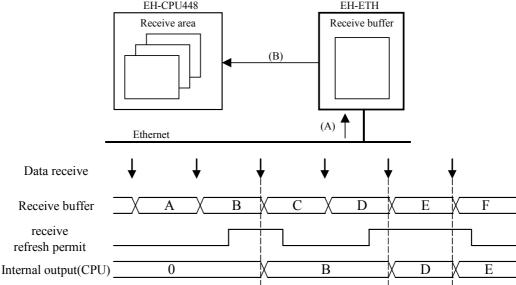

Figurer 7.3.1.1 Optional control outline and time chart of Automatic receive

Time chart for connection 2 is shown as Figure 7.3.1.2.

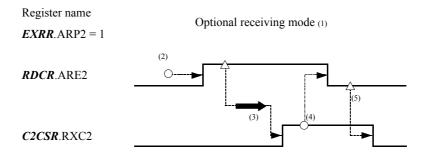

 $\bigcirc$ : By user,  $\triangle$ : By EH-ETH

Figure 7.3.1.2 Procedure of Optional receiving

(1). When receive mode is optional mode, set 1 to "receive mode change" bit (EXRR.ARP2).

Select receive mode

(2). When data should be refreshed, set 1 to "Ready to transmit" bit (RECR.ASE1).

Request to refresh data

(3). EH-ETH receives the request and sends designated data to CPU. After the sending completed, EH-ETH sets 1 to "Receiving completed" bit (C2CSR.RXC2).

Receiving completed by C2CSR.RXC2=1, and cancel the "Ready to receive" bit (RDCR.ASE2). If data should be refreshed continuously, the cancellation is not necessary.

Cancellation of a request to refresh

(5). EH-ETH receives the request to cancel, and clear the "Receiving completion" bit (C2CSR.RXC2).

Clear receiving completion bit

#### - Receive mode is Normal receiving mode

When ETH receive data from other station, it set to the receive area(CPU internal output) specified by ASR Receive information. This series of action can be called "automatic receive". See "7.1.2 Automatic receive" for detailed.

The sample program uses the below internal I/O.

#### FUN 201 parameters for reading Status Register (SR)

# Description 1/0

| I/O  | Description                                     |  |  |  |  |
|------|-------------------------------------------------|--|--|--|--|
| WM0  | Result (Error code)                             |  |  |  |  |
| WM1  | System area                                     |  |  |  |  |
| WM2  |                                                 |  |  |  |  |
| WM3  | Control type (Read / write / etc)               |  |  |  |  |
| WM4  | EH-ETH slot number, and starting address for SR |  |  |  |  |
| WM5  | Address of control bit for reading SR           |  |  |  |  |
| WM6  | Address of data for SR (Destination to read)    |  |  |  |  |
| WM7  | Data size for reading SR                        |  |  |  |  |
| R100 | Execution bit for reading SR                    |  |  |  |  |
| R101 | OK flag for reading SR                          |  |  |  |  |
| R102 | Error flag for reading SR                       |  |  |  |  |

#### FUN 201 parameters for writing Control Register

| I/O  | Description                                     |  |  |  |  |
|------|-------------------------------------------------|--|--|--|--|
| WM8  | Result (Error code)                             |  |  |  |  |
| WM9  | System area                                     |  |  |  |  |
| WMA  |                                                 |  |  |  |  |
| WMB  | Control type (Read / write / etc)               |  |  |  |  |
| WMC  | EH-ETH slot number, and starting address for CR |  |  |  |  |
| WMD  | Address of control bit for writing CR           |  |  |  |  |
| WME  | Address of data for CR (Destination to read)    |  |  |  |  |
| WMF  | Data size for writing CR                        |  |  |  |  |
| R103 | Execution bit for writing CR                    |  |  |  |  |
| R104 | OK flag for writing CR                          |  |  |  |  |
| R105 | Error flag for writing CR                       |  |  |  |  |

## Status register (SR) destination I/O

| I/O  | Description             |
|------|-------------------------|
| WM10 | Data to read from MDSR  |
| WM11 | Data to read from C1ESR |
| WM12 | Data to read from C2ESR |
| WM13 | Data to read from C3ESR |
| WM14 | Data to read from C4ESR |
| WM15 | Data to read from C5ESR |
| WM16 | Data to read from C6ESR |
| WM17 | Data to read from C1CSR |
| WM18 | Data to read from C2CSR |
| WM19 | Data to read from C3CSR |
| WM1A | Data to read from C4CSR |
| WM1B | Data to read from C5CSR |
| WM1C | Data to read from C6CSR |

#### Control register (CR) source I/O

| I/O  | Description            |
|------|------------------------|
| WM20 | Data to write to MDCR  |
| WM21 | Data to write to CNCR  |
| WM22 | Reserve                |
| WM23 | Data to write to RECR  |
| WM24 | Data to write to EXRR  |
| WM25 | Data to write to RDCR  |
| WM26 | Data to write to EC1CR |
| WM27 | Data to write to EC2CR |
| WM28 | Data to write to EC3CR |
| WM29 | Data to write to CMCR  |
|      |                        |
|      |                        |
|      |                        |

IP address: 192.168.0.10

#### Setting for ASR connection

| Cn. No. | Usage | Protocol | Open<br>Type | Port No. | IP           | Port No. | Send<br>Information | Cyclic time (s) | Send area Info. | Size (W) |
|---------|-------|----------|--------------|----------|--------------|----------|---------------------|-----------------|-----------------|----------|
| Cn.1    | Send  | TCP/IP   | *(*1)        | 4101     | 192.168.0.11 | 4111     | Cyclic              | 2               | WR000           | 80       |
| Cn.2    |       |          |              | 4102     |              | 4112     |                     |                 | WR050           |          |
| Cn.3    |       |          |              | 4103     |              | 4113     |                     |                 | WR0A0           |          |
| Cn.4    |       |          |              | 4104     |              | 4114     |                     |                 | WR100           |          |
| Cn.5    |       |          |              | 4105     |              | 4115     |                     |                 | WR150           |          |
| Cn.6    |       |          |              | 4106     |              | 4116     |                     |                 | WR1A0           |          |

(\*1): This can be set as Active or Passive.

Sample program 6 Register operation to refresh receiving area

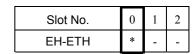

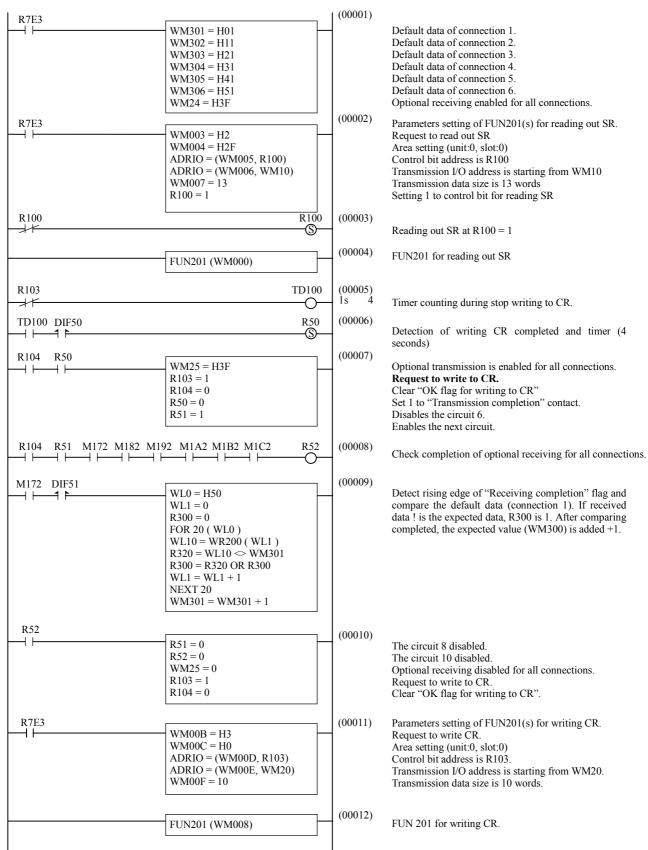

## 7.3.2 Event sending

This event sending function is able to send data at any requested timing. This setting is specified in Web page as below. Please refer to "5.4.2 ASR connection setting" for further information.

#### [ Setting of Web page ]

- (1). Select "Event send" at the Type setting.
- (2). Enter 0 at text box of Cycle Time.

#### [ Programming ]

Time chart of connection 1 is shown as below.

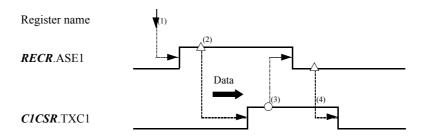

 $O: By user, \quad \Delta: By EH-ETH$ 

Figure 7.3.2.1 Procedure of event sending.

 Sample program 7 Event sending

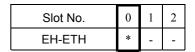

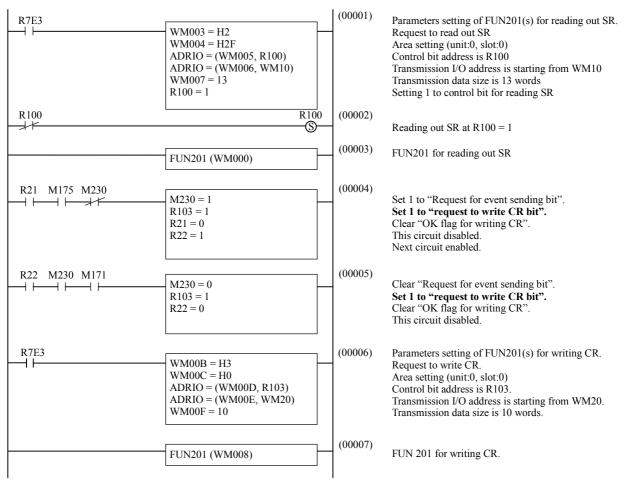

# Chapter 8 Register Structure

The register structures of this module are described here.

EH-ETH has <u>Status Register (SR)</u> and <u>Control Register (CR)</u>. The Status register is for reading only and mainly set communication status of each connection. The Control register is for writing only and used to control ASR operation

User program is able to check communication status and control communication operation by these registers . **FUN201** command is used to read status register and write control register in ladder program.

## 8.1 Status Register

The information (communication parameter) related with communication of this module is shown by the status area. Figure 8.1 shows the map of the status area. The status area is structured with 12 kinds of resisters. Each register size is 1 word (16bits).

To get the data of this status area, FUN201 command should be used in user ladder diagram program.

| /O No. | Status Registers                  |         |
|--------|-----------------------------------|---------|
| +0     | Module status                     | (MDSR)  |
| +H1    | Connection 1 error status         | (C1ESR) |
| +H2    | Connection 2 error status         | (C2ESR) |
| +H3    | Connection 3 error status         | (C3ESR) |
| +H4    | Connection 4 error status         | (C4ESR) |
| +H5    | Connection 5 error status         | (C5ESR) |
| +H6    | Connection 6 error status         | (C6ESR) |
| +H7    | Connection 1 communication status | (C1CSR) |
| +H8    | Connection 2 communication status | (C2CSR) |
| +H9    | Connection 3 communication status | (C3CSR) |
| +HA    | Connection 4 communication status | (C4CSR) |
| +HB    | Connection 5 communication status | (C5CSR) |
| +HC    | Connection 6 communication status | (C6CSR) |

Figure 8.1 The structure of status area

## Module Status Register (MDSR)

| Bit | 15 | 14 | 13 | 12 | 11 | 10 | 9 | 8 | 7   | 6   | 5   | 4   | 3   | 2   | 1    | 0   |
|-----|----|----|----|----|----|----|---|---|-----|-----|-----|-----|-----|-----|------|-----|
| +0  |    | -  | -  | -  | -  | -  | - | - | FAE | OPM | SME | EIE | AVR | ATR | IERR | ERR |

#### Bit 15-8: Reserved

These bits are reserved bits. Usually "0" are set.

#### Bit 7: Fatal error bit (FAE)

This bit shows that fatal error occurs in the firmware of this module (TCP/IP, UDP/IP protocol). In case that this bit is "1" The reset operation is required with this module. (by reset button or FUN201)

| Bit7: FAE | Description                          |
|-----------|--------------------------------------|
| 0         | There is no error.                   |
| 1         | There is fatal error in this module. |

#### Bit 6: Operation mode bit (OPM)

The status of DIP-switch 1 is reflected on this bit.

| Bit6: OPM | Description                                      |  |  |  |  |  |
|-----------|--------------------------------------------------|--|--|--|--|--|
| 0         | ormal operation mode                             |  |  |  |  |  |
| 1         | thernet information configuration (set-up) mode. |  |  |  |  |  |

#### Bit 5: SUM Error bit (SME)

The result of the sum check for FLASH memory which stores system program (Firmware).

| Bit5: SME | Description                                               |  |  |  |  |  |
|-----------|-----------------------------------------------------------|--|--|--|--|--|
| 0         | There is no error.                                        |  |  |  |  |  |
| 1         | The sum error is detected. (FLASH memory may be damaged.) |  |  |  |  |  |

#### Bit 4: Ethernet information configuration error bit (EIE)

Illegal Ethernet information is set. In the case of this bit set "1", I.ERR LED turns on.

| Bit4: EIE | Description                                                         |  |  |  |  |  |  |
|-----------|---------------------------------------------------------------------|--|--|--|--|--|--|
| 0         | There is no error.                                                  |  |  |  |  |  |  |
| 1         | he illegal Ethernet information configuration (set-up) is detected. |  |  |  |  |  |  |

#### Bit 3: Existence response bit (AVR)

The result of general working check for EH-ETH. The data (IAV bit of control register) will be reflected here.

|   | Bit3: AVR | Description                                                                             |
|---|-----------|-----------------------------------------------------------------------------------------|
|   | 0         | The data set in Existence confirmation Request bit (IAV) of Control area are reflected. |
| ſ | 1         | The data set in Existence commination request oit (IAV) of Control area are reflected.  |

#### Bit 2: Automatic Sending/Receiving enable bit (ATR)

This bit shows the current specified status of Automatic Sending/Receiving function is disable or enable.

| Bit2: ATR | Description                                      |  |  |  |  |  |
|-----------|--------------------------------------------------|--|--|--|--|--|
| 0         | Automatic Sending/Receiving function is disable. |  |  |  |  |  |
| 1         | Automatic Sending/Receiving function is enable.  |  |  |  |  |  |

#### Bit 1: I.ERR LED lighting condition bit (IERR)

This bit shows the current condition of I.ERR LED.

| Bit1: IERR | Description              |
|------------|--------------------------|
| 0          | I.ERR LED is turned off. |
| 1          | I.ERR LED is turned on.  |

#### Bit 0: ERR LED lighting condition bit (ERR)

This bit show the current condition of ERR LED.

|   | Bit0: ERR | Description            |
|---|-----------|------------------------|
| ſ | 0         | ERR LED is turned off. |
| Ī | 1         | ERR LED is turned on.  |

## Connection n error status (CnESR) n = 1 to 6

|   | Bit | 15 | 14 | 13 | 12 | 11 | 10 | 9 | 8 | 7 | 6    | 5    | 4    | 3    | 2    | 1    | 0   |
|---|-----|----|----|----|----|----|----|---|---|---|------|------|------|------|------|------|-----|
|   | +H1 | -  | -  | -  | -  | -  | ı  | - | - | - | ATE1 | SNE1 | RCE1 | RAE1 | DIS1 | STE1 | OE1 |
| : |     |    |    |    |    |    |    |   |   |   |      |      |      |      |      |      |     |
|   | +H6 | -  | -  | -  | -  | -  | -  | - | - | - | ATE6 | SNE6 | RCE6 | RAE6 | DIS6 | STE6 | OE6 |

The error condition of each connection (1 to 6) is shown in this area.

#### Bit 15-7: Reserved

These bits are reserved. Normally "0" is set.

#### Bit 6: ASR table set-up error bit (ATE[6:1])

These bits show the error condition of Automatic Sending/Receiving (ASR) table set-up.

| Bit6: ATE[6:1] Description |                                           |  |  |  |  |  |  |
|----------------------------|-------------------------------------------|--|--|--|--|--|--|
| 0                          | No error is detected in ASR table set-up. |  |  |  |  |  |  |
| 1                          | An error is detected in ASR table set-up. |  |  |  |  |  |  |

Method to clear: To clear these bits to "0", please set the correct ASR table again.

#### Bit 5: Send error bit (SNE[6:1])

These bits are set below condition.

- At data send, there is a error of data transmission between EH-ETH and CPU module.
- A user program requires sending of data to EH-ETH before long EH-ETH has not completed the processing of data sending.

When "send data error" occurs, data in the sending area in CPU module is guaranteed, but data in the sending buffer in EH-ETH and receiving data at other station is not guaranteed.

| Bit5: SNE[6:1] | Description                                   |  |  |  |  |
|----------------|-----------------------------------------------|--|--|--|--|
| 0              | To error is detected during the data sending. |  |  |  |  |
| 1              | An error is detected during the data sending, |  |  |  |  |

Method to clear: To clear these bits to "0", please set "1" to SNC[6:1] of EC3CR.

#### Bit 4: Receive error bit (RCE[6:1])

These bits are set below condition.

- At data receiving, there is a error of data transmission between EH-ETH and CPU module.
- Before receiving buffer data is set to receiving area in CPU module, EH-ETH receive next data.

When receive error occurs, receiving area data in CPU module and receiving buffer data in EH-ETH and receiving data at other station is not guaranteed.

| Bit4: RCE[6:1]                                    | Description                                     |  |  |  |  |
|---------------------------------------------------|-------------------------------------------------|--|--|--|--|
| 0                                                 | No error is detected during the data receiving. |  |  |  |  |
| 1 An error is detected during the data receiving. |                                                 |  |  |  |  |

Method to clear: To clear these bits to "0", please set "1" to RCC[6:1] of EC3CR.

#### Bit 3: Receive area error bit (RAE[6:1])

These bits show the receiving data size is more than allowed size or not.

| Bit3: RAE[6:1] | Description                                              |
|----------------|----------------------------------------------------------|
| 0              | Size of received data dose not exceed Receive area size. |
| 1              | Size of received data exceeds Receive area size.         |

Method to clear: To clear these bits to "0", please set "1" to RAC[6:1] of EC2CR.

### Bit 2: Discard bit (DIS[6:1])

In case of optional mode in automatic receiving, if EH-ETH receives new coming data before the last data in the buffer is refreshed, this bit will go high.

| Bit2: DIS[6:1] | Description                           |
|----------------|---------------------------------------|
| 0              | Received data has not been discarded. |
| 1              | Received data has been discarded.     |

Method to clear: To clear these bits to "0", please set "1" DIC[6:1] of EC2CR.

### Bit 1: Send timeout error bit (STE[6:1])

These bit the timeout condition during sending data.

| Bit1: STE[6:1]                                     | Description                                         |  |  |  |
|----------------------------------------------------|-----------------------------------------------------|--|--|--|
| 0                                                  | 0 No timeout error is detected during sending data. |  |  |  |
| 1 A timeout error is detected during sending data. |                                                     |  |  |  |

Method to clear: To clear these bits to "0", please set "1" to TEC[6:1] of EC1CR.

#### Bit 0: Open error bit (OE[6:1])

These bits show the condition during opening connection.

| Bit0: OE[6:1] | Description                                     |
|---------------|-------------------------------------------------|
| 0             | No error is detected during opening connection. |
| 1             | An error is detected during opening connection. |

Method to clear: To clear these bits to "0", please set "1" to OEC[6:1] of EC1CR.

## Connection n communication status (CnCSR) n = 1 to 6

| Bit | 15 | 14 | 13 | 12 | 11 | 10 | 9 | 8 | 7 | 6    | 5    | 4 | 3    | 2    | 1    | 0    |
|-----|----|----|----|----|----|----|---|---|---|------|------|---|------|------|------|------|
| +H7 | -  | -  | 1  | 1  | -  | -  | 1 | - | - | CRO1 | SMF1 | ı | ERF1 | RXC1 | TXC1 | OPC1 |
| :   |    |    |    |    |    |    |   |   |   |      |      |   |      |      |      |      |
| +HC | -  | -  | 1  | 1  | -  | 1  | 1 | - | - | CRO6 | SMF6 | ı | ERF6 | RXC6 | TXC6 | OPC6 |

The connection condition of each connection is shown in this area.

#### Bit 15-7: Reserved

These bits are reserved. Normally "0" is set.

### Bit 6: Close request from other station flag (CRO[6:1])

In case close mode bit(CM[6:1]) of close mode control register(CMCR) is 1, when there is a close request from other station, this bit is set 1.

When own station executes close procedure and connection is closed, system clear 0.

| Bit6: CRO [6:1] | Description                                 |  |  |  |  |
|-----------------|---------------------------------------------|--|--|--|--|
| 0               | ere is no close request.                    |  |  |  |  |
| 1               | here is a close request from other station. |  |  |  |  |

#### Bit 5: Send mode flag (SMF[6:1])

These flags show the specified condition of send mode whether Cyclic or Event for each connection.

| Bit5: SMF[6:1] | Description       |
|----------------|-------------------|
| 0              | Cyclic send mode. |
| 1              | Event send mode.  |

#### Bit 4: Reserved

This bit is reserved. Normally "0" is set.

#### Bit 3: Exclusive receive control flag (ERF[6:1])

These flags show the specified condition of exclusive receive control whether enable or disable.

| Bit3: ERF[6:1] |   | Description                           |
|----------------|---|---------------------------------------|
|                | 0 | Exclusive receive control is disable. |
|                | 1 | Exclusive receive control is enable.  |

#### Bit 2: Receive complete bit (RXC[6:1])

These bits are set at below condition.

- Automatic receiving mode is <u>optional mode</u>, and <u>receive area refresh execute bit(ARE[6:1]) of refresh control register(RDCR) is "1"</u>.

These bits are not changed during <u>normal mode</u> of Automatic Receiving mode.

| Bit2: | RXC[6:1] | Description           |  |  |  |  |
|-------|----------|-----------------------|--|--|--|--|
|       | 0        | eceive not completed. |  |  |  |  |
|       | 1        | Receive completed.    |  |  |  |  |

#### Bit 1: Transmit complete bit (TXC[6:1])

These bits show the condition of data transmit.

| Bit1: TXC[6:1] | Description           |  |  |  |  |  |
|----------------|-----------------------|--|--|--|--|--|
| 0              | ransmit not completed |  |  |  |  |  |
| 1              | Transmit completed.   |  |  |  |  |  |

#### Bit 0: An open condition bit (OPC[6:1])

| Bit0: OPC[6:1] | Description                                         |
|----------------|-----------------------------------------------------|
| 0              | Open not completed. (Connection is not established) |
| 1              | Open completed. (Connection is established)         |

# 8.2 Control Register

The information to control this module operation are passed from CPU module to this module via Control area. Figure 8.2 shows the map of the control area. The control area is structured with 10 kinds of registers. Each register size is 1 word (16bits).

To put the data of this control area, FUN 201 command is prepared for user ladder diagram programming.

| I/O No. | Control Registers         |         |
|---------|---------------------------|---------|
| +0      | Module control            | (MDCR)  |
| +H1     | Connection control        | (CNCR)  |
| +H2     | Exclusive send control    | (EXSR)  |
| +H3     | Ready/Event send control  | (RECR)  |
| +H4     | Exclusive receive control | (EXRR)  |
| +H5     | Ready receive control     | (RDCR)  |
| +H6     | Error clear1 control      | (EC1CR) |
| +H7     | Error clear2 control      | (EC2CR) |
| +H8     | Error clear3 control      | (EC3CR) |
| +H9     | Close mode control        | (CMCR)  |

Figure 8.2 The structure of control area

## **Module Control Register (MDCR)**

| Bit | 15 | 14 | 13 | 12 | 11 | 10 | 9 | 8 | 7 | 6 | 5 | 4 | 3   | 2   | 1   | 0   |  |
|-----|----|----|----|----|----|----|---|---|---|---|---|---|-----|-----|-----|-----|--|
| +0  |    |    |    |    |    |    |   |   |   |   |   |   | AEN | IAV | EC1 | EC0 |  |

#### Bit 15-4: Reserved

These bits are reserved. Please set "0" always.

#### Bit 3: Automatic Sending/Receiving enable bit (AEN)

To specify whether Automatic Sending/Receiving function is used or not.

| Bit3: AEN | Description                                              |               |
|-----------|----------------------------------------------------------|---------------|
| 0         | Request to disable Automatic Sending/Receiving function. | (Initial set) |
| 1         | Request to enable Automatic Sending/Receiving function.  |               |

The confirmation of this bit control can be confirmed referring ATR bit of Module Status Register (MDSR) bit2.

#### Bit 2: Request bit to confirm existence of the module (IAV)

This bit is used when to confirm this module is alive or not. The value specified this bit is reflected to AVR bit of Module Status Register(MDSR) bit3. If the set value is not reflected to AVR, some problem may be happen in this module. If this bit programmed to set by user ladder diagram, the value of this bit will not be reflected without starting run of CPU module.

| Bit2: IAV | Description                                                                     |   |
|-----------|---------------------------------------------------------------------------------|---|
| 0         | Request to clear the existence response bit (AVR) of status area. (Initial set) | ) |
| 1         | Request to set the existence response bit (AVR) of status area.                 |   |

#### Bit 1: I.ERR LED indication/Clear bit (EC1)

This bit is used to turn I.ERR LED off. And also this bit clear IERR bit of Module Status Register bit1.

| Bit1: EC1 | Description                                              |               |
|-----------|----------------------------------------------------------|---------------|
| 0         | Nothing is done.                                         | (Initial set) |
| 1         | Request to turn I.ERR LED off and clear IERR bit to "0". |               |

#### Bit 0: ERR LED indication/Clear bit (EC0)

This bit is used to turn ERR LED off. And also this bit clear ERR bit of Module Status Register bit0.

| Bit0: EC0 | Description                                           |               |
|-----------|-------------------------------------------------------|---------------|
| 0         | Nothing to done.                                      | (Initial set) |
| 1         | Request to turn ERR LED off and clear ERR bit to "0". |               |

## Connection Control Register (CNCR)

| Bit | 15 | 14 | 13   | 12   | 11   | 10   | 9    | 8    | 7 | 6 | 5    | 4    | 3    | 2    | 1    | 0    |
|-----|----|----|------|------|------|------|------|------|---|---|------|------|------|------|------|------|
| +H1 | -  | -  | CLS6 | CLS5 | CLS4 | CLS3 | CLS2 | CLS1 | 1 | - | OPN6 | OPN5 | OPN4 | OPN3 | OPN2 | OPN1 |

<sup>&</sup>quot;Open request" and "Close request" for each connection is handled using this register.

#### Bit 15, 14, 7, and 6: Reserved

These bits are reserved. Please set "0" always.

#### Bit 13-8: Request bit to close connection (CLS[6:1])

These bits request to close for each connection.

| Bit13-8: CLS[6:1] | Description                     |               |
|-------------------|---------------------------------|---------------|
| 0                 | Request to clear Close request. | (Initial set) |
| 1                 | Request to close connection.    |               |

#### Bit 5-0: Request bit to open connection (OPN[6:1])

These bits request to open for each connection.

| Bit5-0: OPN[6:1] | Description                                 |  |  |  |  |  |  |  |
|------------------|---------------------------------------------|--|--|--|--|--|--|--|
| 0                | equest to clear Open request. (Initial set) |  |  |  |  |  |  |  |
| 1                | Request to open connection.                 |  |  |  |  |  |  |  |

## **Event send Control Register (RECR)**

| Bit | 15 | 14 | 13 | 12 | 11 | 10 | 9 | 8 | 7 | 6 | 5    | 4    | 3    | 2    | 1    | 0    |  |
|-----|----|----|----|----|----|----|---|---|---|---|------|------|------|------|------|------|--|
| +H3 | -  | -  | -  | -  | -  | -  | - | - | - | - | ASE6 | ASE5 | ASE4 | ASE3 | ASE2 | ASE1 |  |

#### Bit 15-6: Reserved

These bits are reserved. Please set "0" always.

#### Bit 5-0: Event send request bit (ASE[6:1])

This bit works as an Event send request bit.

| Bit5-0: ASE[6:1] | Description                                                                                                  |
|------------------|----------------------------------------------------------------------------------------------------|
| 0                | (1) Request to clear Transmit complete bit (TXC) of Connection n (Initial set) communication status (CnCSR). |
|                  | (2) Event send is not done.                                                                                  |
| 1                | Request to execute Event sent to this module.                                                                |

## Automatic Receive mode control Register (EXRR)

| Bit | 15 | 14 | 13 | 12 | 11 | 10 | 9 | 8 | 7 | 6 | 5    | 4    | 3    | 2    | 1    | 0    |
|-----|----|----|----|----|----|----|---|---|---|---|------|------|------|------|------|------|
| +H4 | -  | -  | -  | -  | -  | -  | - | - | - | - | ARP6 | ARP5 | ARP4 | ARP3 | ARP2 | ARP1 |

#### Bit 15-6: Reserved

These bits are reserved. Please set "0" always.

### Bit 5-0: Automatic receive mode selective bit (ARP[6:1])

| Bit5-0: ARP[6:1] | Description                                             |  |
|------------------|---------------------------------------------------------|--|
| 0                | ASR connection n is selected Normal mode. (Initial set) |  |
| 1                | ASR connection n is selected Optional mode.             |  |

## Receive area refresh Register (RDCR)

| Bit | 15 | 14 | 13 | 12 | 11 | 10 | 9 | 8 | 7 | 6 | 5    | 4    | 3    | 2    | 1    | 0    | _ |
|-----|----|----|----|----|----|----|---|---|---|---|------|------|------|------|------|------|---|
| +H5 | -  | -  | -  |    | -  | -  | - | - | - | - | ARE6 | ARE5 | ARE4 | ARE3 | ARE2 | ARE1 |   |

#### Bit 15-6: Reserved

These bits are reserved bits. Please set "0" always.

#### Bit 5-0: Receive Ready bit (ARE[6:1])

This bit is effective to the connection which is declared as the connection on which Automatic Sending/Receiving function is effective and Exclusive receive control set as enable. Therefore, this bit is ignored when the connection which is declared as the other condition.

| Bit5-0: ARE[6:1]                                                                                                    | Description                                                                                                    |  |  |  |  |  |  |  |  |  |  |
|----------------------------------------------------------------------------------------------------|----------------------------------------------------------------------------------------------------|--|--|--|--|--|--|--|--|--|--|
| 0                                                                                                    | (1) Request to clear transmit complete bit (RXC) of Connection n (Initial set) communication status (CnCSR).                               |  |  |  |  |  |  |  |  |  |  |
|                                                                                                    | (2) The received data in the buffer of this module is not transmit to receive area in CPU module. (This data is discarded in this module.) |  |  |  |  |  |  |  |  |  |  |
| 1 Allow "Automatic Sending/Receiving function" to transmit data from receive buffer in this module to receive area of CPU module. |                                                                                                    |  |  |  |  |  |  |  |  |  |  |

## Error Clear Control 1 Register (EC1CR)

| Bit | 15 | 14 | 13   | 12   | 11   | 10   | 9    | 8    | 7 | 6 | 5    | 4    | 3    | 2    | 1    | 0    |
|-----|----|----|------|------|------|------|------|------|---|---|------|------|------|------|------|------|
| +H6 |    | -  | TEC6 | TEC5 | TEC4 | TEC3 | TEC2 | TEC1 | - | - | OEC6 | OEC5 | OEC4 | OEC3 | OEC2 | OEC1 |

This register is used for to clear the bits related to connection error.

#### Bit 15, 14, 7 and 6: Reserved

These bits are reserved bits. Please set "0" always.

#### Bit 13-8: STE[6:1]clear bit (TEC[6:1])

These bits request to clear Send timeout error bit (STE[6:1]) in Connection n error status register (CnESR).

| Bit13-8: TEC[6:1] | Description                     |
|-------------------|---------------------------------|
| 0                 | Nothing is done. (Initial set)  |
| 1                 | Request to clear STE[6:1] bits. |

#### Bit 5-0: OE[6:1] clear bit (OEC[6:1])

These bits request to clear Open error bit (OE[6:1]) in Connection n error status register.

| Bit5-0: OEC[6:1] | Description                    |     |
|------------------|--------------------------------|-----|
| 0                | Nothing is done. (Initial s    | et) |
| 1                | Request to clear OE[6:1] bits. |     |

## Error Clear Control 2 Register (EC2CR)

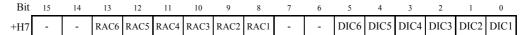

This register is used for to clear the bits related to connection error.

#### Bit 15, 14, 7 and 6: Reserved

These bits are reserved bits. Please set "0" always.

#### Bit 13-8: RAE[6:1]clear bit (RAC[6:1])

These bits request to clear Send timeout error bit (RAE[6:1]) in Connection n error status register (CnESR).

| Bit13-8: RAC[6:1] | Description                     |
|-------------------|---------------------------------|
| 0                 | Nothing is done. (Initial set)  |
| 1                 | Request to clear RAE[6:1] bits. |

#### Bit 5-0: DIS[6:1] clear bit (DIC[6:1])

These bits request to clear Open error bit (DIS[6:1]) in Connection n error status register.

| Bit5-0: DIC[6:1] | Description                     |               |
|------------------|---------------------------------|---------------|
| 0                | Nothing is done.                | (Initial set) |
| 1                | Request to clear DIS[6:1] bits. |               |

## Error Clear Control 3 Register (EC3CR)

| Bit | 15 | 14 | 13   | 12   | 11   | 10   | 9    | 8    | 7 | 6 | 5    | 4    | 3    | 2    | 1    | 0    |
|-----|----|----|------|------|------|------|------|------|---|---|------|------|------|------|------|------|
| +H8 |    | -  | SNC6 | SNC5 | SNC4 | SNC3 | SNC2 | SNC1 | - | - | RCC6 | RCC5 | RCC4 | RCC3 | RCC2 | RCC1 |

This register is used for to clear the bits related to connection error.

#### Bit 15, 14, 7 and 6: Reserved

These bits are reserved bits. Please set "0" always.

#### Bit 13-8: SNE[6:1]clear bit (SNC[6:1])

These bits request to clear Send timeout error bit (SNE[6:1]) in Connection n error status register (CnESR).

| Bit13-8: SNC[6:1] | Description                     |
|-------------------|---------------------------------|
| 0                 | Nothing is done. (Initial set)  |
| 1                 | Request to clear SNE[6:1] bits. |

#### Bit 5-0: RCE[6:1] clear bit (RCC[6:1])

These bits request to clear Open error bit (RCE[6:1]) in Connection n error status register.

| Bit5-0: RCC[6:1] | Description                     |               |
|------------------|---------------------------------|---------------|
| 0                | Nothing is done.                | (Initial set) |
| 1                | Request to clear RCE[6:1] bits. |               |

## **Close Mode Control Register (CMCR)**

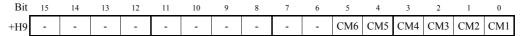

This is the register which chooses the handling when this module receives Close request from other station.

#### Bit 15-6: Reserved.

These bits are reserved bits. Please set "0" always.

#### Bit 13-8: Close mode bit (CM[6:1])

To specify the close mode for each connection.

| Bit5-0: CM[6:1] | Description                                                                                                    |  |  |  |  |  |  |
|-----------------|----------------------------------------------------------------------------------------------------|--|--|--|--|--|--|
|                 | The mode where this module Close connection as soon as this module (Initial set) receives close request from other station. |  |  |  |  |  |  |
|                 | The mode where this module waits for close request from user ladder diagram when this module receives close request.        |  |  |  |  |  |  |

## Table 8.2 The list of registers

## Status Registers

| Reg. name | I/O No. | 15 | 14 | 13 | 12 | 11 | 10 | 9 | 8 | 7   | 6    | 5    | 4    | 3    | 2    | 1    | 0    |
|-----------|---------|----|----|----|----|----|----|---|---|-----|------|------|------|------|------|------|------|
| MDSR      | +0      | -  | -  | -  | -  | -  | ı  | - | - | FAE | OPM  | SME  | EIE  | AVR  | ATR  | IERR | ERR  |
| C1ESR     | +H1     | -  | -  | •  | -  | •  | 1  | - | - | 1   | ATE1 | SNE1 | RCE1 | RAE1 | DIS1 | STE1 | OE1  |
| C2ESR     | +H2     | -  | -  |    | -  |    | ı  | - | - | ı   | ATE2 | SNE2 | RCE2 | RAE2 | DIS2 | STE2 | OE2  |
| C3ESR     | +H3     | -  | -  | -  | -  | -  | ı  | - | - | ı   | ATE3 | SNE3 | RCE3 | RAE3 | DIS3 | STE3 | OE3  |
| C4ESR     | +H4     | -  | -  | -  | -  | -  | ı  | - | - | -   | ATE4 | SNE4 | RCE4 | RAE4 | DIS4 | STE4 | OE4  |
| C5ESR     | +H5     | -  | -  | •  | -  | •  | 1  | - | - | 1   | ATE5 | SNE5 | RCE5 | RAE5 | DIS5 | STE5 | OE5  |
| C6ESR     | +H6     | -  | -  |    | -  |    | ı  | - | - | ı   | ATE6 | SNE6 | RCE6 | RAE6 | DIS6 | STE6 | OE6  |
| C1CSR     | +H7     | -  | -  | -  | -  | -  | ı  | - | - | ı   | CRO1 | SMF1 | ESF1 | ERF1 | RXC1 | TXC1 | OPC1 |
| C2CSR     | +H8     | -  | -  | •  | -  | •  | 1  | - | - | 1   | CRO2 | SMF2 | ESF2 | ERF2 | RXC2 | TXC2 | OPC2 |
| C3CSR     | +H9     | -  | -  | •  | -  | •  | 1  | - | - | 1   | CRO3 | SMF3 | ESF3 | ERF3 | RXC3 | TXC3 | OPC3 |
| C4CSR     | +HA     | -  | -  | -  | -  | -  | ı  | - | - | ı   | CRO4 | SMF4 | ESF4 | ERF4 | RXC4 | TXC4 | OPC4 |
| C5CSR     | +HB     | -  | -  | -  | -  | -  | ı  | - | - | 1   | CRO5 | SMF5 | ESF5 | ERF5 | RXC5 | TXC5 | OPC5 |
| C6CSR     | +HC     | -  | -  | -  | -  | -  | -  | - | - | -   | CRO6 | SMF6 | ESF6 | ERF6 | RXC6 | TXC6 | OPC6 |

## Control Registers

Bit name

| Reg. name | I/O No. | 15 | 14 | 13   | 12   | 11   | 10   | 9    | 8    | 7 | 6 | 5    | 4    | 3    | 2    | 1    | 0    |
|-----------|---------|----|----|------|------|------|------|------|------|---|---|------|------|------|------|------|------|
| MDCR      | +0      | -  | -  | -    | -    | -    | -    | -    | -    | - | - | -    | -    | AEN  | IAV  | EC1  | EC0  |
| CNCR      | +H1     | -  | -  | CLS6 | CLS5 | CLS4 | CLS3 | CLS2 | CLS1 | - | - | OPN6 | OPN5 | OPN4 | OPN3 | OPN2 | OPN1 |
|           | +H2     | -  | -  | -    | -    | -    | -    | -    | -    | - | - | -    | -    | -    | 1    | -    | -    |
| RECR      | +H3     | -  | -  | -    | -    | -    | -    | -    | -    | - | - | ASE6 | ASE5 | ASE4 | ASE3 | ASE2 | ASE1 |
| EXRR      | +H4     | 1  | -  | -    | -    | -    | 1    | 1    | -    | - | - | ARP6 | ARP5 | ARP4 | ARP3 | ARP2 | ARP1 |
| RDCR      | +H5     | 1  | -  | -    | 1    | 1    | 1    | 1    | -    | 1 | 1 | ARE6 | ARE5 | ARE4 | ARE3 | ARE2 | ARE1 |
| EC1CR     | +H6     | -  | -  | TEC6 | TEC5 | TEC4 | TEC3 | TEC2 | TEC1 | - | - | OEC6 | OEC5 | OEC4 | OEC3 | OEC2 | OEC1 |
| EC2CR     | +H7     | -  | -  | RAC6 | RAC5 | RAC4 | RAC3 | RAC2 | RAC1 | - | - | DIC6 | DIC5 | DIC4 | DIC3 | DIC2 | DIC1 |
| EC3CR     | +H8     | 1  | -  | SNC6 | SNC5 | SNC4 | SNC3 | SNC2 | SNC1 | - | - | RCC6 | RCC5 | RCC4 | RCC3 | RCC2 | RCC1 |
| CMCR      | +H9     | -  | -  | -    | -    | -    | -    | -    | -    | - | - | CM6  | CM5  | CM4  | CM3  | CM2  | CM1  |

## 8.3 How to access registers

You use **FUN201** command to access ETH register. The notation of the **FUN201** command specification and **FUN201** usage for this module are described here.

| FUN201 command |                                             |  |  |  |  |  |  |
|----------------|---------------------------------------------|--|--|--|--|--|--|
| Format         | FUN 201 (s)                                 |  |  |  |  |  |  |
| Parameter      | Starting I/O No. of the S parameter area    |  |  |  |  |  |  |
| Function       | These are the commands to access registers. |  |  |  |  |  |  |

- This is the command to read or write Status and Control register between CPU module and this module.
- The control type supported by this command is only "With hand shaking" for writing. Don't specify and execute "Without hand shaking" for writing.
- When status register is read, select the control type "With hand shaking" or "Without hand shaking". ("Without hand shaking" is recommended.)

The description of S parameter area

| s + 0 | (1) Error code                                           |
|-------|----------------------------------------------------------|
| s + 1 | (2) System area                                          |
| s + 2 | (Not be allowed to use by user)                          |
| s + 3 | (3) Control type                                         |
| s+4   | (4) The start of the area                                |
| s + 5 | (5) Control bit I/O No. of starting sending or receiving |
| s + 6 | (6) Starting I/O No. of Destination (or Source)          |
| s + 7 | (7) Size                                                 |

The description of control bit table for writing or reading.

| + 0 | (8) Starting execution flag           |
|-----|---------------------------------------|
| + 1 | (9) The completion flag without error |
| + 2 | (10) The completion flag with error   |

The description of the frame

| *                                 |
|-----------------------------------|
| The area should be set by user    |
| The area inhibited to set by user |

#### (8) Starting execution flag

When to start sending or receiving with FUN201 command, please set "1" by user program.

This bit will be reset by system execution when the sending or receiving is completed.

#### (9) The completion flag without error

This bit will be set to "1" when the sending or receiving by FUN201 command is completed without error. This will be reset by system when FUN201 start to execution.

#### (10) The completion flag with error

This bit will be set to "1" when the sending or receiving by FUN200 command is completed with error. This will be reset by system when FUN201 start to execution.

#### (1) Error code

The execution result of FUN201 command is set.

Completed without error -> = H0000

Completed with error -> != H0000

#### (2) System area

This area is used by system execution when FUN200 command is executed. Don't use this area by user.

#### (3) Control type:

H0001: The request to get value from Status register ("With hand shaking" is supported.)

H0002: The request to get value from Status register ("Without hand shaking" is supported.)

H0003: The request to put value to Control register.

HA55A: Request to software reset.

Please don't set up any values other than the above.

(4) The start of the area:

| b15      | b11      | b7                   | b0 |
|----------|----------|----------------------|----|
| Unit No. | Slot No. | The position of word | 1  |

Unit No.: Always "0" is required

Slot No.: One of 0 to 2 is required

The position of word: Always "0" is required [When control type is selected H0001 or H0003]

Always "0" is required

#### [When control type is selected H0002]

Always "H2F" is required

(5) Control bit I/O No. of starting sending or receiving

The actual address value of R, L or M which has the starting
I/O No. of the sending or receiving control bit area should be

set using ADRIO command.

(6) Starting I/O No. of Destination (or Source)

The actual address value of WR, WL or WM which has the starting I/O No. of the source or destination area should be set using ADRIO command.

#### (7) Size

The size of using area for sending or receiving should be set. For this module, maximum size is 54 words.

## 8.3.1 FUN201command

#### [Operation condition]

- FUN201 command is in function box without execute condition and in normal scan.
- When you write a data to control register in EH-ETH, set control type "H0003".
- When you read a data from status register in EH-ETH, set control type "H0001(handshake valid)" or "H0002(handshake invalid)".

#### [Basic operation 1]

To write Control register (Control type "H0003")

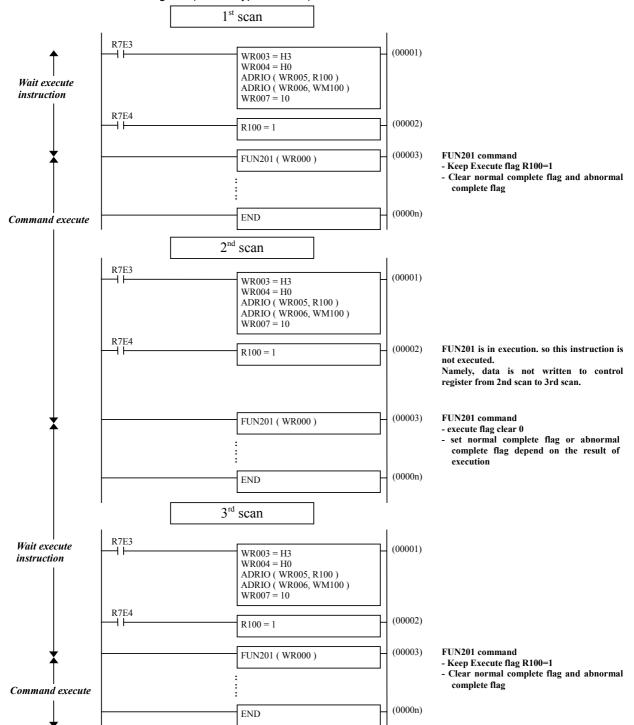

complete flag

(0000n)

#### To read status register (Control type "H0001"(handshake valid)) 1st scan R7E3 (00001)WR00B = H1WR00C = H0 ADRIO ( WR00D, R103 ) ADRIO ( WR00E, WM110 ) WR00F = 13 Wait execute instruction R7E4 (00002)R103 = 1(00003)FUN201 command FUN201 (WR008) - Keep Execute flag R100=1 - Clear normal complete flag and abnormal complete flag (0000n) END Command execute 2<sup>nd</sup> scan R7E3 (00001) WR00B = H1WR00B = H1 WR00C = H0 ADRIO ( WR00D, R103 ) ADRIO ( WR00E, WM110 ) WR00F = 13 R7E4 FUN201 is in execution. so this instruction is (00002)R103 = 1not executed. Namely, data is not written to control register from 2nd scan to 3rd scan. (00003) FUN201 command FUN201 (WR008) - execute flag clear 0 set normal complete flag or abnormal complete flag depend on the result of execution Wait execute (0000n) END instruction 3<sup>rd</sup> scan R7E3 (00001) WR00B = H1 WR00C = H0 ADRIO ( WR00D, R103 ) ADRIO ( WR00E, WM110 ) WR00F = 13 R7E4 (00002)R103 = 1(00003)UN201 command FUN201 (WR008) - Keep Execute flag R100=1 - Clear normal complete flag and abnormal

[Basic operation 2]

Wait execute

instruction

END

#### [Basic operation 3]

To read status register (Control type "H0002"(handshake invalid))

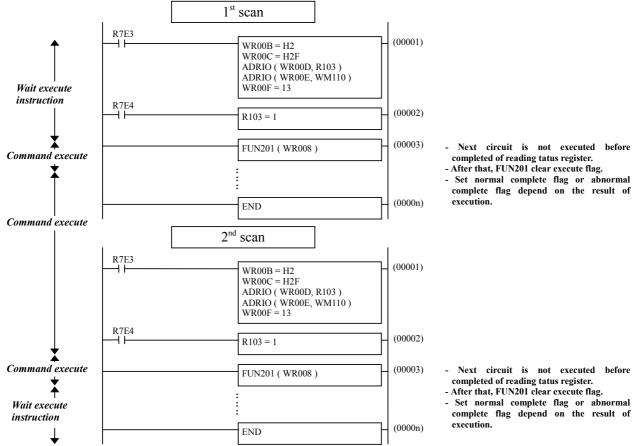

#### Next circuit is not executed before completed of reading tatus register.

- After that, FUN201 clear execute flag.
- Set normal complete flag or abnormal complete flag depend on the result of

#### [Detect of command execution status]

When control type is "H0001" or "H0003" and you add the below two circuits just after FUN201 command circuit, you can detect of command execution status.

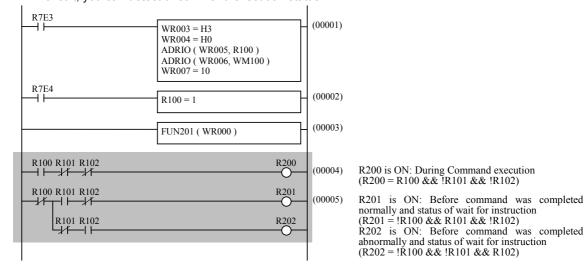

#### Caution:

- During execution of command, when system area(s+1, s+2) of s parameter is changed, execution of FUN201 command is not guaranteed.
- After execute flag set 1, FUN201 command is started to execute maximum 1 scan later.
- When execute flag is 0 and FUN201 is executed, read/write to the applied area is not execute.

Sample program 8 Read status register

| Slot No. | 0 | 1 | 2 |
|----------|---|---|---|
| EH-ETH   | - | ı | * |

When FUN201 is executed at R100=1, the value of status register will be putting on WM100 to WM10C.

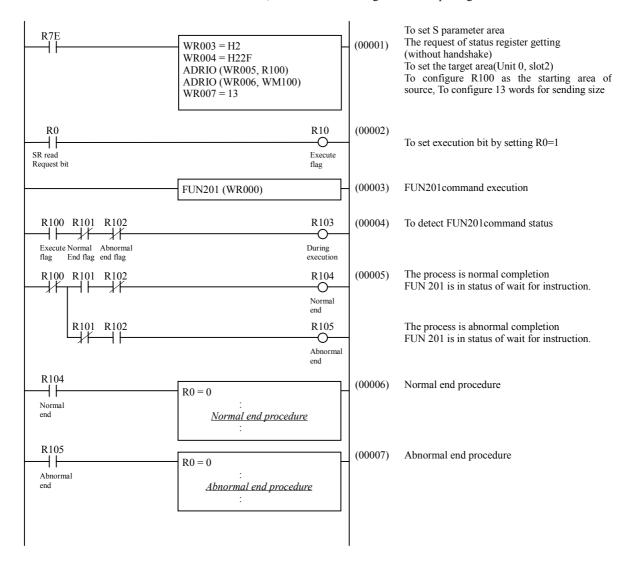

Sample program 9 Write to control register

| Slot No. | 0 | 1 | 2 |
|----------|---|---|---|
| EH-ETH   | - | - | * |

When FUN201 command is executed at R200 = 1, WM110 to WM119 will be putting on control register.

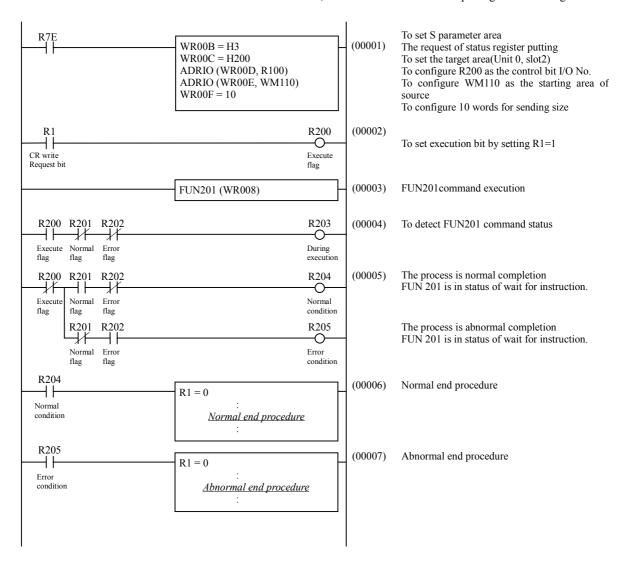

## 8.3.2 Software reset function

EH-ETH support software reset function by FUN201 command. The below is the sample program of software reset.

Sample program 10 Execution of software reset

| Slot No. | 0 | 1 | 2 |
|----------|---|---|---|
| EH-ETH   | * | • | - |

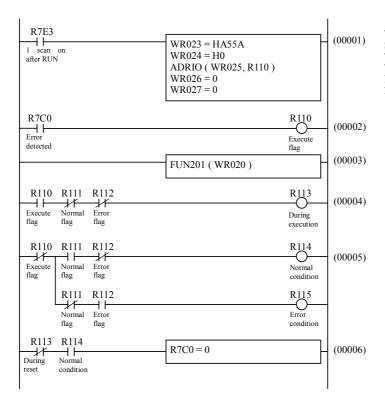

To set S parameter area Software reset control To set the target area(unit 0, slot 0) To configure R110 as the control bit No need to set starting area No need to set sending size

The average time to complete initial procedure after EH-ETH receive software reset request is approx. 6 seconds.

# Chapter 9 Maintenance, Check, Error

Check the module dairy or regularly in order to use EH-ETH in best condition and keep the system run normally.

## 9.1 Dairy Check

Check the following items in operation.

AS to EH-150 series PLC, see the application manual "EH-150 application manual(NJI-280B)"

Table 9.1 Dairy check item

| Check item | LED    | Method       | Normal     | Typical cases of the problem                 |
|------------|--------|--------------|------------|----------------------------------------------|
| Status LED | POW    | Visual check | ON (Green) | Cable                                        |
|            | I.ERR  |              | OFF        | Ethernet setting                             |
|            | ERR    |              | OFF        | Connection open error or communication error |
|            | STATUS |              | ON (Green) | ON (red): system software error              |
|            |        |              |            | Flickering (Green/red): Error *1             |

<sup>\*1:</sup> EH-ETH indicates the error content of module by the color and flash interval. See "chapter 4 LED indication" for detailed information.

## 9.2 Regular Check

Take the following check items with power off the PLC and external I/O circuit at least once in half of a year or more frequently according to your condition.

Table 9.2 Regular check

| Check item                                                                               | Details                                                                       | Measure                                                                             | Action                                                     |
|------------------------------------------------------------------------------------------|-------------------------------------------------------------------------------|-------------------------------------------------------------------------------------|------------------------------------------------------------|
| (1) Connection between module and base Installation (2) Connectors (3) Screws (4) Cables |                                                                               | Check if it is no problem.                                                          | Tighten the screws<br>Connect firmly<br>Tighten the screws |
|                                                                                          | Is the cable disconnected?                                                    | Check if POW LED lighting.                                                          | Change the cable.                                          |
| Connection of transmission cable                                                         | Is the cable applied irregular weight or tension?                             | Check if it is no problem                                                           | Check the wiring route and if it's fixed properly.         |
| Appearance Is the module very dusty? Is there any unusual point?                         |                                                                               | Check if it is no problem                                                           | Cleaning up and implement maintenance                      |
| Environment                                                                              | <ul><li>(1) temperature</li><li>(2) humidity</li><li>(3) the others</li></ul> | 0 to 55 (C<br>20 to 90% RH (no condensing)<br>No dust, foreign matter,<br>vibration | Be sure to install in appropriate condition                |
| Spare module                                                                             | Number of unit, storage condition                                             | Check if it is no problem                                                           | -                                                          |
| Program                                                                                  | Check program                                                                 | The final programs in CPU and in PC must be the same.                               | Check both master and backup program.                      |

<sup>\*</sup> Be careful not to change the module setting switch by mistake when you clean the module.

# 9.3 Error LED and measure

Following table shows the indication and the measure in case an error occurs in communication between EH-ETH and other station.

## 9.3.1 ERR confirmation by LED indication

The LED indications on the module give you information about your network and the module.

Table 9.3 LED indication and Error content

| No. | Error content                                              | LED name                                                                                                    | Cause of error and measurement                                                                                                    |  |
|-----|------------------------------------------------------------|----------------------------------------------------------------------------------------------------|----------------------------------------------------------------------------------------------------|--|
| 1   | A fault of hardware                                        | STATUS                                                                                                    | Supply the power or reset by RES switch to initialize                                                                                                    |  |
| 2   | Setting of Ethernet information, ASR information is wrong. | I.ERR<br>STATUS                                                                                                    | Correct the setting according to the contests of status register or status register                                                                                                    |  |
| 3   | Temporary IP address is 192.168.0.0.                       |                                                                                                    | Set IP address in the range from 192.168.0.1 to 192.168.0.63.                                                                                                    |  |
| 4   | Wrong cable                                                | POW<br>or<br>Tx/Rx                                                                                                    | <ul><li>(1). Wrong kind of cable</li><li>Check if the using cable is straight or cross type.</li><li>(2). Wrong connection of cable</li><li>Check if the cable is plugged in a connector firmly.</li><li>Check if it is not breaking wire.</li></ul>                                                                                                    |  |
| 5   | Connection opening error (active open station)*1           | ERR                                                                                                    | <ol> <li>(1). The requested station is not in network.</li> <li>- Check if the station is in the same network.</li> <li>- Check the cables for both own and the other station.</li> <li>(2). Wrong setting at the own station</li> <li>- Check if the IP address and logical port number at the own station.</li> <li>(3). Wrong setting at the other station</li> <li>- Check if the other station is in passive open.</li> </ol> |  |
| 6   | Error at data sending                                      | Before the current transmission completed, EH-ETH i requested next transmission.  - Configure the cyclic transmission period to be longe.  - Configure the data size for sending to be smaller. |                                                                                                    |  |
| 7   | Error at data receiving                                    |                                                                                                    | Before the current communication completed, EH-ETH receives next data.  - Configure the transmission period of the other station to be longer.  - Configure the data size for receiving to be smaller.                                                                                                    |  |

<sup>\*1:</sup> A connection specified passive station does not detect the abnormality below a data link level layer. Therefore, the other station should have detection of error when the connection specified passive station is not open.

### 9.3.2 How to turn off LED

The status of ERR LED and I.ERR LED can be read out or turned off by ladder program.

#### (1) Confirm LED light

Ladder program can confirm the status(light or unlighted) of ERR and I.ERR.

The status of each LED is stored in module status register(MDSR) in EH-ETH.

#### Module status register (MDSR)

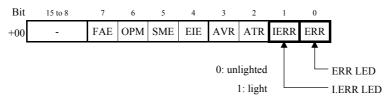

You can read the value of MDSR to WM10 by the below ladder program. As a result, M100 means the status of ERR LED and M101 means status of I.ERR LED.

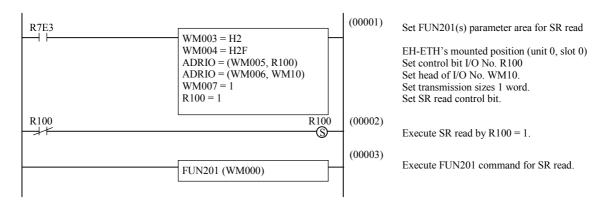

#### (2) How to turn off LED

Ladder program can turn off ERR and I.ERR LEDs. To turn each LED off, set module control register(MDCR).

#### Module control register (MDCR)

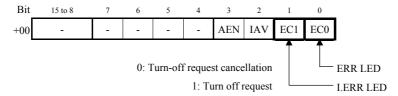

The below ladder program can monitor the status of ERR and I.ERR LEDs, and turn off LED automatically by the light of LED. This sample program is in case the "open error" happens on ASR connection 1, which is specified as positive station.

Set EC0 bit of MDCR to internal output M200 and EC1 bit to internal output M201 as well.

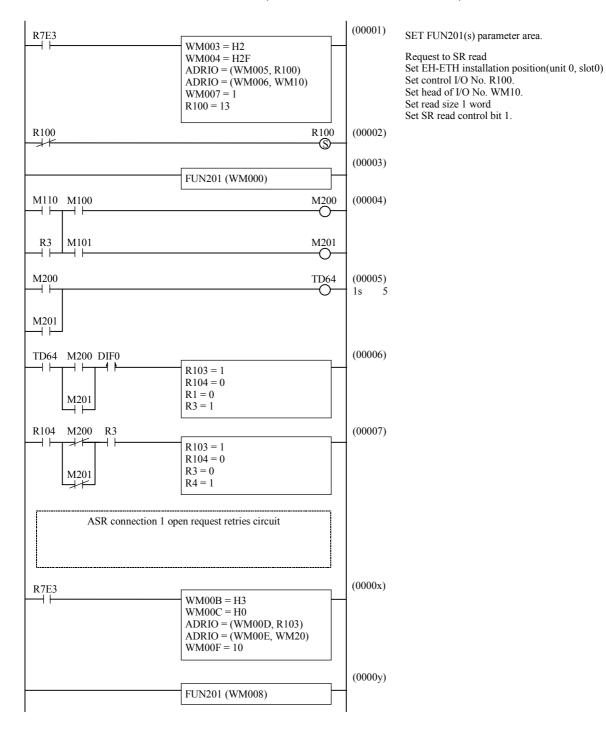

## 9.3.3 Confirm error by status register (SR)

EH-ETH has internally status register(SR) which stores communication status for each ASR connection. You can monitor this SR and program the retry circuit when the communication error occurs. See the "chapter 8 Register" for detailed status register information.

#### (1) Open error detected

When open error occurs at the ASER connection of passive station, bit 0 of Error status register(CnESR): open error bit(OEn) is 1.

To confirm if error occurs in open procedure, read this open error bit as occasion demand.

#### (2) Transmission error detected

When transmission error occurs at the ASR connection, error status register(CnESR) bit 5: transmission error bit 1.

#### (3) Receive error detected

When receive error occurs at ASR connection, error status register(CnESR) bit 4: receive error bit 1.

#### (4) Discard receiving data detected

When data in receiving buffer is broken at ASR connection, error status register(CnESR) discard bit(DISn) 1.

#### **CAUTION**

The following errors can not be detected in the status register.

Breaking wire or hardware connection error during on line communication (connection open)

Trouble on other stations during on line communication (connection open)

# 9.4 Special Internal Outputs in the CPU module

The status information on an EH-ETH module is stored in the special internal outputs area of CPU module shown in Table 9.4.1.

Table 9.4.1 Status information on an EH-ETH module

| I/O No. | Target slots No. |
|---------|------------------|
| WRF020  | Slot 0           |
| WRF021  | 8101 0           |
| WRF022  | Class 1          |
| WRF023  | Slot 1           |
| WRF024  | Slot 2           |
| WRF025  | Slot 2           |

### [ WRF020, WRF022, WRF024 ]

| Bit | Explanation                |                |            |  |  |  |
|-----|----------------------------|----------------|------------|--|--|--|
| 0   | ASR1 connection status bit |                |            |  |  |  |
| 1   | ASR2 connection status bit |                |            |  |  |  |
| 2   | ASR3 connection status bit | 0. 61          | 1. 0       |  |  |  |
| 3   | ASR4 connection status bit | 0: Closed,     | 1: Open    |  |  |  |
| 4   | ASR5 connection status bit |                |            |  |  |  |
| 5   | ASR6 connection status bit |                |            |  |  |  |
| 6   | ASR1 close request bit     |                |            |  |  |  |
| 7   | ASR2 close request bit     |                |            |  |  |  |
| 8   | ASR3 close request bit     | 0. No manuant  | 1. Degreet |  |  |  |
| 9   | ASR4 close request bit     | 0: No request, | 1: Request |  |  |  |
| 10  | ASR5 close request bit     |                |            |  |  |  |
| 11  | ASR6 close request bit     |                |            |  |  |  |
| 12  | Task code port1 status bit |                |            |  |  |  |
| 13  | Task code port2 status bit | 0: Classed     |            |  |  |  |
| 14  | Task code port3 status bit | 0: Closed,     | 1: Open    |  |  |  |
| 15  | Task code port4 status bit |                |            |  |  |  |

### [ WRF021, WRF023, WRF025 ]

| Bit  |                                | Explanation                          |
|------|--------------------------------|--------------------------------------|
| 0    | ASR1 open error status bit     |                                      |
| 1    | ASR2 open error status bit     |                                      |
| 2    | ASR3 open error status bit     | O. Without owner 1. Eman             |
| 3    | ASR4 open error status bit     | 0: Without error, 1: Error           |
| 4    | ASR5 open error status bit     |                                      |
| 5    | ASR6 open error status bit     |                                      |
| 6, 7 | Reserved                       | Always "0"                           |
| 8    | ERR LED status bit             | 0: Turn off 1: Turn on               |
| 9    | I.ERR LED status bit           | 0. 1011 011 1. 10111 011             |
| 10   | ASR enable status bit          | 0: Disable 1: Enable                 |
| 11   | AVR flag display bit           | The AVR flag of MDSR is displayed.   |
| 12   | Ethernet information error bit | O. Without among 1. Eman             |
| 13   | Sum error bit                  | 0: Without error 1: Error            |
| 14   | Operation mode bit             | 0: Normal 1: IP address setting mode |
| 15   | Fatal error bit                | 0: Without error 1: Error            |

# Chapter 10 Troubleshooting

This chapter explains the trouble shooting in case a system using EH-ETH.

## 10.1 Troubleshooting follow

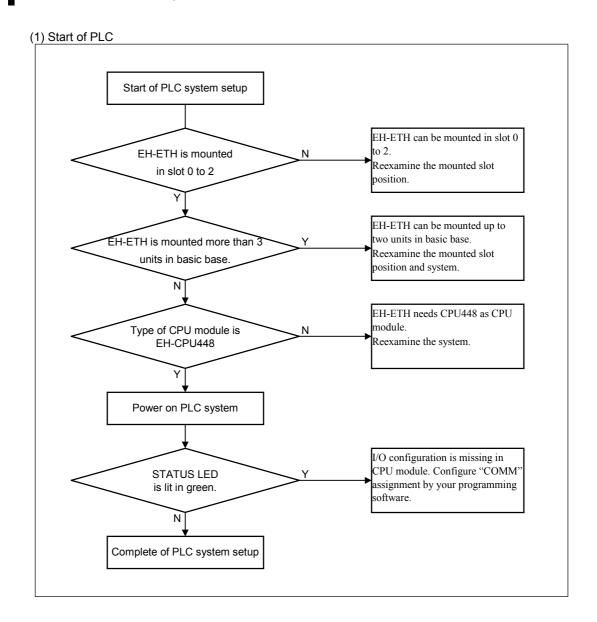

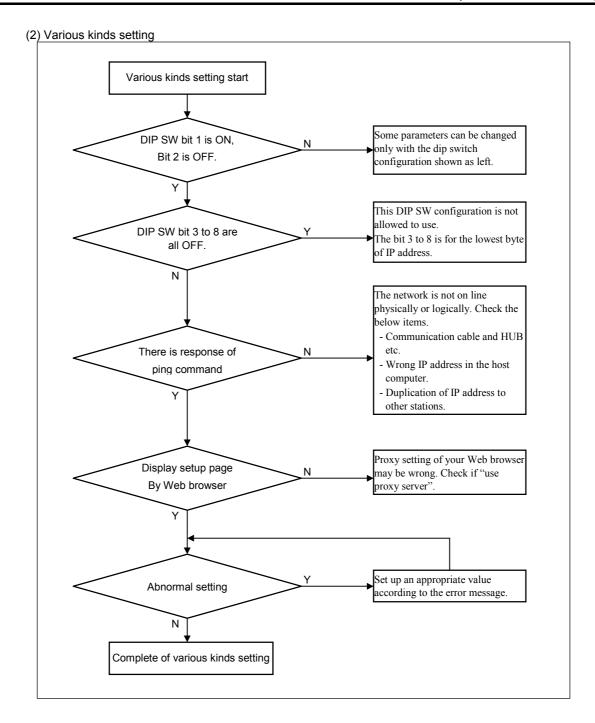

#### For reference

In order to check the network connection, the "ping" command is useful.

You can simply type "ping" and IP address in DOS prompt. If the network is on line, the requested station will reply as below. In this sample, the DIP Switch configuration is Bit 1=ON, Bit 8=ON, the other=OFF, which means temporal IP address is 192.168.0.1.

#### [Procedure]

- (1). Select [start]-[program(P)]-[MS-DOS prompt]
- (2). Type " ping 192.168.0.1 "
- (3-1). If the network is on line, EH-ETH will reply as below.

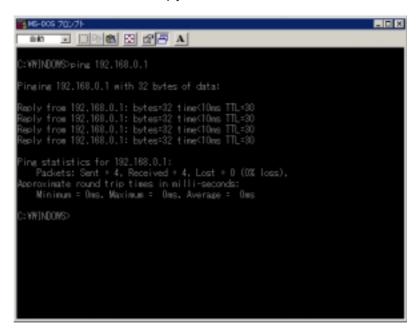

(3-2). If the network is off line, EH-ETH will reply as below.

#### **Trouble shoot**

When setup page is not displayed, please confirm "proxy setting" of your Web browser.

[How to confirm the setting of proxy]

<Internet Explorer5.0>

- (1). Select [Tools]→[Internet Options…]
- (2) Select [Connections] tag and click [LAN settings] button.

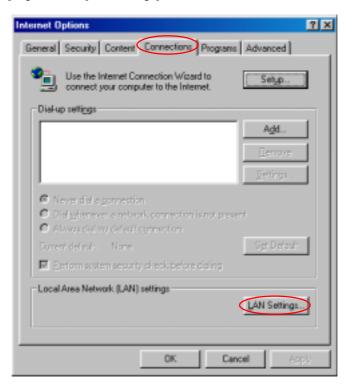

(3). Be sure to check "use a proxy server" should NOT be activated.

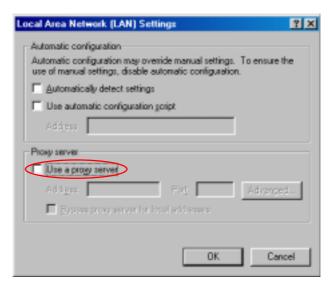

(Continued)

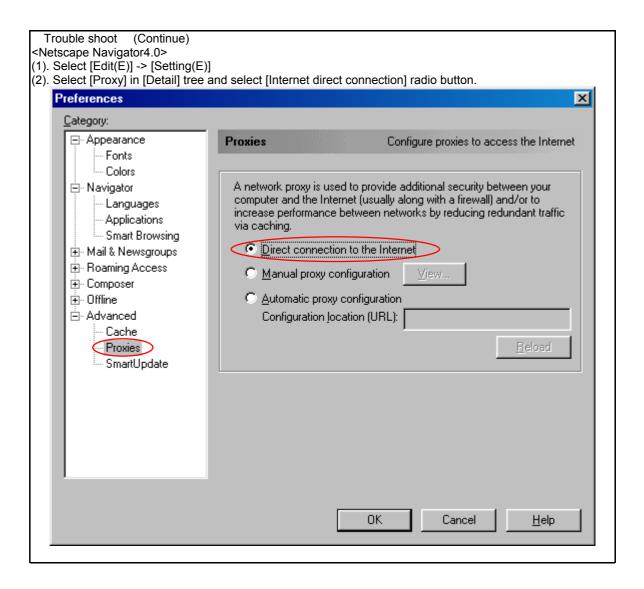

#### (3) ERR LED light

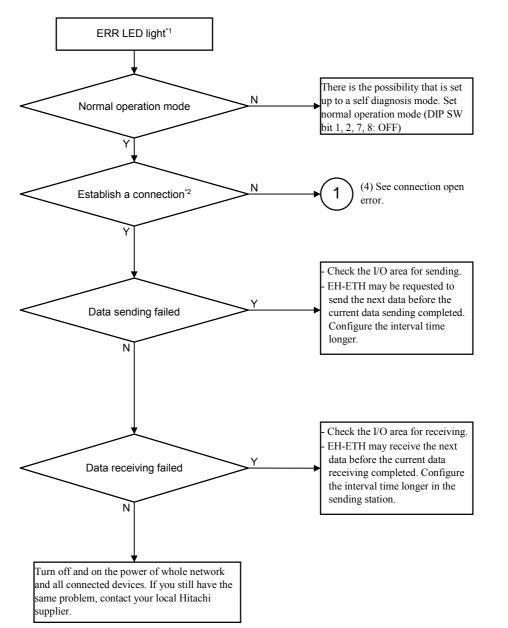

- \*1: Depending on the timeout setting, it takes several minutes to detect an error.
- \*2: If connection status (open or close) to be checked, an additional ladder program is required

#### (4) Connection open error

EH-ETH can detect the connection open error in case <u>of ASR connection specified as active node</u>. When the connection is not established in case of <u>ASR connection specified as passive</u> node or task code connection, check the connection at the other node (active side).

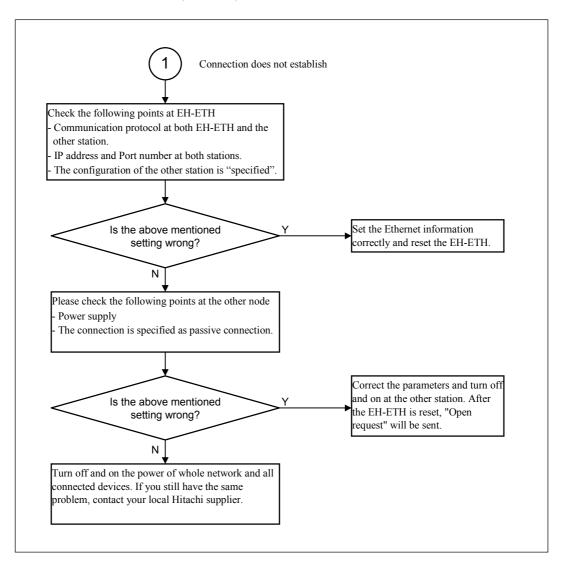

#### **Importance**

[Retry action of Open request for active port]

When an other station to a response cannot be found to the open request that EH-ETH sends, EH-ETH sends the TCP packet which contains the "SYN" flag at intervals of the following time.

ARP packet sends->6s->12s->24s->48s->64s->64s->64s->64s->64s->64s->64s

In other words, EH-ETH stops the retry action of open request after about 10 minutes, after sending an ARP packet.

- (1). When "less than 10 minutes" is set as an ASR connection timeout value.
- When EH-ETH detects a timeout, ERR LED is turned on red.
- After a timeout is detected, the retry action of Open request is done continuously.
- (2). When "10 minutes or more" is set as an ASR connection timeout value.
- When all the retry action of Open request is completed, ERR Light Emitting Diode lights up red.

## 10.2 Diagnostic function

This function is to check the communication circuit of EH-ETH module. Please set the dip switch as below and initialize the EH-ETH. The self-diagnosis function will start. EH-ETH is initialized only when power on or pressing reset button. Please note that the self-diagnosis will not start only by changing the dip switch. The detail of self-diagnosis is shown in Table 10.2.1.

Table 10.2. Self diagnosis setting

| Name of diagnostic function | Setting of dip switch                                                                                         |
|-----------------------------|----------------------------------------------------------------------------------------------------|
| Internal loop back test     | $\bigvee_{\mathbb{O}N^1} \bigcap_{2} \bigcap_{3} \bigcap_{4} \bigcap_{5} \bigcap_{6} \bigcap_{7} \bigcap_{8}$ |
| External loop back test     | DN1 2 3 4 5 6 7 8                                                                                             |
| Send/receive test           | DN1 2 3 4 5 6 7 8                                                                                             |

#### Importance

When the diagnostic results in "abnormal", EH-ETH may be broken. In this case please contact our service department.

(1) Internal loop back test

[Outline] To check the internal circuit of EH-ETH

[Dip switch setting]

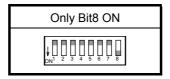

[Test procedure]

- (a) Set the dip switch as above. Disconnect communication cable.
- (b) Turn on the power to PLC or press the reset button.

[Test time] Approximate 70 seconds

[Result] See table 10.2.2.

Table 10.2.2 Result of internal loop back test

| I.ERR       | STATUS      | ERR         | Status or the diagnosis result |
|-------------|-------------|-------------|--------------------------------|
| Green,      |             | Turn-off    | On testing                     |
| Calid Casan | flickering  | Solid Green | One time passed                |
| Solid Green | Solid Green | Solid Green | Passed                         |
|             | Turn-off    | Solid Red   | Failure                        |

#### (2) External loop back test

[Outline] Communication circuit test using actual signal via loop back connector.

[Dip switch setting]

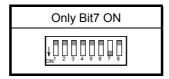

#### [Test procedure]

- (a) Prepare a special loop back connector as below.
- (b) Set the dip switch as above and plug in the loop back connector to EH-ETH.
- (c) Turn on the power to PLC or press the reset button.

[Test time] Approximate 70 seconds

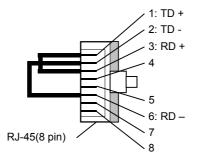

Figure 10.2.1 Wiring connection of loop back connector

[Result] Sown in Table 10.2.3

Table 10.2.3 2 Result of external loop back test

| POW                     | I.ERR       | STATUS      | ERR         | Condition or the diagnosis result |
|-------------------------|-------------|-------------|-------------|-----------------------------------|
| Off                     | 1           |             |             | Loop back connector missing       |
|                         |             | Green,      | Off         | On testing                        |
| Calid Casan             | 0.1:10      | flickering  | Solid Green | One time passed                   |
| Solid Green Solid Green | Solid Green | Solid Green | Solid Green | Passed                            |
|                         |             | Off         | Solid Red   | Failure                           |

<sup>\*</sup> During test, Tx/RX LED turns on because EH-ETH send test packet.

#### **Importance**

Be sure to use check the wiring connection of your loop back connector.

#### (3) Send/ receive test

- In case of using 2 times of EH-ETH modules.

#### [Outline]

UDP message is communicated between the one EH-ETH for test and the other EH-ETH in normal operation.

#### [UDP massage format]

The UDP message format which EH-ETH sends network is below.

| 0       | 1 2                         | 3   | 4   | 5       | <br>1023 | Byte |
|---------|-----------------------------|-----|-----|---------|----------|------|
| Command | Message transmission number |     |     | Message |          |      |
| H01     | H0000                       | H00 | H01 | H02     | <br>HFC  |      |

#### [Dip switch setting]

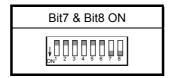

#### [Test procedure]

- (a) Set communication parameter according to the Figure 10.2.2 as below.
- (b) Press the reset button of EH-ETH-2.
- (c) Download the sample program in the next page to the CPU module with EH-ETH-2. (In this sample, both EH-ETH are used with the same CPU)
- (d) Switch to RUN mode.
- (e) Press the rest button of EH-ETH-1. The test will start.
- \*1: Right I/O assignment is set to CPU module.

[Test time] Approximate 70 seconds

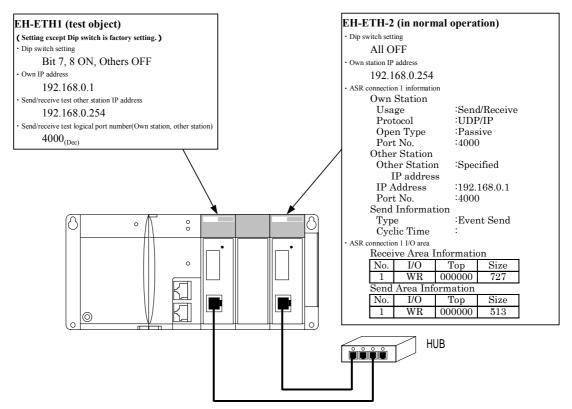

Figure 10.2.2 System configuration of communication test (1)

Sample program Ladder program for send/receive test

Please assign I/O configuration as slot-0 "COMM", slot-2 "COMM" and others "Empty 16".

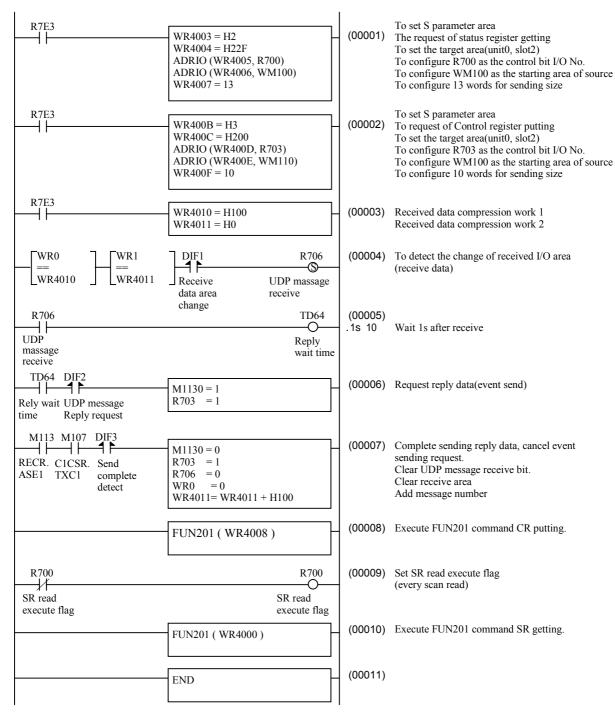

[Result] Shown in Table 10.2.4

Table 10.2.4 Result of communication test

| I.ERR       | STATUS      | ERR         | Condition or the diagnosis result |
|-------------|-------------|-------------|-----------------------------------|
| Green,      |             | Off         | On testing                        |
| Calid Casan | flickering  | Solid Green | One time Passed                   |
| Solid Green | Solid Green | Solid Green | Passed                            |
|             | Off         | Solid Red   | Failure                           |

- When you use a set of PLC with EH-ETH and host computer.

[Test content]

The UDP message is returned between EH-ETH of test mode and application software which supports communication specification.

[Communication specification]

- Communication protocol is UDP/IP.
- The application software return the massage which the EH-ETH of test mode sends to it.

#### [Test procedure]

- (a) Set communication parameter according to the Figure 10.2.3.
- (b) Execute the application which support the communication specifications.
- (c) When you reset the EH-ETH, the send/receive test will start.

[Test time] Approximate 70 seconds

[Result] shown in Table 10.2.4

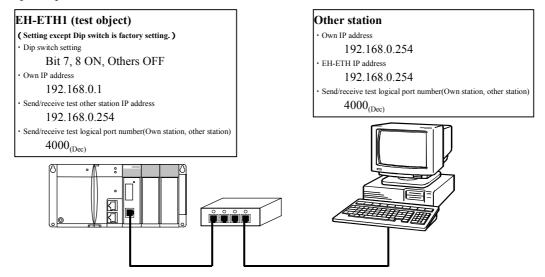

Figure 10.2.3 System configuration of communication test (2)

## Appendix Fundamentals of TCP/IP

#### A.1 IP address

In general, 32 bits logical address called IP address is used in TCP/IP and UDP/IP protocol. IP address is consisted by Network address and Host address. The boundary of Network address and Host address has three types upper 8bits, 16bits or 24bits. Each types are called Class A, B and C.

In general, Class C is mainly used in industrial field.

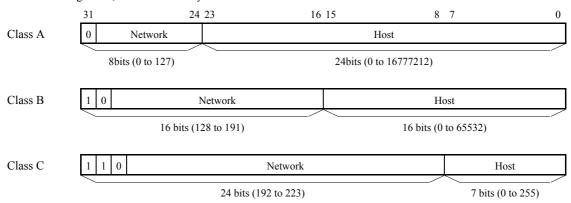

Figure A..1.1.1 Classification of IP address

And then, IP address is indicated by decimal with dot character "." every 8 bits. For example, IP address of Class C is indicated as follow.

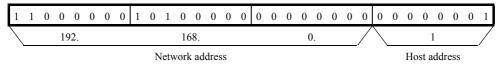

Figure A.1.1.2 The example of Class C IP address Ethernet

In general, it is possible to use the address area called "private internet address" when to make the local network system. (Following is the description of RFC1918)

Class A: 10.0.0.0 - 10.255.255.255 Class B: 172.16.0.0 - 172.31.255.255 Class A: 10.255.255.255 - 10.255.255.255 Class B: 172.16.0.0 - 172.31.255.255 Class C: 192.168.0.0 - 192.168.255.255

## A.2 Sub net mask

Sub Net is used for specifying how many bits of Host address be used as Network address among of the IP address with each Class. Sub Net Mask has 32 bits and is used for specifying how many bits among IP address be used as Network address. Network address can be calculated by logical and operation this Sub Net Mask value and IP address.

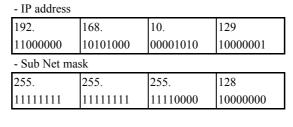

- Network IP address 192.168.10.128 - Host IP address 192.168.10.1

Figure A.2.1 The configuration method for Sub Net Mask

## A.3 IP(Internet Protocol) and routing table

IP sends an IP packet having IP header and Data to the destination Host or the Router exists on the route way to the destination Host by using the Link layer standing for the Ethernet. The reliability is not so good, because there are no confirmation of response, retry of sending, detecting of error and connection on the IP level. But the reliability becomes better to use with TCP described in later.

Routing means the selection of the pass when the IP packet is sent to the destination Host. To select the pass the Router is the one of the equipment. This Router is set on the aliment of networks and forwards the packet to the host on the network or to the other network.

Static Routing and Dynamic Routing are available for the method of selecting the pass. The method of Static Routing, the information of pass is set into the table of the communication equipment before to use the network. On the other hand, the information of pass is saved into the table of the communication equipment dynamically is the method of Dynamic Routing.

## A.4 User Datagram Protocol (UDP)

UDP is very simple protocol and handle the limited transport service only. Therefore, there are no confirmation of response and retry of sending, the error control should be taken care by the upper layer protocol using UPD.

### A.5 Transmission Control Protocol (TCP)

TCP is the protocol of transport layer with connection and stream type.

With the connection type, a logical connection is established before starting transmission of data and the transmission of data is done under this status. It is required to release the logical connection if the data transmission is completed. Be careful it is not recommended to repeat the establishing and releasing the connection within short term when the data transmission under TCP protocol in general. Because there is the status which called "TIME\_WATE status" and during this status, the other connection can't be established at this moment.

With the stream type, this means that it is possible to send or receive the sequential data stream. The difference of TCP and UDP is shown in table 5.1.

|                                          | TCP                    | UDP                     |
|------------------------------------------|------------------------|-------------------------|
| Connection style                         | 1:1 only               | 1:1 or 1:n are possible |
| Method of specifying by application      | Port number of TCP     | Port number of UDP      |
| Unit of transmission                     | Stream                 | Packet                  |
| Guarantee of transfer to the destination | Yes                    | No                      |
| The operation after the error on sending | Automatically retrying | Losing the packet       |
| Establishing the logical connection      | Need                   | No need                 |

Table 5.1 The difference of TCP and UDP

#### A.6 Port number

It is required to specify the port number. The port number is used both for destination and source to connect UDP or TCP. The port number has the function to combine the application software with each protocol. The application software makes communication using UDP or TCP. The well used server applications software is called "Well-known Port" in both protocol and the reserved port number is used for this.